# **Manual de usuario CERMA v 5.11 de junio de 2022**

# **Versión para edificios nuevos y existentes**

**Calificación Energética Residencial**

**Método Abreviado**

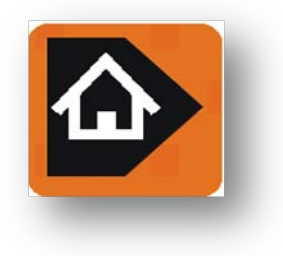

Manual de usuario CERMA v.5.11 (junio de 2022)

ha sido desarrollado por

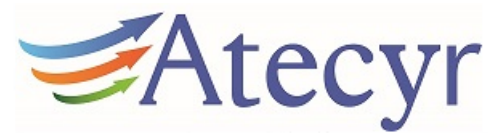

Asociación Técnica Española<br>de Climatización y Refrigeración

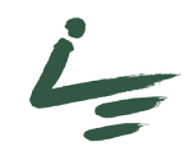

INSTITUTO VALENCIANO DE LA EDIFICACIÓN

En colaboración con el grupo de investigación FREDSOL

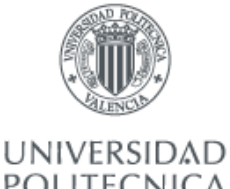

**POLITECNICA** DE VALENCIA

Promovido por

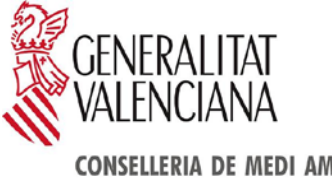

**CONSELLERIA DE MEDI AMBIENT** AIGUA, URBANISME I HABITATGE

#### **Manual de usuario CERMA v.5.11 (junio 2022)**

#### **Asociación Técnica Española de Climatización y Refrigeración (ATECYR)**

c/ Navaleno, 9 - 28033 Madrid Tel: 91 767 13 55 Fax. 91 767 06 38 email [info@atecyr.org](mailto:info@atecyr.org)

Web[: www.atecyr.org](http://www.atecyr.org/)

#### **Instituto Valenciano de la Edificación (IVE)**

c/ Tres Forques, 98 - 46018 Valencia Tel: 96 398 65 05 Fax. 96 398 65 04 email [ive@five.es](mailto:ive@five.es) Web[: www.five.es](http://www.five.es/)

## Indice

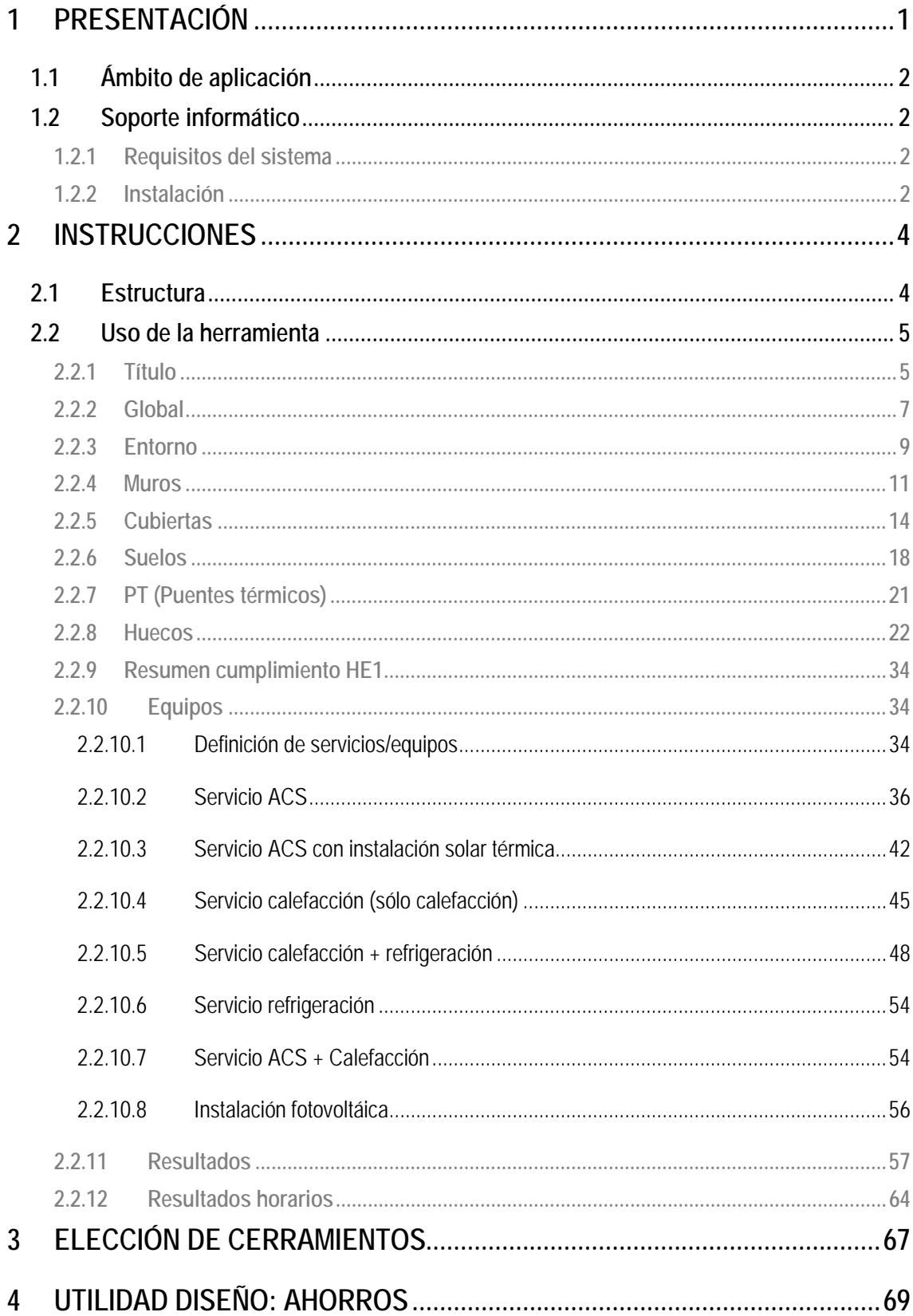

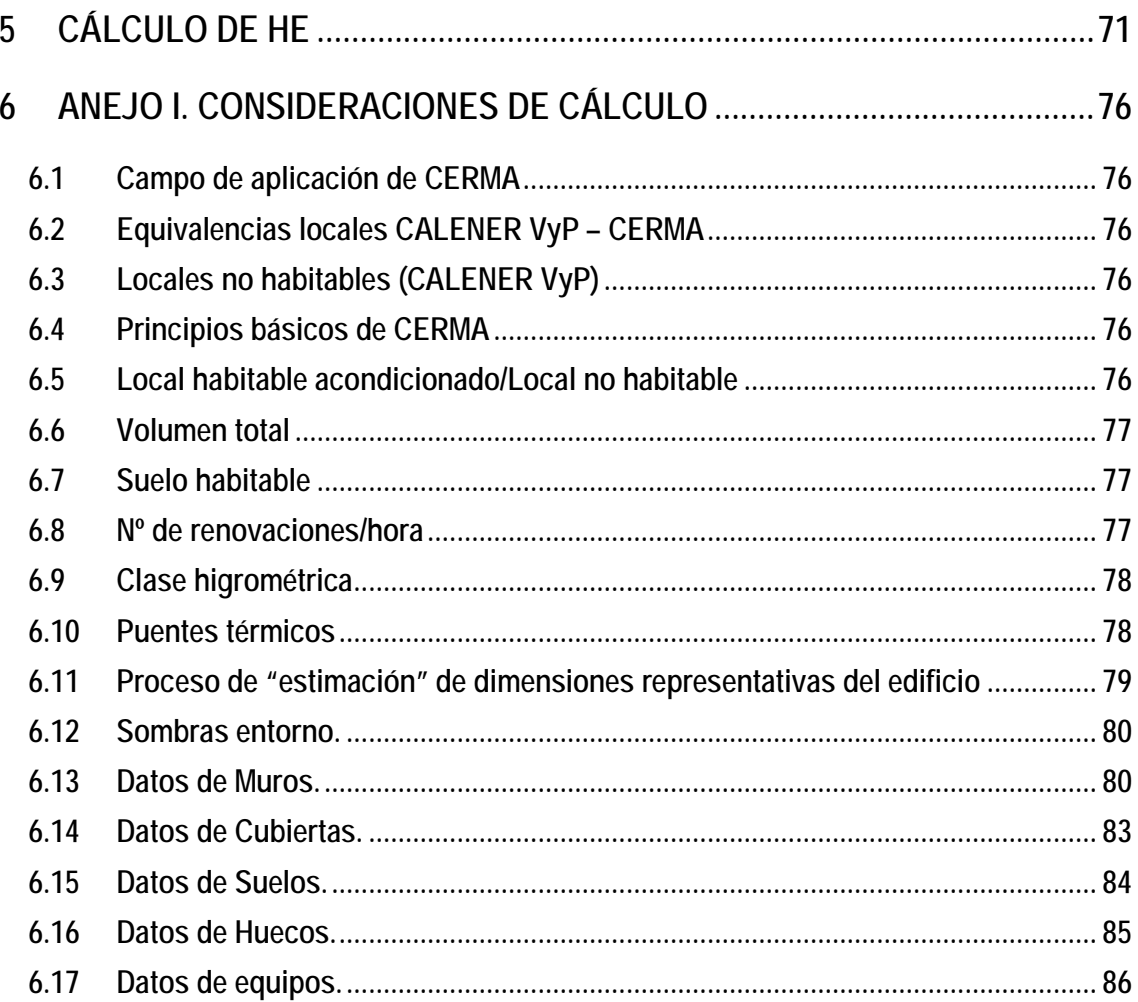

#### <span id="page-6-0"></span>**1 PRESENTACIÓN**

CERMA es una aplicación que permite la obtención de la calificación de la eficiencia energética en edificios de viviendas de nueva construcción o existentes para todo el territorio español, ofreciendo un estudio detallado para mejorar la calificación obtenida. Así mismo permite comprobar el cumplimiento del CTE 2019 en edificios de nueva construcción y el cumplimiento del CTE en rehabilitación de edificios. Esta herramienta ha sido desarrollada por el Instituto Valenciano de la Edificación (IVE) y la Asociación Técnica Española de Climatización y Refrigeración (ATECYR), con la colaboración técnica del grupo FREDSOL del departamento de Termodinámica Aplicada de la Universidad Politécnica de Valencia, y promovida por la Conselleria de Medio Ambiente, Agua, Urbanismo y Vivienda de la Generalitat Valenciana.

CERMA es un Documento Reconocido para la certificación de eficiencia energética, según lo dispuesto en el Real Decreto 235/2013, de 14 de abril, por el que se aprueba el Procedimiento Básico para la certificación energética de **edificios residenciales de nueva construcción**. Esta versión está adaptada a la modificación del código técnico del 2019

CERMA es un Documento Reconocido para la certificación de eficiencia energética de **edificios residenciales existentes** según resolución de la Comisión Asesora Permanente para la certificación energética de 27 de junio de 2013 del Ministerio de Industria, Comercio y Turismo.

Este software es documento reconocido para la calidad en la edificación por la Conselleria de Medio Ambiente, Agua, Urbanismo y Vivienda de la Generalitat Valenciana según resolución de 7 de julio de 2010 del Conseller de Medio Ambiente, Agua, Urbanismo y Vivienda publicada en el DOGV en fecha 20 de agosto de 2010, conforme al Decreto 132/2006, de 29 de septiembre, del Consell por el que se regulan los Documentos Reconocidos.

Esta versión ha sido modificada profundamente con el fin de adaptarse a los nuevos requerimientos del CTE 2019, pudiendo destacar:

- Comprobación del cumplimiento del nuevo CTE 2019, concretamente lo referido a HE0, HE1 y HE4.
- Se ha implementado una nueva definición de equipos/sistemas de climatización, en los cuales se contemplan pérdidas en distribución y emisión. Así mismo se realiza un calculo detallado de la instalación de ACS, tanto en sus componentes (depósitos, intercambiadores, bombas,…) como en la determinación de uso de energías renovables (tal es el caso de instalaciones térmicas solares o fotovoltáicas).
- Se ha potenciado la salida de resultados mensuales, tanto en el análisis de energía final, primaria total, renovable, emisiones, etc… Finalmente se ha incluido la posibilidad de obtener los datos horarios de todas las variables puestas en juego en la simulación (condiciones exteriores e interiores, demandas de energía, consumos, etc…).
- Por último se han incluido dos **modos de trabajo** uno denominado simplificado (se asumen valores por defecto en muchos campos para simplificar la entrada de datos y hacer mas amigable el programa) y otro denominado completo (donde se tiene acceso a todos los campos).

#### <span id="page-7-0"></span>**1.1 Ámbito de aplicación**

Es de aplicación para edificios residenciales **nuevos y existentes**, tanto unifamiliares o en bloque en cualquier punto de la geografía española.

#### <span id="page-7-1"></span>**1.2 Soporte informático**

#### <span id="page-7-2"></span>**1.2.1 Requisitos del sistema**

- Sistema operativo Windows 95, 98 y Millenium, \*NT, \*2000, \*XP, Windows Vista, 7, 8,10 etc... El programa está compilado para máquinas de 32 bits (lo cual no implica necesariamente que no funcione en máquinas de 64 bits).

#### <span id="page-7-3"></span>**1.2.2 Instalación**

El programa se facilita en un fichero comprimido (Cerma\_v50.zip) el cual se descomprime en cualquier carpeta que el usuario desee (se aconseja que la ruta no sea excesivamente larga y no incluya caracteres en blanco o especiales).

CERMA5.0.exe es el fichero ejecutable del programa

#### ruta:\CERMA5.0

La carpeta C:\CERMA\proyectos contiene los ficheros de los proyectos.

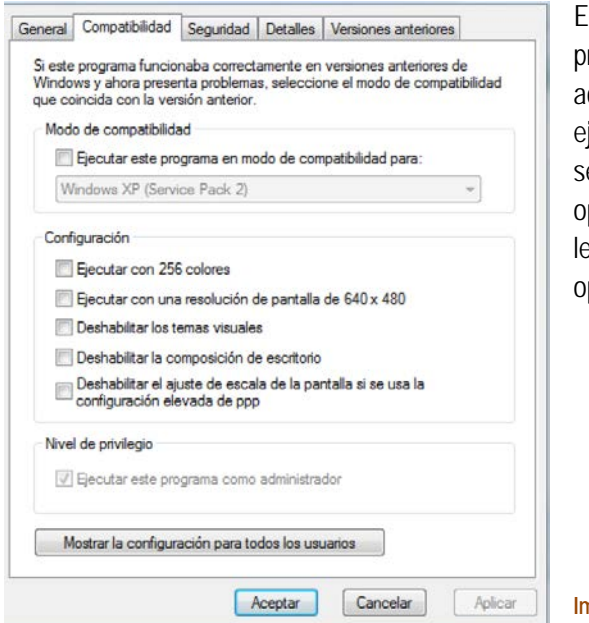

En algunos sistemas operativos hay que conceder al programa la aplicación de privilegios de administrador; para ello, se selecciona el archivo ejecutable del programa ubicado en ruta\CERMA , se pulsa el botón derecho del ratón y se elige la opción Propiedades; después se selecciona la lengüeta Compatibilidad y, finalmente, se activa la opción Ejecutar este programa como administrador.

**Imagen 1.1 Pantalla configuración.**

Si usted no puede imprimir el informe es posible que:

- No haya instalado adecuadamente el programa como administrador del sistema, lea punto 1.2.2
- Si no se imprime el fichero en .pdf, debe ejecutar como administrador (*botón derecho del ratón sobre los ejecutables, pestaña de compatibilidad*)
- En el nombre del fichero con el que está guardando su archivo contenga algún carácter extraño, como puedene ser las tildes o la letra ñ.

- Está trabajando con ficheros anteriores versiones (\*.txt), debe guardarlo como fichero (\*.xml) y volver a imprimir.

La carpeta presenta los siguientes subcarpetas

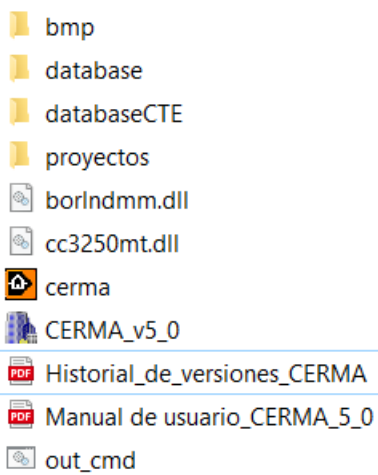

#### <span id="page-9-0"></span>**2 INSTRUCCIONES**

CERMA presenta dos modos de trabajo (Simplificado ó Completo) que se escogen en la pestaña Título, y consecuentemente con el modo de trabajo que se escoja estarán disponibles ciertas informaciones para el manejo del programa.

#### <span id="page-9-1"></span>**2.1 Estructura**

El programa se estructura en una serie de pestañas:

Título Global Entorno Muros Cubiertas Suelos PT (puentes térmicos) Huecos Equipos Certificación Resul.horarios HE

Respecto a la entrada de datos (Título, Global, Entorno, Muros, Cubiertas, Suelos, PT, Huecos y Equipos) se aconseja ir completando los datos de izquierda a derecha, siguiendo el orden que presenta CERMA de pestañas, aunque se puede seguir cualquier orden.

En la esquina superior derecha existen los botones de: nuevo, abrir proyecto, guardar, crear edificio mejorado (duplica al actual), imprimir.

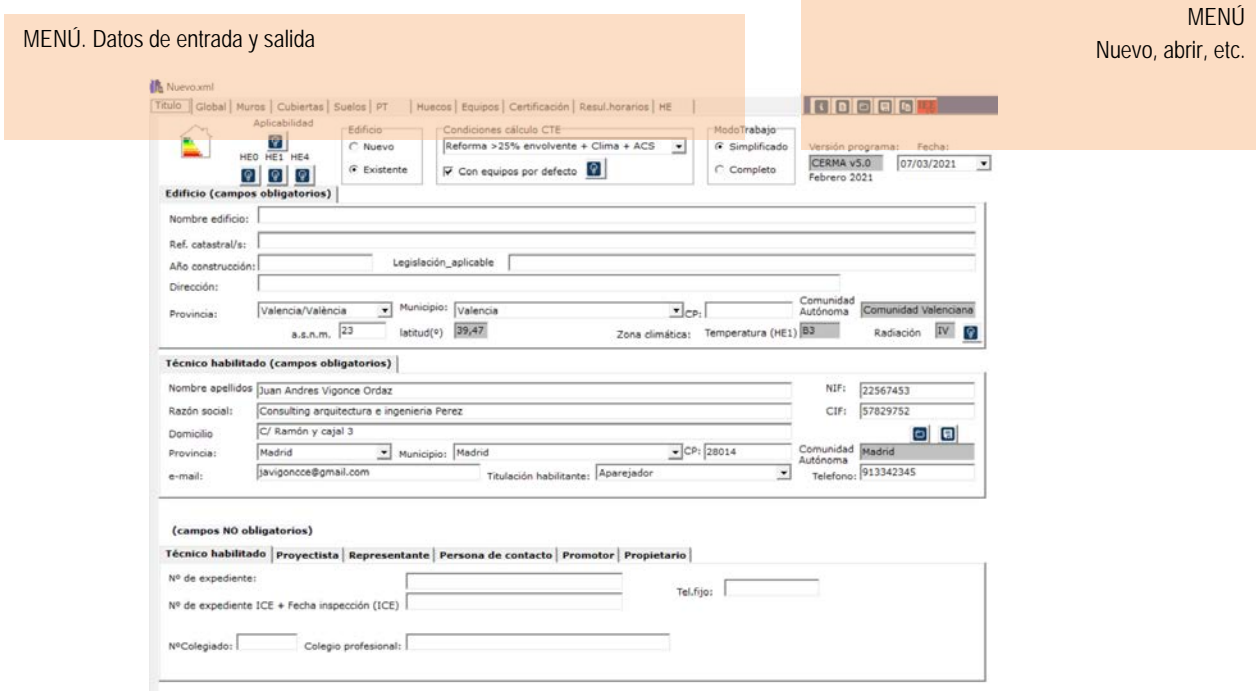

**Imagen 2.1 Pantalla de CERMA**

#### <span id="page-10-0"></span>**2.2 Uso de la herramienta**

De manera general, cabe especificar que los **campos con fondo en blanco** son los que pueden completarse por el técnico, y los **campos con fondo en gris** son aquellos que el programa calcula según los datos suministrados y no son modificables.

Existen botones de ayuda al lado de algunos de los campos que sirven de soporte en la utilización del programa (por ejemplo: valores máximos de transmitancia o esquemas de elementos, etc).

<span id="page-10-1"></span>**2.2.1 Título**

Esta pantalla contiene los datos generales y administrativos.

Aplicación requerida y modo de trabajo

Se especifica inicialmente si el edificio es nuevo o existente:

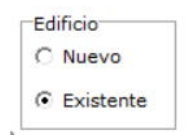

Ya sea el edificio nuevo o existente se debe especificar si en el cálculo del CTE se quiere contar con los equipos/instalaciones por defecto o no. Se recuerda que en este segundo caso se evaluará el nº de horas donde no se consigue la consigna y si es mayor que un 4% de las horas de funcionamiento no se cumplirá el CTE

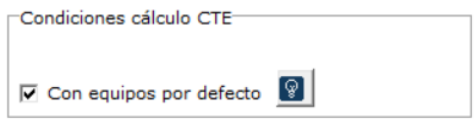

En el caso de ser existente y se quiera realizar una rehabilitación, se debe especificar el alcance de la misma (de la cual depende las comprobaciones que se deben realizar)

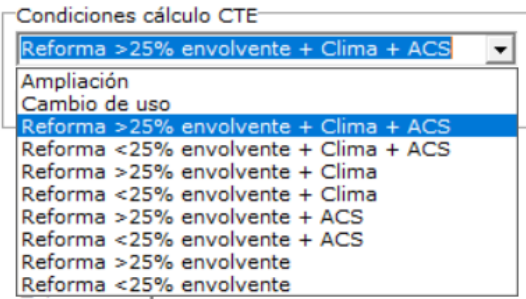

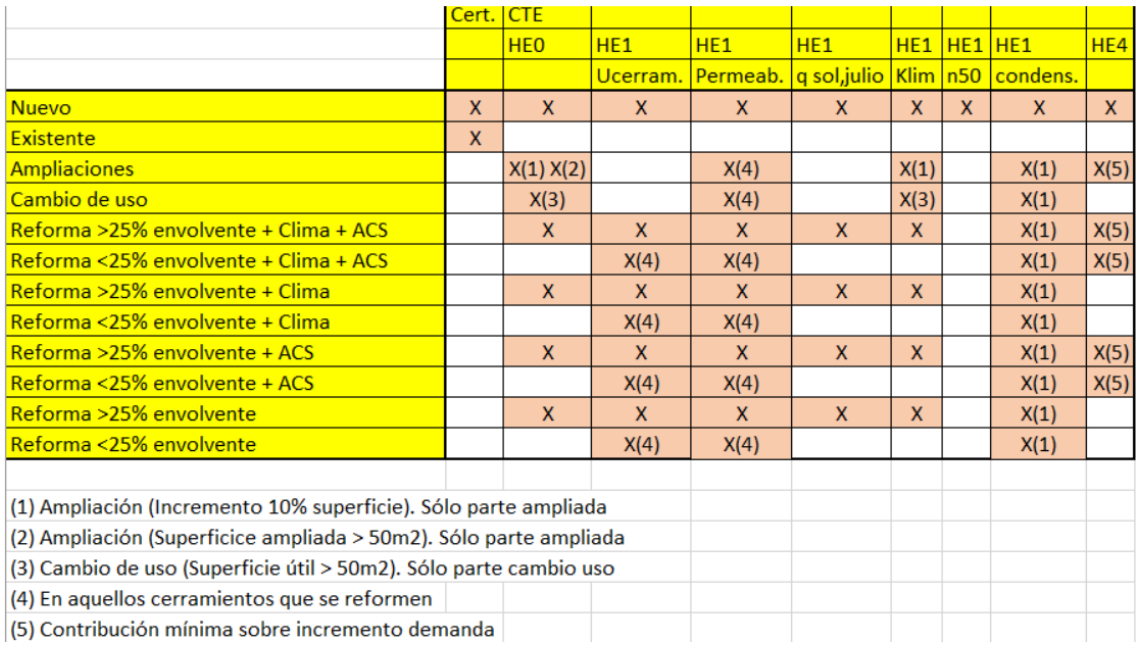

#### **Imagen 2.2 Comprobaciones CTE según alcance de la rehabilitación**

Por ultimo se especifica el modo de trabajo

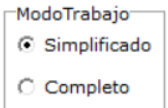

- Recordamos **modos de trabajo: Simplificado** (se asumen valores por defecto en muchos campos para simplificar la entrada de datos y hacer mas amigable el programa), **Completo** (donde se tiene acceso a todos los campos).

#### Edificio

En este apartado figurarán los datos identificativos del edificio. (Son necesarios rellenarlos para obtener el certificado energético según la administración)

Destacamos dentro de este apartado la provincia y el municipio donde se localiza el edificio en estudio, en base a ello se determina las zonas climáticas en temperatura y radiación que le corresponden. (Si la asnm del pueblo/ciudad no coincide con la del edificio se debe incluir el valor correcto, ya que con este dato y la provincia se estima la zona climática en la que trabaja el programa)

Están referenciados los mas de 8000 pueblos existentes en España.

Técnico habilitato

En este apartado figurarán los datos identificativos del certificdor, nombre y apellidos, NIF/CIF, dirección, etc. (Son necesarios rellenarlos para obtener el certificado energético según la administración)

Campos no obligatorios

Son datos no oblogatorios para la obtención administrativa del certificado, pero que pueden ser interesantes para nosotros, están referidos al certificador, proyectista, representante, persona de contacto, promotor, y propietario.

#### <span id="page-12-0"></span>**2.2.2 Global**

En esta pantalla se introducen datos de descripción global del edificio.

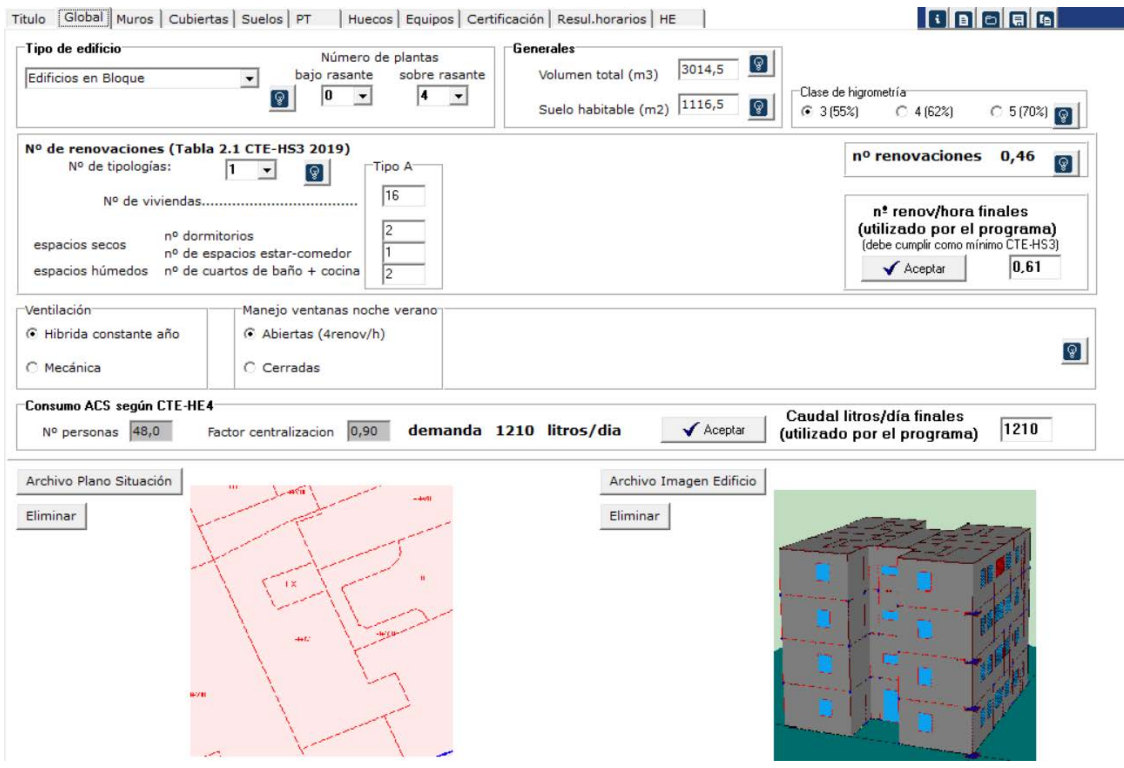

**Imagen 2.3 Pantalla de descripción de datos globales**

 $\blacksquare$  Tipo de edificio

El tipo de edificio corresponde a las opciones de: edificio en bloque, vivienda dentro de un bloque o vivienda unifamiliar. Número de plantas sobre rasante y bajo rasante

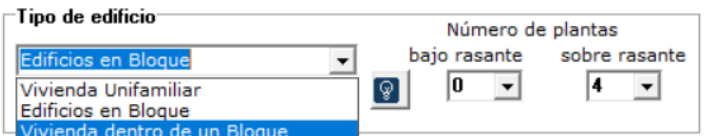

En el caso de elegir vivienda dentro de un bloque se debe especificar el nº total de viviendas del bloque

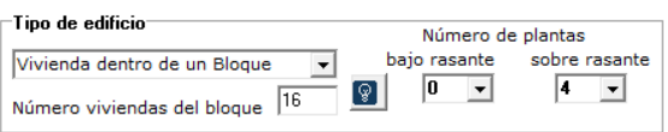

#### **Generales**

Volumen total de los espacios habitables (m<sup>3</sup>): superficie por la altura contabilizando las longitudes en planta tomadas desde el interior. La altura considerada será la correspondiente a "cara superior de suelo a cara superior de suelo", es decir, contabilizando el espesor de los forjados. Por lo tanto, se incluyen dentro de este volumen los espesores de los forjados.

Suelo habitable (m<sup>2</sup>): corresponde a la superficie del recinto interior destinado al uso de personas cuya densidad de ocupación y tiempo de estancia exigen unas condiciones acústicas, térmicas y de salubridad adecuadas. En general: viviendas y zonas comunes de circulación en el interior de los edificios.

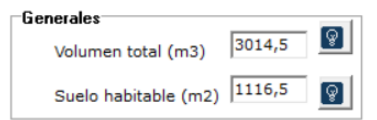

Clase de higrometría

Clasificación según norma EN ISO 13788:2002 a) Clase 5: espacios en los que se prevea una gran producción de humedad, tales como lavanderías y piscinas; b) Clase 4: espacios en los que se prevea una alta producción de humedad, tales como cocinas industriales, restaurante, pabellones deportivos, duchas colectivas u otras de uso similar; c) Clase 3: espacios en los que no se prevea una alta producción de humedad. Se incluyen en esta categoría todos los espacios de edificios residenciales y el resto de los espacios no indicados anteriormente.

En general, para uso residencial, la clase de higrometría será 3.

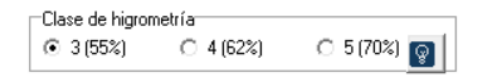

■ Ayuda cálculo nº de renovaciones (CTE-HS3)

El técnico tiene la posibilidad de estimar el número de renovaciones según el Documento HS3 del CTE a partir de una rutina que ofrece el programa. Para ello es necesario introducir el nº de tipologías de los edificios de viviendas, así como el nº de viviendas de cada una de las tipologías (NOTA: para que las renovaciones sean correctamente estimadas, los datos generales de volumen total y suelo habitable deben estar introducidos).

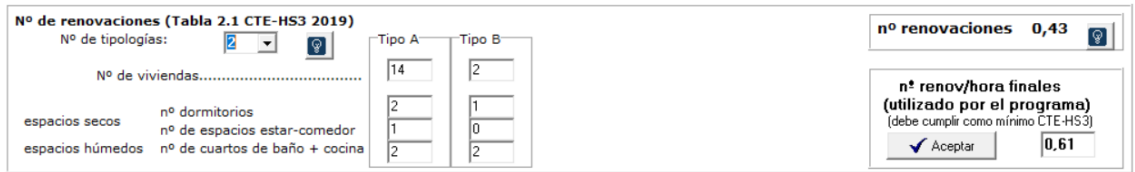

Se puede **Aceptar** (el nº de renovaciones será el especificado en el HS3) o introducir un valor de nº de renovaciones (caudal de aire en una hora (m<sup>3</sup>/h) dividido por el volumen total (m<sup>3</sup>)), que puede ser calculado con otro recurso del técnico.

#### $\blacksquare$  Ventilación

El técnico debe especificar el modo en que se realiza la ventilación y la existencia o no de recuperador de calor con sus características.

En caso de que no existe un ventilador específico dedicado a la ventilación se escogerá la ventilacón híbrida y se deberá indicar si se quiere considerar en la simulación que en verano por las noches se mantienen abiertas las ventanas, lo que implica en esos momentos una tasa de 4 renov/hora. (En el nuevo CTE2019 esto ha quedado a voluntad del tecnico certificador, anteriormente siempre se producía esa ventilación nocturna)

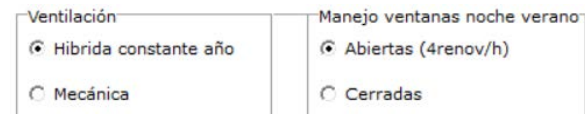

En caso de que exista una ventilación específica se debe dar las características del ventilador y la existencia o no de recuperador.

Si no existe recuperador los datos requeridos (para calcular la energía consumida por ese ventilador) son

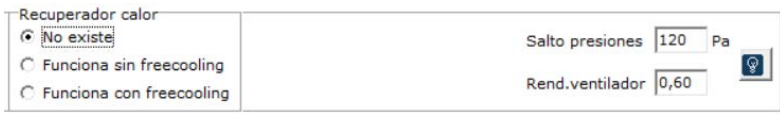

Si existe recuperador se debe indicar la existencia o no de freecooling y los datos del recuperador. (En este segundo caso se considera la existencia de 2 ventiladores con los datos facilitados)

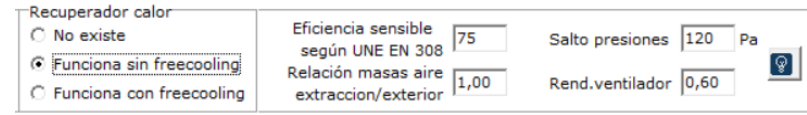

 $\blacksquare$  Consumo ACS

De acuerdo con el CTE-HE4 se estima el consumo de ACS requerido en función del nº de viviendas y sus características. Es el consumo de ACS a 60ºC. Se debe **Aceptar** (ya que el programa trabaja con el consumo finalmente adoptado). Se ha dejado libre ya que pudiera ser superior a este mínimo.

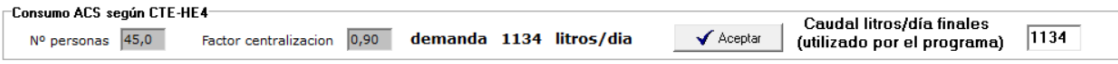

#### <span id="page-14-0"></span>**2.2.3 Entorno**

En este apartado se trata de estimar la sombra proyectada por edificios (u obstáculos) del entorno sobre nuestro edificio. Esto sólo afecta a los cerramientos opacos, ya que los huecos se especifican de forma independiente.

Esta afectación (al repercutir sólo a los cerramientos opacos) no tiene en general mucha repercusión, es por lo que en el **modo de trabajo simplificado** se oculta esta pestaña.

Características de los obstáculos del entorno

El técnico debe localizar y acotar los obstáculos situados en el entorno del edificio, para conocer las sombras que estos arrojan sobre los cerramientos opacos del mismo (sobre los huecos se define posteriormente). Para ello se seguirá el siguiente procedimiento.

- **A** Trazar el Centro Hipotético del edificio objeto de estudio y situar las orientaciones según figura 3.1 del CTE HE1
- **B** Para cada orientación localizar el obstáculo remoto susceptible de ocasionar sombra en el edificio en estudio según este orden de prioridad:
	- 1. el objeto más alto,
	- 2. a igualdad de alturas el más cercano a la bisectriz

### **C** Para cada objeto (de cada orientación) hay que definir dos parámetros:

- D. distancia horizontal entre el edificio y el objeto
- H. altura del obstáculo respecto al edi

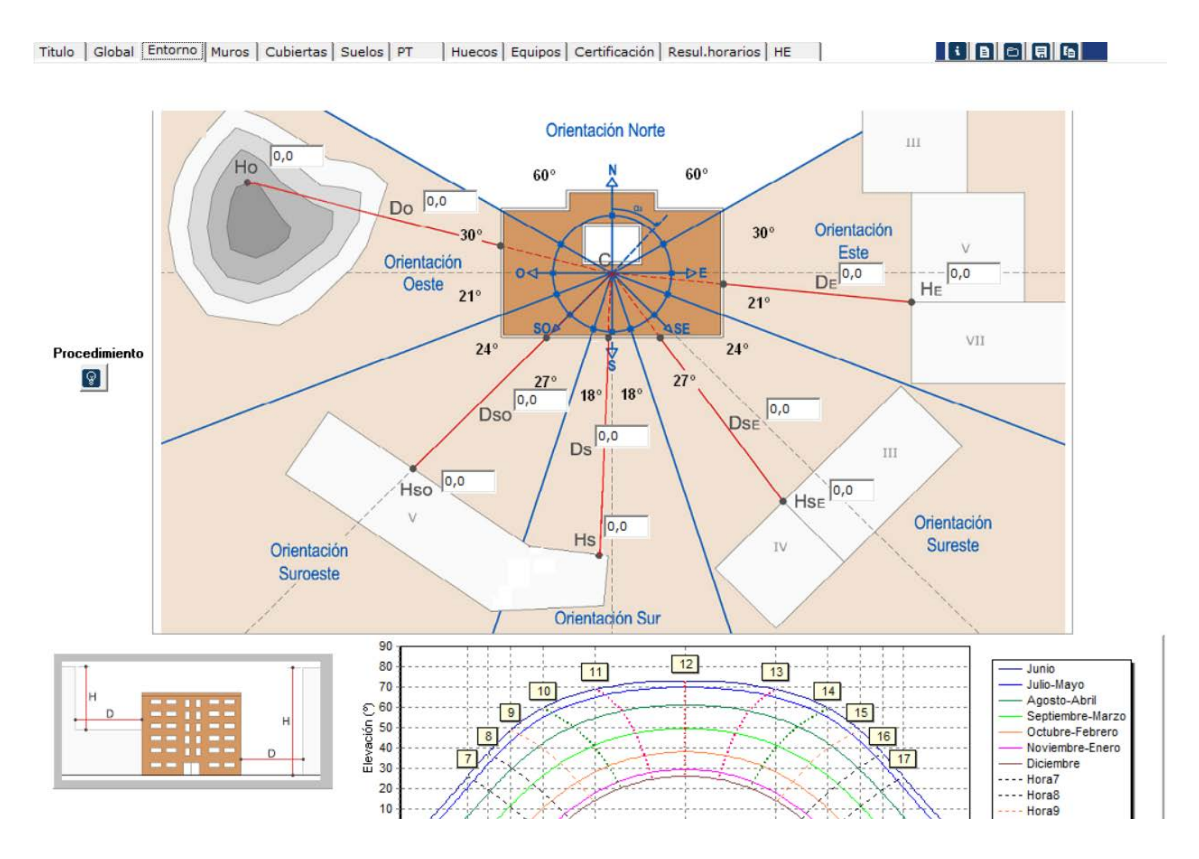

**Imagen 2.4 Características de los obstáculos del entorno**

Con ello el técnico cumplimentará los siguientes datos (a modo de resumen) en la que se le solicita el dato de distancia al obstáculo (D<sub>i</sub>) y altura del obstáculo (H<sub>i</sub>) para cada una de las orientaciones.

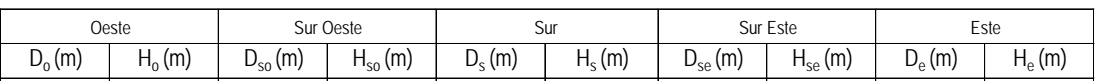

#### <span id="page-16-0"></span>**2.2.4 Muros**

En esta pantalla se introducen los muros que forman parte de la envolvente térmica. Éstos pueden ser de varios tipos: exteriores (fachadas, hasta 5 composiciones diferentes se pueden contemplar) y otros muros (en contacto con espacio no habitable que a su vez está en contacto con el exterior, en contacto con el terreno, medianerías, particiones interiores que limitan con unidades del mismo o distinto uso, se pueden considerar 2 composiciones por tipo).

| Titulo   Global   Entorno Muros   Cubiertas   Suelos   PT                                                                                                    |                                     |                                 |                                                                                          | Huecos   Equipos   Certificación   Resul.horarios   HE |                                  |                                 | <b>FEER</b> |
|----------------------------------------------------------------------------------------------------|-------------------------------------|---------------------------------|------------------------------------------------------------------------------------------|--------------------------------------------------------|----------------------------------|---------------------------------|-------------|
| Color muro exterior Claro/pastel                                                                                                    |                                     | $\blacktriangledown$            | <b>Valores máximos (CTE-HE1)</b>                                                         |                                                        | <b>Aconsejados</b>               | <b>Cálculo U</b><br>$\boxed{9}$ |             |
| $\mathbf{1}$<br>$\blacktriangledown$<br>Ext. Tipo 1<br>Area total<br>Area<br>$\boxed{Q}$<br>(m2)                                                                        | fuera                               |                                 | evitar descompesaciones                                                                  |                                                        | $\lbrack \, \, \circ \, \rbrack$ |                                 |             |
| 1ºplano<br>N, NO, NE. 241, 9<br>(m2)<br>u<br>0.175,6<br>42,7<br>[W/m2K]                                                                                                 | UmaxCTE<br>W/m2K                    |                                 |                                                                                          |                                                        |                                  |                                 |             |
| 0,37<br>SO 0,0<br>0,0<br>$S$ 242,4<br>88,6<br>$SE$ <sup>0,0</sup><br>0,0                                                                                                | 0, 41                               |                                 |                                                                                          |                                                        |                                  |                                 |             |
| 42,7<br>$E_{\dots}$ 175,6<br>No definido                                                                                                    | o                                   |                                 |                                                                                          |                                                        |                                  |                                 |             |
|                                                                                                    |                                     |                                 |                                                                                          |                                                        |                                  |                                 |             |
| Otros muros Tipo $1\overline{1}$<br>Local/no nap.<br>ଢ଼ା<br>u<br>Area<br>A local no<br>total(m2) [W/m2K] total(m2) [W/m2K]<br>acondicion.<br>(buhardillas) 0,0<br> 0,00 | $\blacktriangledown$<br>Area<br>0,0 | Local no hab./Ext.<br>U<br>0,00 | Nivel estanquidad<br>8J<br>$F 1$ [renov/h=0]<br>$C$ 2 (renov/h=0,5)<br>$C$ 3 (renov/h=1) | U_CTE<br>(N/m2K)<br>0,00                               | <b>UmaxCTE</b><br>W/m2K<br> 0,65 |                                 |             |
| No definido                                                                                                    | No definido<br>$\overline{c}$       |                                 | $C$ 4 (renov/h=5)<br>C 5 (renov/h=10)<br>$\Theta$                                        |                                                        |                                  |                                 |             |
| En contacto terreno<br>Profundidad. 1,0<br>ଢ଼ା<br>m                                                                                                    | Area(m2) U(W/m2K)<br> 0,0           | 0,00                            | No definido                                                                              | U_CTE(W/m2k)<br> 0,00 <br>b                            | 0,65                             |                                 |             |
| Medianeras<br>$\mathcal Q$                                                                                                    | 0,0                                 | 0, 50                           | No definido                                                                              | $\boxdot$                                              | 0,65                             |                                 |             |
| Particiones interiores<br>cuando delimiten                                                                                                    | mismo uso                           | 1,20                            | No definido                                                                              | $\bullet$                                              | 1,20                             |                                 |             |
| unidades                                                                                                    | distinto uso                        | 0,00                            | No definido                                                                              | Θ                                                      | 0,85                             |                                 |             |

**Imagen 2.5 Descripción de los Muros.**

En el caso de muros exteriores se puede especificar el color de los muros.

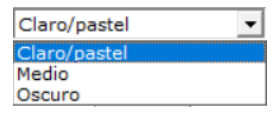

 $\blacksquare$  Transmitancia U(W/m<sup>2</sup>K)

El técnico deberá fijar un valor para la transmitancia del elemento constructivo de fachadas que se está analizando (calculado como suma de capas de materiales, ver ayuda). Para el cálculo de la transmitancia

del elemento se puede utilizar la herramienta "elección de cerramientos", a partir del icono situado a la derecha del campo donde se introduce la transmitancia. (Véase capítulo 3 del presente Manual) o introducir directamente el valor previamente calculado.

Existe una ayuda que indica los valores aconsejados y máximos según ciertos condicionantes, o de muros antiguos para edificios existentes

En cada tipo de muro existe la referencia del máximo según el nuevo CTE2019 (según zona climática), y nos indicará en rojo si no cumple en los casos de: edificios nuevos o edificios rehabilitados en los que se ha modificado dicho cerramiento (indicar Reh.)

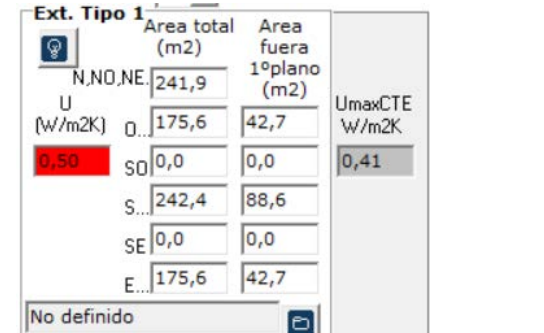

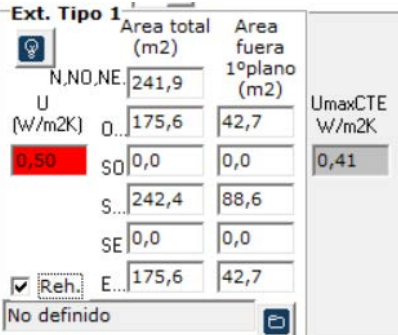

#### **Tipos de muros**

Exterior (Ext.).: son los elementos de fachada, entendida como cerramiento exterior en contacto con el aire cuya inclinación es superior a 60º respecto a la horizontal.

#### $\blacksquare$  Área de la fachada (m<sup>2</sup>)

Las áreas (m<sup>2</sup>) se refieren a áreas de cerramientos opacos, por lo tanto se deben descontar la superficie de huecos existente en esa fachada.

El técnico deberá introducir los datos de las áreas de cada una de las fachadas, adscrito a una orientación determinada. La orientación de una fachada se caracteriza mediante el ángulo "α", que es el formado por el Norte geográfico y la normal exterior de la fachada, medido en sentido horario.

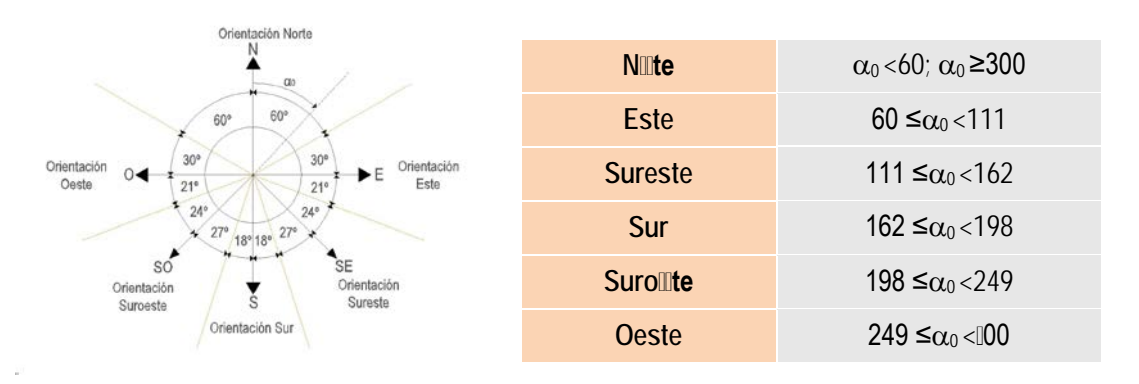

#### **Imagen 2.2 Orientaciones**

Las áreas (m<sup>2</sup>) de cada fachada, se deberán introducir, diferenciando el área total de la fachada ((1)+(2)) y el área fuera del primer plano (1), en ambos casos descontando los huecos.

Lógicamente las áreas que dan a patios de luz interiores estarán fuera del primer plano (1)

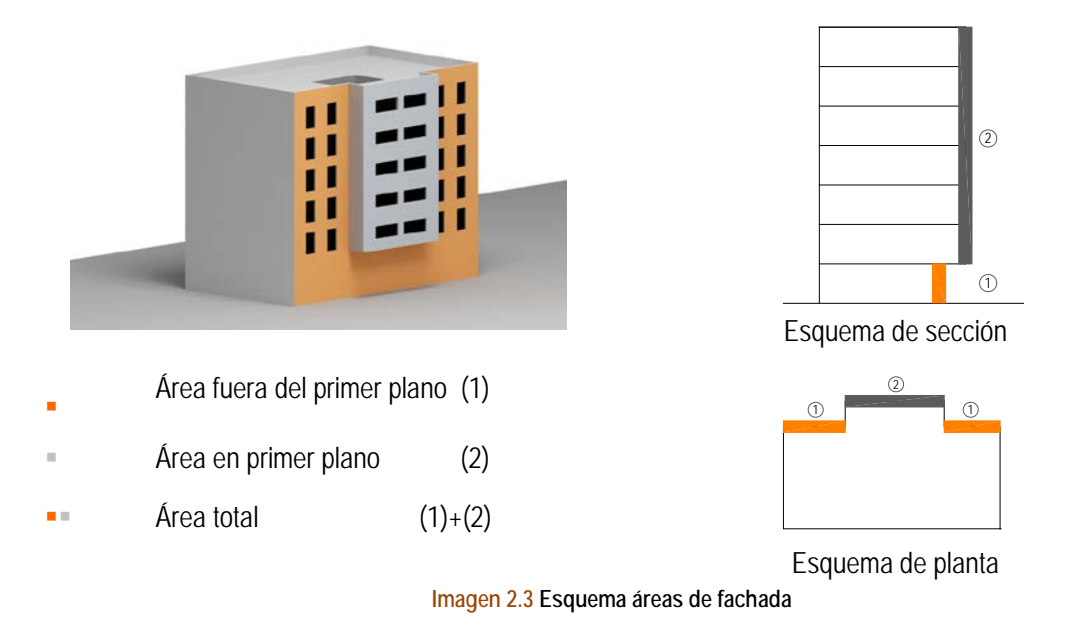

**Otros muros**, se extiende a cada cerramiento cuya inclinación es superior a 60º respecto a la horizontal y no se encuentra en contacto con el ambiente exterior, es decir, los cerramientos que lindan con otros espacios no habitables, otros edificios, o que se encuentran en contacto con el terreno.

En contacto con un espacio no habitable que a su vez está en contacto con el exterior: Se debe introducir el área y la transmitancia del muro en contacto con el espacio no habitable y estimar la del elemento que está en contacto con el exterior, y finalmente indicar la posible ventilación de ese local.

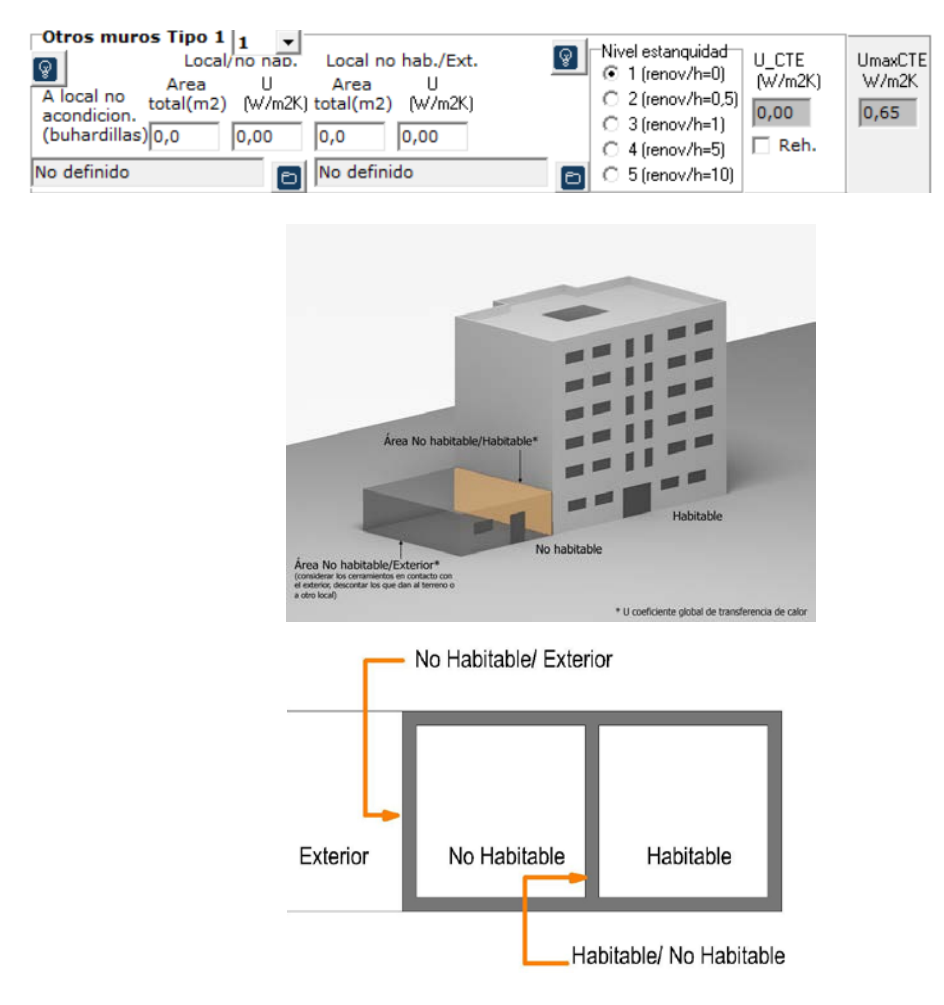

#### **Imagen 2.4 Esquema de ayuda para descripción de muro en contacto con un espacio no habitable que a su vez está en contacto con el exterior.**

En contacto con el terreno. Se debe introducir el área y la transmitancia del muro en contacto con el terreno, así como la profundidad z.

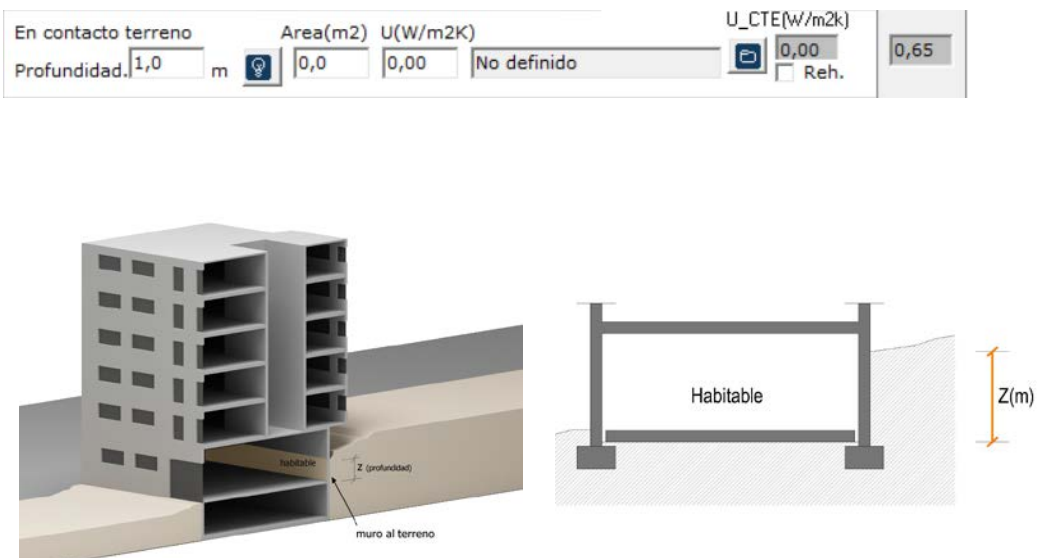

**Imagen 2.5 Esquema de ayuda para muros en contacto con el terreno.**

Medianerías (consideradas como muros adiabáticos) que separan espacios entre los que no hay intercambio de calor. En la simulación, los muros que lindan con otros edificios, es decir, las medianeras, se consideran adiabáticas. Se debe introducir el área y la transmitancia del muro.

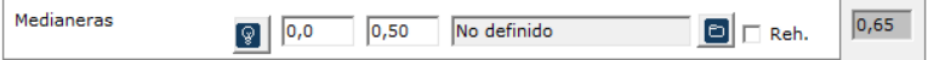

Particiones interiores que limitan con zonas del mismo o distinto uso. Se debe introducir unicamente su transmitancia. (Está limitada la misma según el CTE 2019).

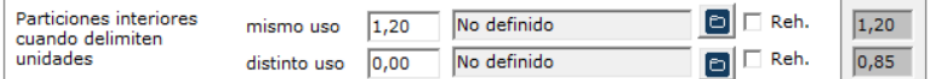

#### <span id="page-19-0"></span>**2.2.5 Cubiertas**

El planteamiento es muy semejante al utilizado para los muros.

En esta pantalla se introducen las cubiertas que forman parte de la envolvente térmica. Éstas pueden ser de varios tipos: exteriores (horizontales e inclinadas, ambas en contacto con el aire, pudiendo especificar su color) y otras cubiertas (en contacto con espacio no habitable que a su vez está en contacto con el exterior, en contacto con el terreno-cubiertas enterradas, cubiertas adiabáticas, particiones interiores que limitan con zonas del mismo o distinto uso).

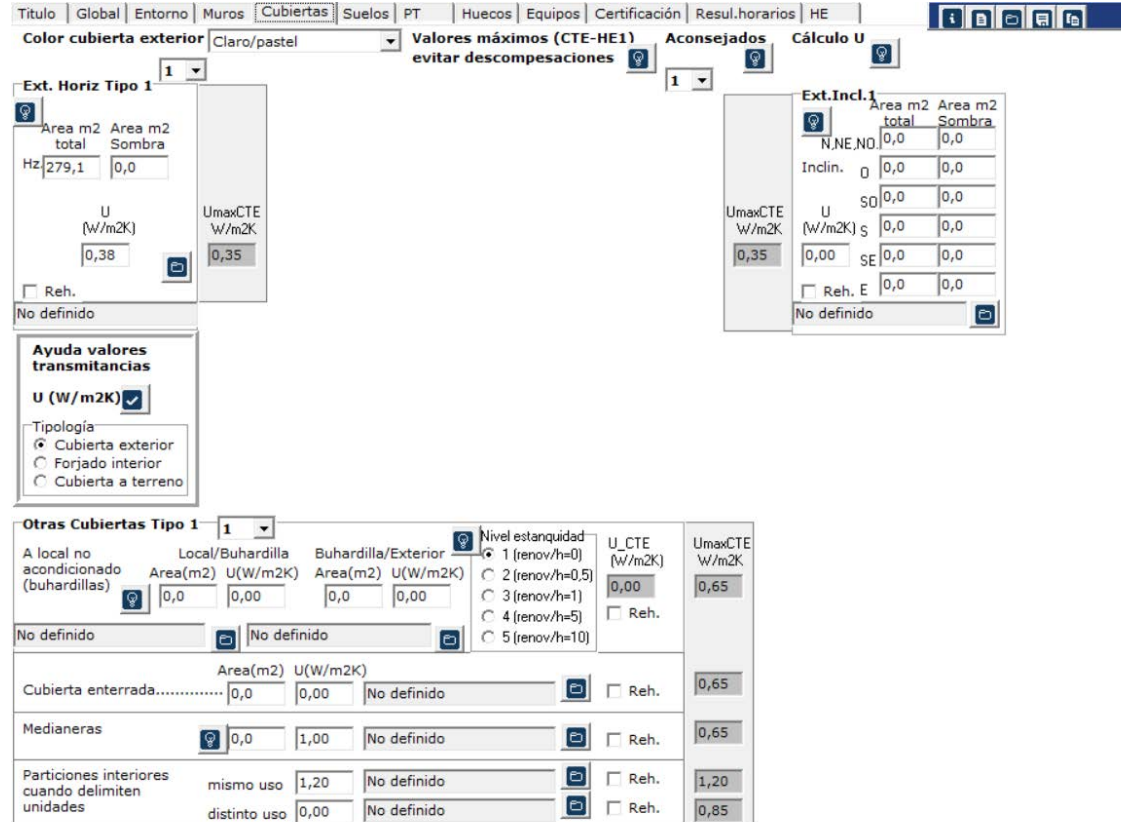

**Imagen 2.6 Pantalla para descripción de cubiertas**

#### $\blacksquare$  Transmitancia U(W/m2K)

El técnico deberá fijar un valor para la transmitancia del elemento constructivo de fachadas que se está analizando.

Para el cálculo de la transmitancia del elemento se puede utilizar la herramienta "elección de

cerramientos", a partir del icono situado a la derecha del campo donde se introduce la transmitancia. (Véase capítulo específico del presente Manual) o introducir un valor previamente calculado.

En el caso de edificios existentes, existe una ayuda que indica los valores por defecto y estimado según ciertos condicionantes.

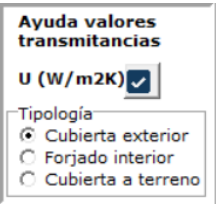

#### **Tipos**

Exterior (Ext): son aquellos cerramientos superiores en contacto con el aire cuya inclinación es inferior a 60º respecto a la horizontal. Se pueden indicar hasta 3 composiciones diferentes.

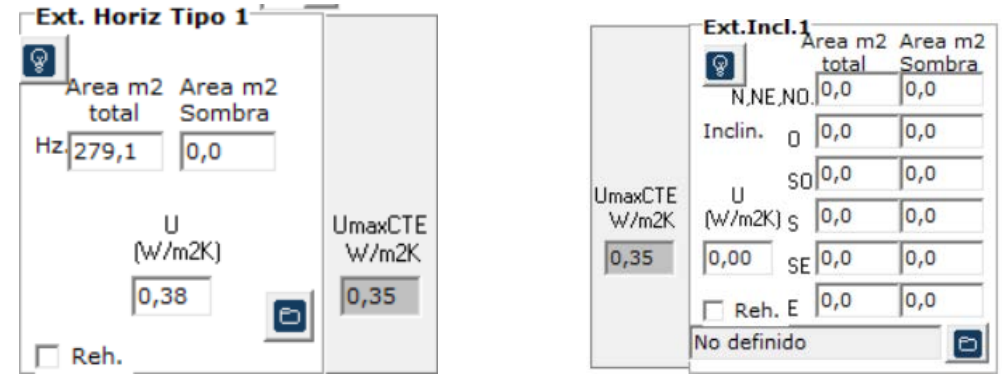

 $\overline{\phantom{a}}$  Área de la cubierta (m<sup>2</sup>)

El técnico debe introducir el área total de las cubiertas adscritas a una misma situación en el conjunto del edificio. Se diferencian las siguientes posibles situaciones de las cubiertas:

En contacto con el ambiente exterior:

- Horizontal
- Inclinada según orientación norte, oeste, suroeste, sur, sureste o este.

En este caso se debe indicar:

- El área total (m<sup>2</sup>) de la cubierta
- El área en sombra (m2) de la cubierta, siendo esta, aquella superficie de la misma (horizontal o inclinada) que se encuentra siempre en sombra, debido a elementos fijos situados sobre la misma, como por ejemplo placas solares o pérgolas.

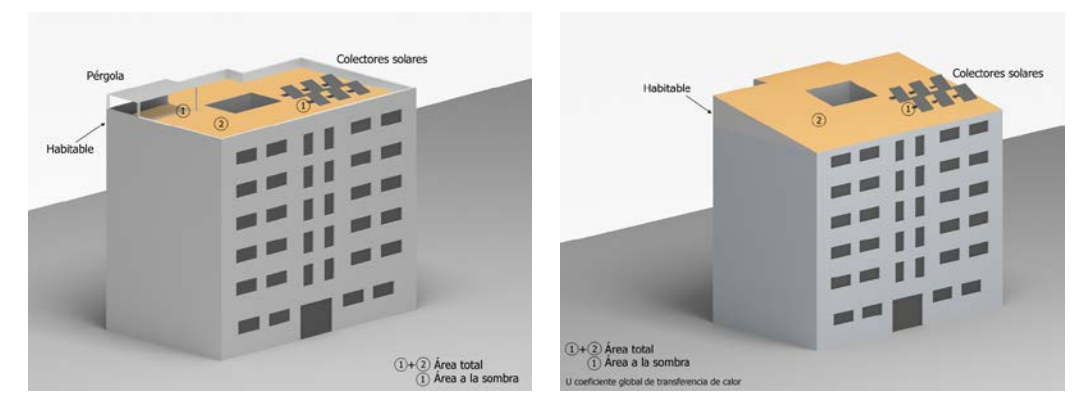

**Imagen 2.7 Esquema áreas de cubierta en contacto con ambiente exterior**

En el caso de cubiertas inclinadas sobre forjado plano, donde el espacio no habitable superior al forjado plano sea aproximadamente no mayor de 1m , se debe indicar el área total (m2) del elemento de separación entre el espacio habitable y el no habitable, además de la trasmitancia (en CERMA "exterior horizontal tipo 1).

**Otras cubiertas**, se extiende a cada cerramiento cuya inclinación es inferior a 60º respecto a la horizontal y no se encuentra en contacto con el ambiente exterior, es decir, los cerramientos que lindan con otros espacios no habitables, otros edificios, o que se encuentran en contacto con el terreno. (Se pueden indicar 2 composiciones diferentes por cada tipo).

En contacto con espacio no habitable: Son aquellas cubiertas que se encuentran en contacto con un recinto interior no destinado al uso permanente de personas o cuya ocupación por ser ocasional o excepcional y por ser bajo el tiempo de estancia, sólo exige unas condiciones de salubridad adecuadas. Ej.: garajes, trasteros, las cámaras técnicas y desvanes no acondicionados, y sus zonas comunes.

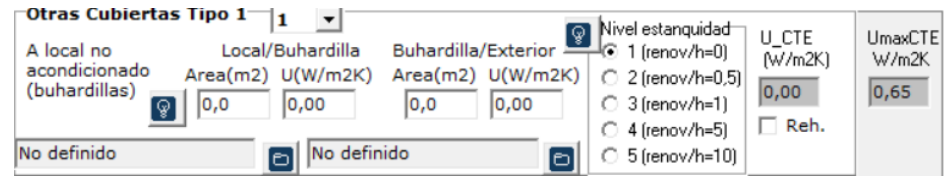

Se debe indicar el área total (m<sup>2</sup>) y las transmitancias (W/ m<sup>2</sup>K):

- El elemento de separación entre el espacio habitable que se está estudiando y el no habitable.
- El/los elemento/s de separación entre el espacio no habitable y el exterior. (cerramientos horizontales y verticales)

Para estos casos se debe elegir un nivel de estanquidad.

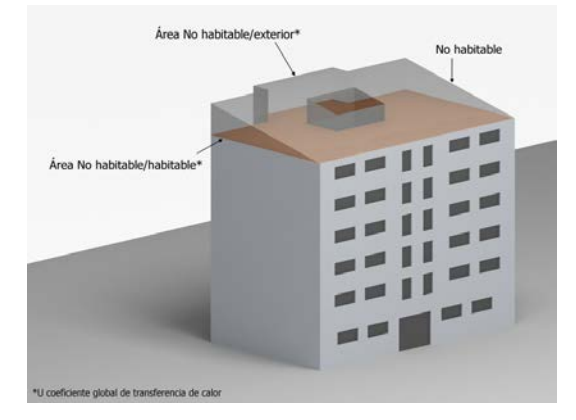

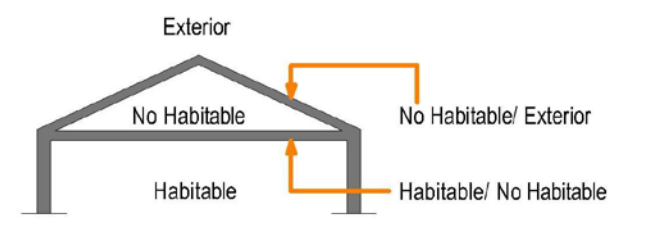

#### **Imagen 2.8 Esquema áreas de cubierta en contacto con espacio no habitable**

Cubierta enterrada. Se debe introducir el área y la transmitancia del elemento.

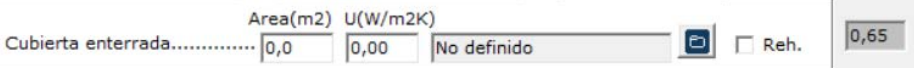

Medianeras (Cubierta adiabática. Consideradas como elementos que separan espacios entre los que no hay intercambio de calor). Se debe introducir el área y la transmitancia del muro.

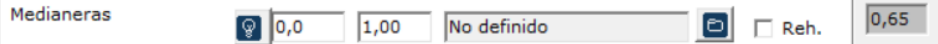

Particiones interiores que limitan zonas del mismo uso o distinto. Se debe introducir la transmitancia (ya que viene limitada por el nuevo CTE 2019).

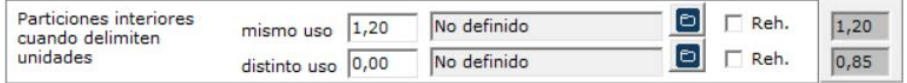

#### <span id="page-23-0"></span>**2.2.6 Suelos**

El planteamiento es semejante a los muros y cubiertas

En esta pantalla se introducen los suelos que forman parte de la envolvente térmica. Éstos pueden ser de varios tipos: en contacto con el terreno (hasta 2 composiciones) y otros muros (al exterior, en contacto con espacio no habitable que a su vez está en contacto con el exterior, forjados sanitarios, suelos adiabáticos, particiones interiores que limitan con unidades del mismo o distinto uso, igualmente hasta 2 composiciones por tipo).

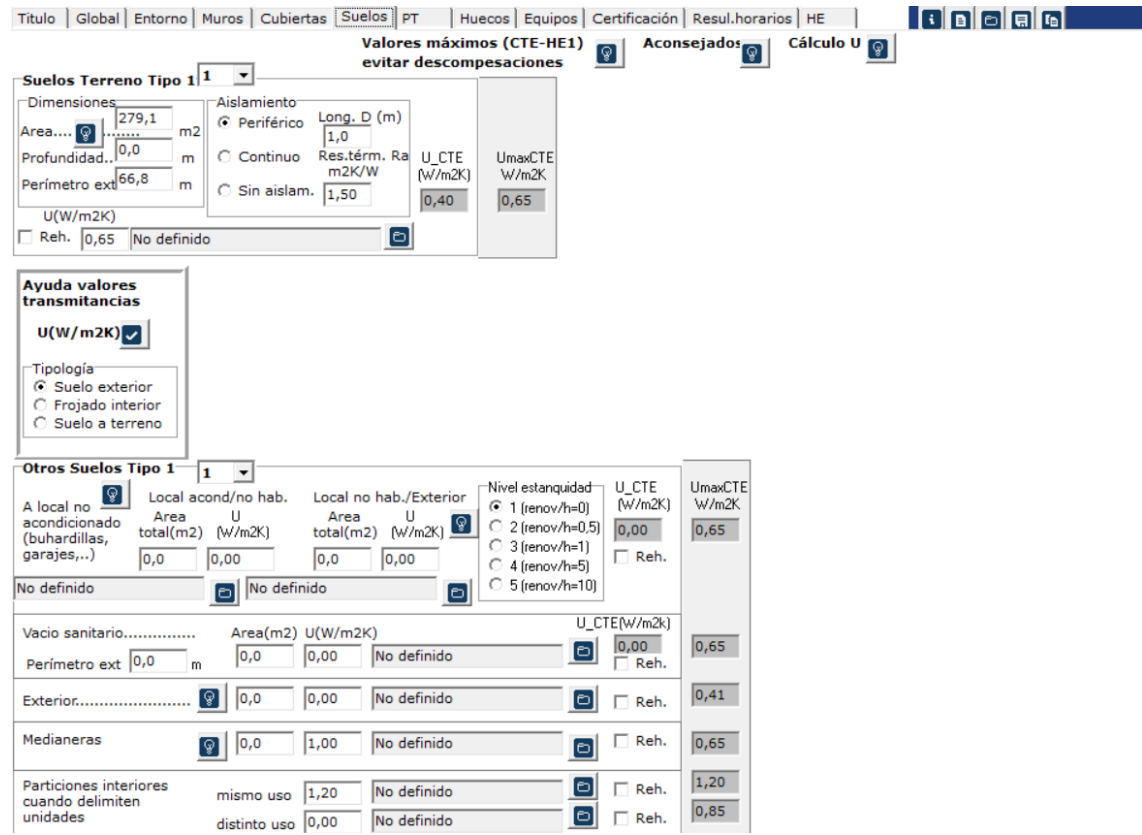

#### **Imagen 2.9 Pantalla para descripción de suelos**

#### $\blacksquare$  Transmitancia U(W/m2K)

El técnico deberá fijar un valor para la transmitancia del elemento constructivo de fachadas que se está analizando.

Para el cálculo de la transmitancia del elemento se puede utilizar la herramienta "elección de

cerramientos", a partir del icono situado a la derecha del campo donde se introduce la transmitancia. (Véase capítulo específico del presente Manual) o introducir un valor previamente calculado.

Como en los casos anteriores en el caso de edificios existentes, existe una ayuda que indica los valores por defecto y estimado según ciertos condicionantes.

#### Área del suelo (m2)

El técnico debe introducir los datos de las áreas de cada uno de los suelos adscrito a una situación del mismo en el conjunto del edificio.

#### **Tipos**

Apoyados sobre el terreno: Se consideran todas las soleras o losas, independiente de la profundidad de apoyo de las mismas. Además de cumplimentar datos de su área, es necesario conocer la profundidad a la que se encuentra el suelo y el perímetro exterior del mismo así como su aislamiento, según los siguientes esquemas:

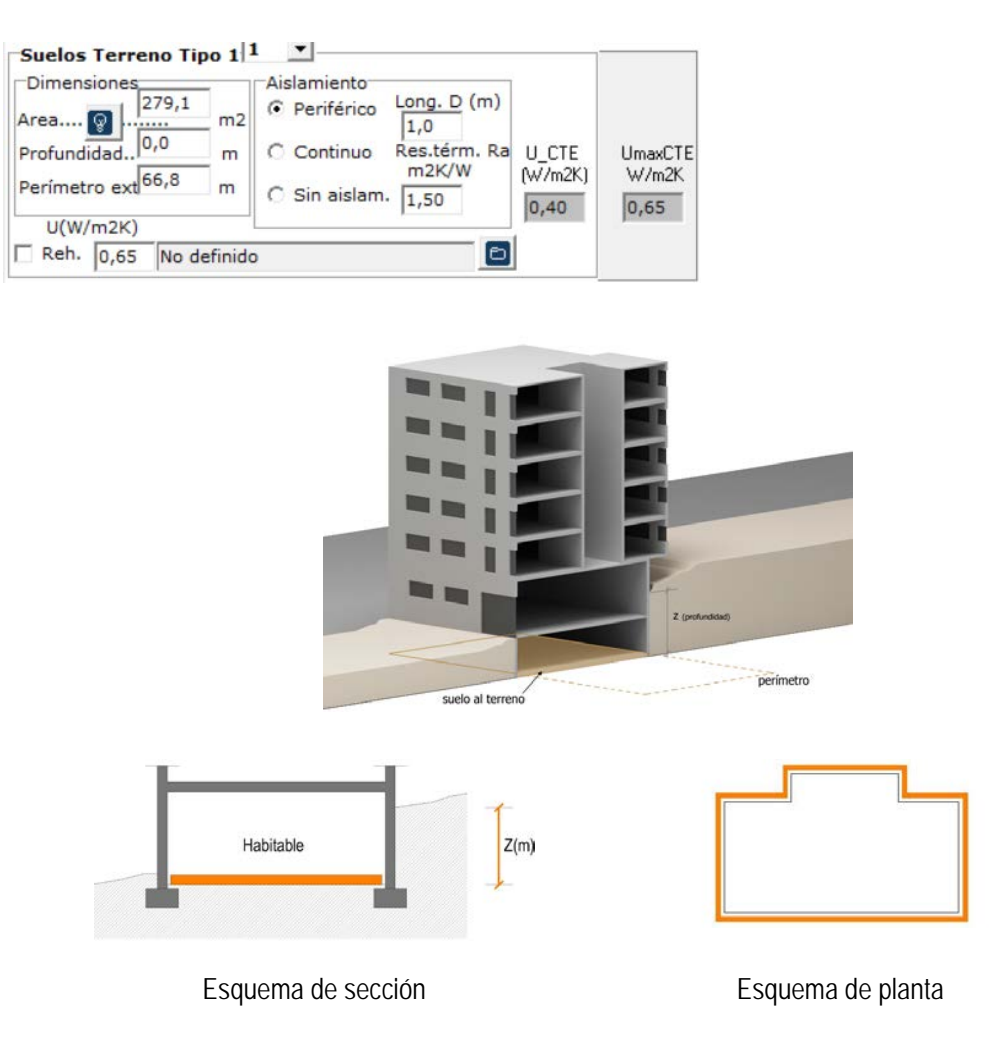

**Imagen 2.10 Esquema áreas de suelo apoyado sobre el terreno**

En contacto con el ambiente exterior. Son aquellos suelos que separan espacios habitables del exterior.

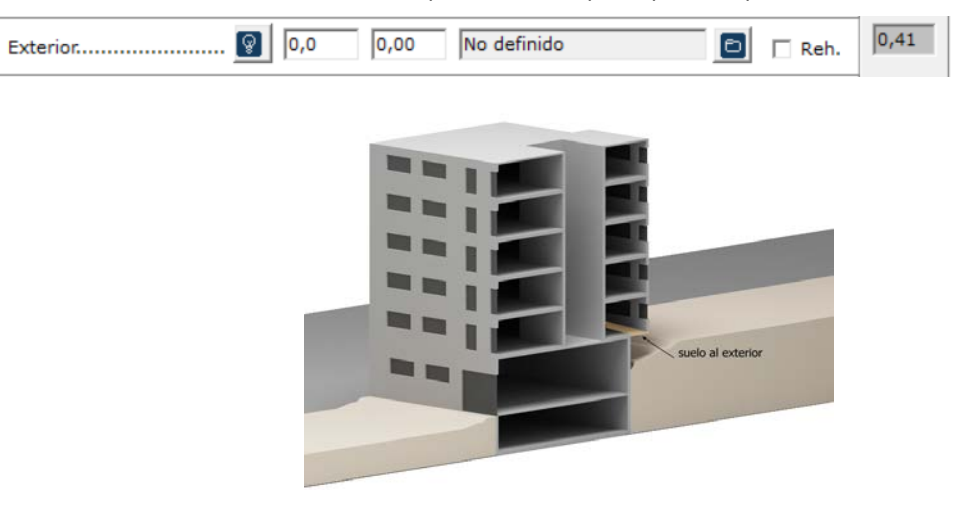

**Imagen 2.11 Esquema áreas de suelo en contacto con el ambiente exterior**

En contacto con vacío sanitario: Se consideran aquellos suelos en contacto con cámaras de aire ventiladas por el ambiente exterior y que cumplen simultáneamente las siguientes condiciones:

- la altura h del muro perimetral es inferior o igual a 1m
- la profundidad z del muro perimetral respecto al nivel del terreno es inferior o igual a 0,5m

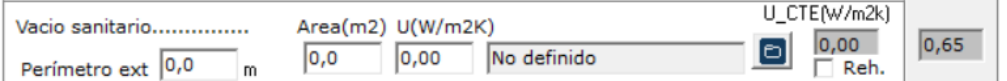

Además de cumplimentar el dato de su área, es necesario conocer el perímetro del suelo (m), según el siguiente esquema.

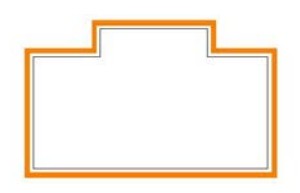

Esquema de planta

**Imagen 2.12 Esquema áreas de suelo en contacto con vacío sanitario**

En contacto con espacios no habitables: Son aquellos suelos que se encuentran en contacto con un recinto interior no destinado al uso permanente de personas o cuya ocupación por ser ocasional o excepcional y por ser bajo el tiempo de estancia, solo exige unas condiciones de habitabilidad adecuadas. Ej.: garajes, trasteros, las cámaras técnicas y desvanes no acondicionados, y sus zonas comunes.

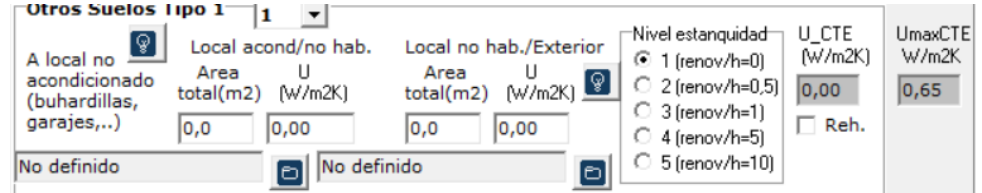

En este caso se debe indicar el área total (m<sup>2</sup>) y las transmitancias (W/m<sup>2</sup>K) de:

• El elemento de separación entre el espacio habitable que se está estudiando y el no habitable.

• El/los elemento/s de separación entre el espacio no habitable y el exterior.

Se debe elegir el nivel de estanquidad.

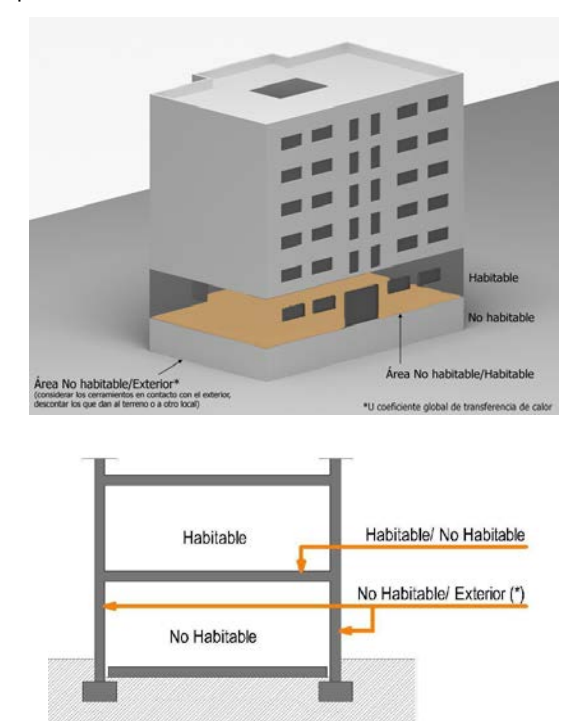

(\*) Considerar todos los cerramientos en contacto con el ambiente exterior, descontando los que están en contacto con el terreno o con otro local.

#### **Imagen 2.13 Esquema áreas de suelo en contacto con espacios no habitables**

Medianeras: Son aquellos suelos que separan el edificio objeto de estudio, de otro edificio o local, con el que linda, pero cuyas características de acondicionamiento no son conocidas. Ej.: Suelo entre vivienda y oficinas.

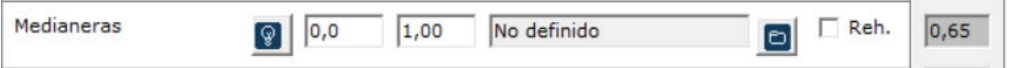

Particiones interiores que limitan zonas del mismo uso o distinto. Se debe introducir la transmitancia. (ya que viene limitada por el nuevo CTE 2019).

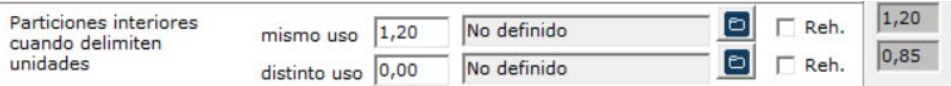

#### <span id="page-26-0"></span>**2.2.7 PT (Puentes térmicos)**

Los puentes térmicos del edificios presentan 3 opciones para su descripción: mediante sus características constructivas (tipos de encuentros), fijando valores (una ventana flotante donde se introducen los valores para cada tipo), o empleando los valores por defecto de LIDER.

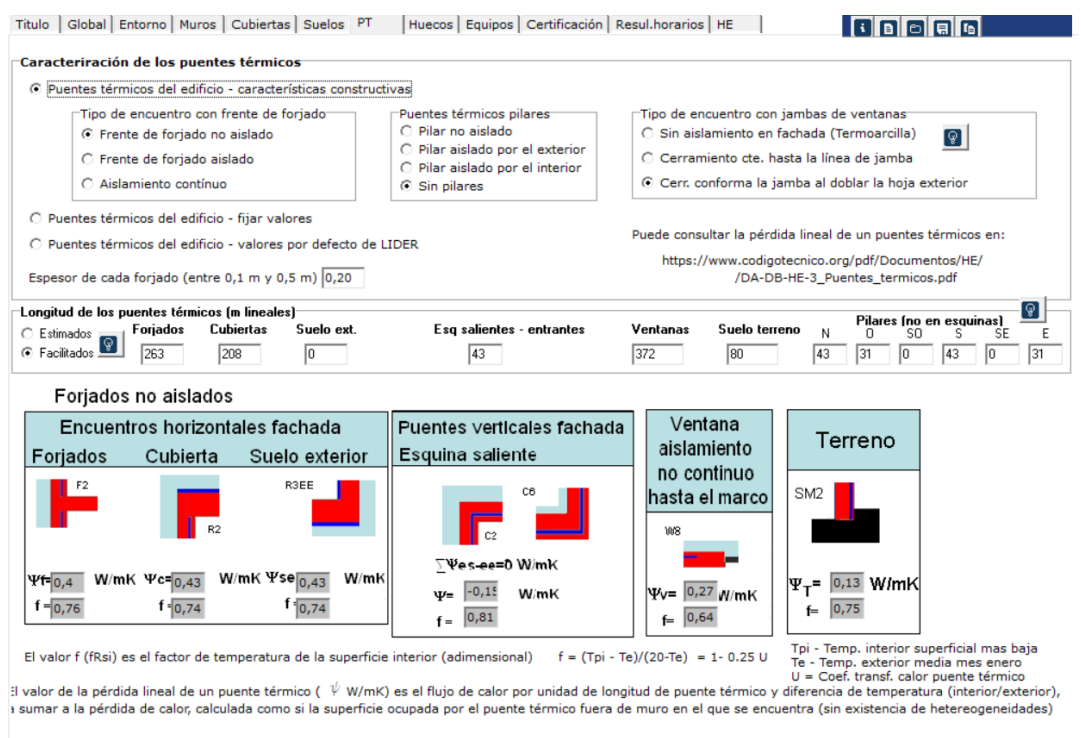

#### **Imagen 2.14 Pantalla de definición de puentes térmicos**

La longitud de los puentes térmicos puede ser "inferida" a partir de los datos de superficies de muros, suelos, cubiertas y huecos y el volumen total del edificio, o introducir dicha longitud para cada tipo de puente térmico

#### <span id="page-27-0"></span>**2.2.8 Huecos**

En esta pestaña se introducen los grupos de cerramientos semitransparentes en contacto con el ambiente exterior, constituidos por ventanas y puertas de fachadas y lucernarios de cubiertas.

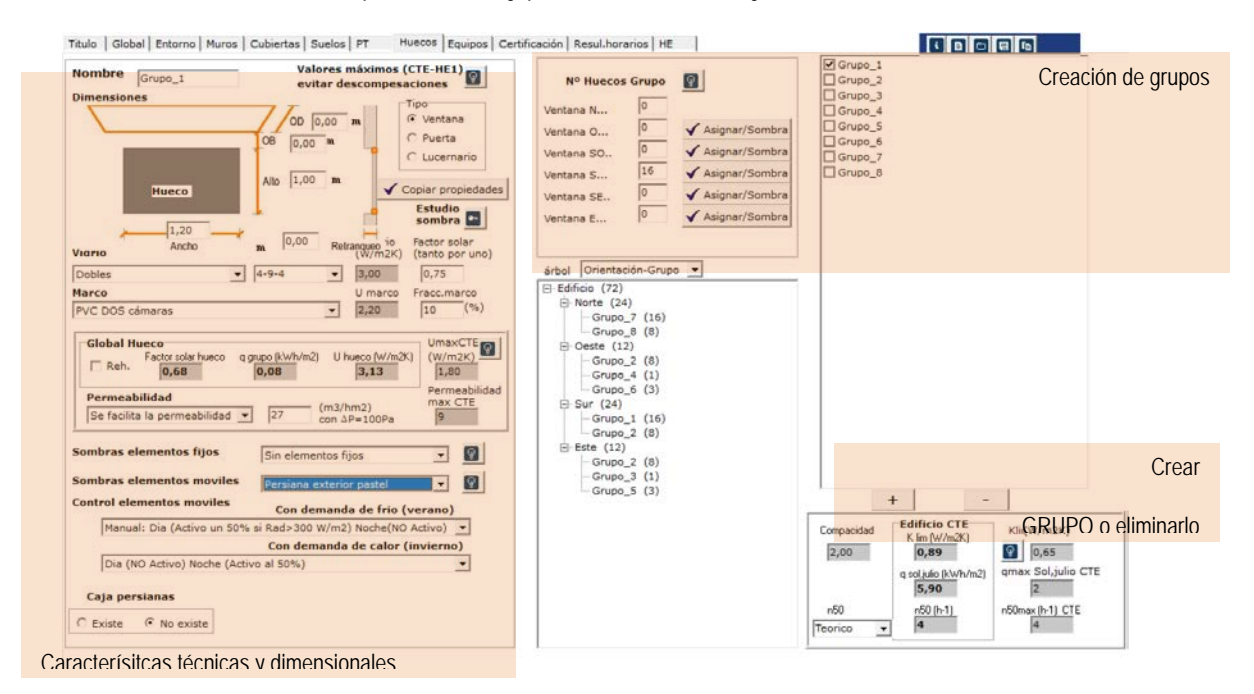

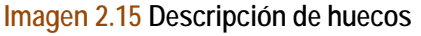

Se considera un grupo, el conjunto de huecos que comparten las mismas características técnicas (carpintería/persiana y vidrio), dimensiones (de la propia ventana y de los elementos de protección) y situados en la misma vertical.

Para cada grupo de huecos, se indican una serie de pautas para completar los datos de una manera sencilla y cómoda:

I dentificación de ventana/ puerta y de lucernario

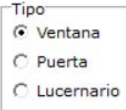

Nombre: Numeración correlativa por defecto de cada grupo, (puede facilitar su identificación). Se puede poner otra denominación.

**Nombre** Grupo\_1

Nº de huecos grupo: Indicar cuantos huecos presenta cada grupo en cada orientación.

Se puede simplificar el proceso y los grupos pueden "agruparse" si son exactamente iguales (en características técnicas, dimensiones y número en la misma vertical y posible sombra de otros edificios o del propio edificio) y luego describir las distintas orientaciones.

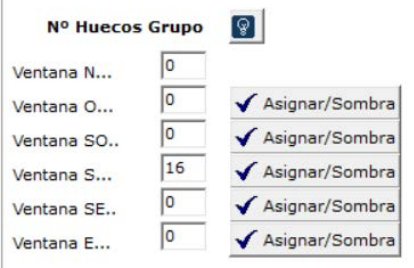

Características

Dimensiones:

Características dimensionales de puertas y ventanas:

- Ancho (m)
- Alto (m)
- Retranqueo (m)
- Profundidad del vuelo de la protección solar- OD (m)
- Distancia entre el marco y la protección solar- OB(m)

Características dimensionales de lucernarios:

- Ancho (m)
- Alto (m)
- $Z(m)$

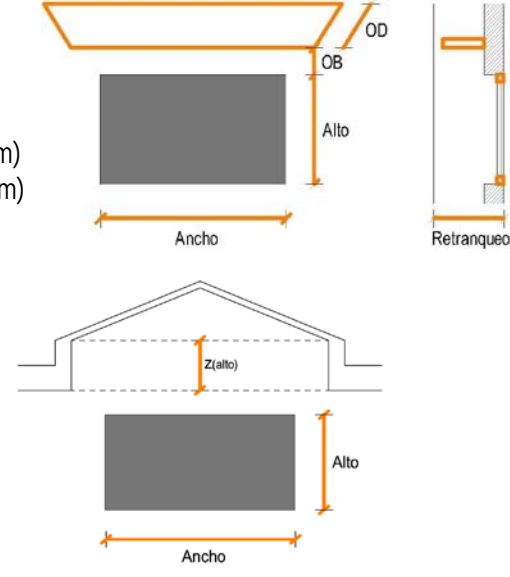

```
Vidrio:
```
• Tipo de vidrio: Seleccionar el tipo de vidrio del grupo de hueco según los siguientes conjuntos que incluye los más comunes.

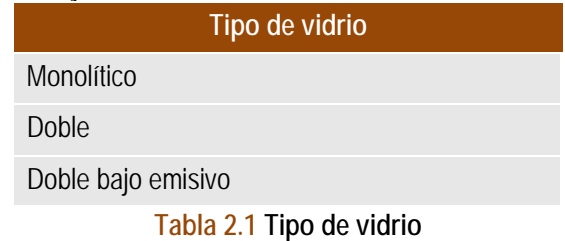

• Espesor (mm): Se escoge de la tabla el espesor del vidrio de cada una de sus hojas y de las cámaras si las hubiese.<br>Exterior  $\longrightarrow$  vie

```
\rightarrow vidrio + cámara + vidrio \rightarrow Interior
```
• Factor solar: Introducir el valor del factor solar del vidrio en caso de que no sea el indicado según el tipo de vidrio escogido, siendo este el cociente entre la radiación solar a incidencia normal y la energía que finalmente se introduce en el edificio a través del acristalamiento.<br>Vierto por uno) Viario  $\frac{1}{4-9-4}$ Dobles  $\overline{\phantom{0}}$  3,00  $0,75$ 

Marco:

• Material: Asignar la tipología del material del grupo de hueco modelizado según la siguiente tabla que incluye los materiales más comunes.

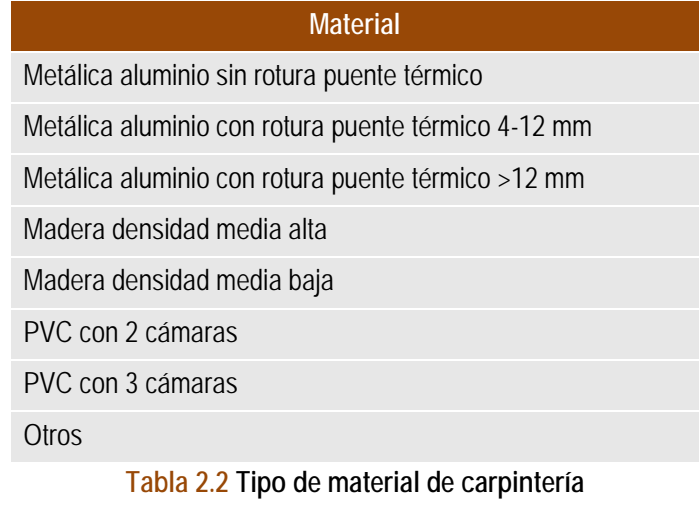

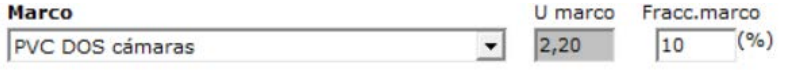

• Fracción de marco: Es el cociente entre el área del marco y el área total del hueco, en %

#### Global Hueco:

Se resumen las características globales del hueco en su conjunto (se especifica ademas el valor de qjulio del grupo analizado, considerando elementos móviles que se veran posteriormente)

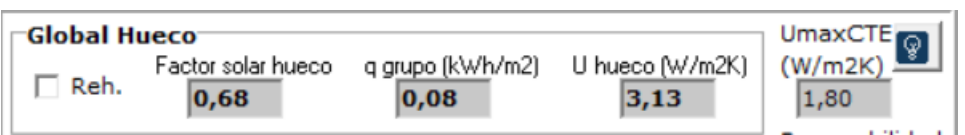

- Factor solar: El valor del factor solar del hueco (carpintería + vidrio) del grupo de hueco se calcula de manera automática.
- Transmitancia U (W/m2K): Se obtendrán los valores de la transmitancia para la carpintería, el vidrio y el hueco en su conjunto. Los valores de estas transmitancias se podrán obtener de manera automática siempre que se traten de carpinterías y vidrios definidos en la aplicación informática, o de forma manual, si se introduce un material o vidrio no incluido en las mismas.
- Permeabilidad: Se puede introducir los valores de la permeabilidad (edificios de nueva construcción) o que el programa utilice unos valores estimados (edificios existentes) según el tipo de apertura del mismo (corredera, fija/abatible, doble ventana) y su ajuste del marco (malo, regular, bueno y bueno con burlete).

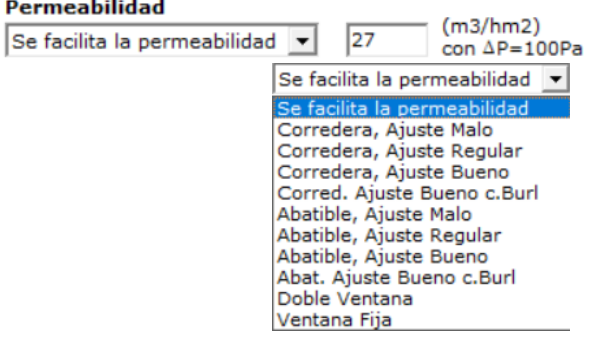

En la tabla siguiente se muestran las posibles combinaciones , 9 opciones en total:

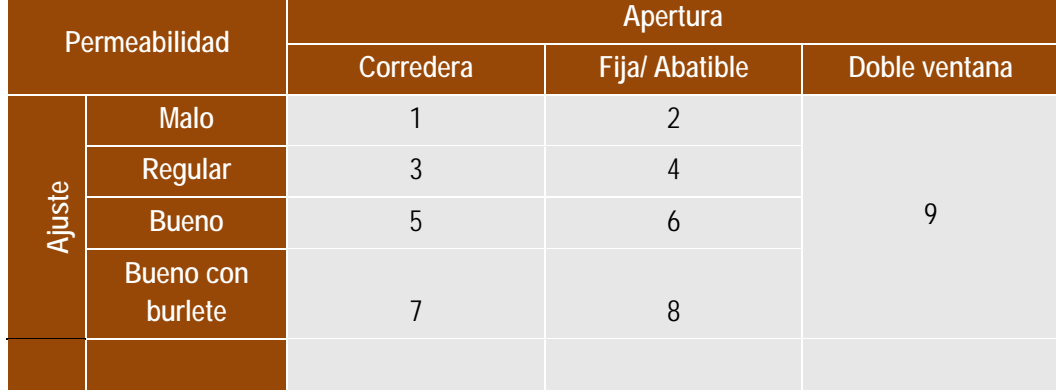

**Tabla 2.3 Opciones de caracterización del hueco para definir la permeabilidad en existentes**

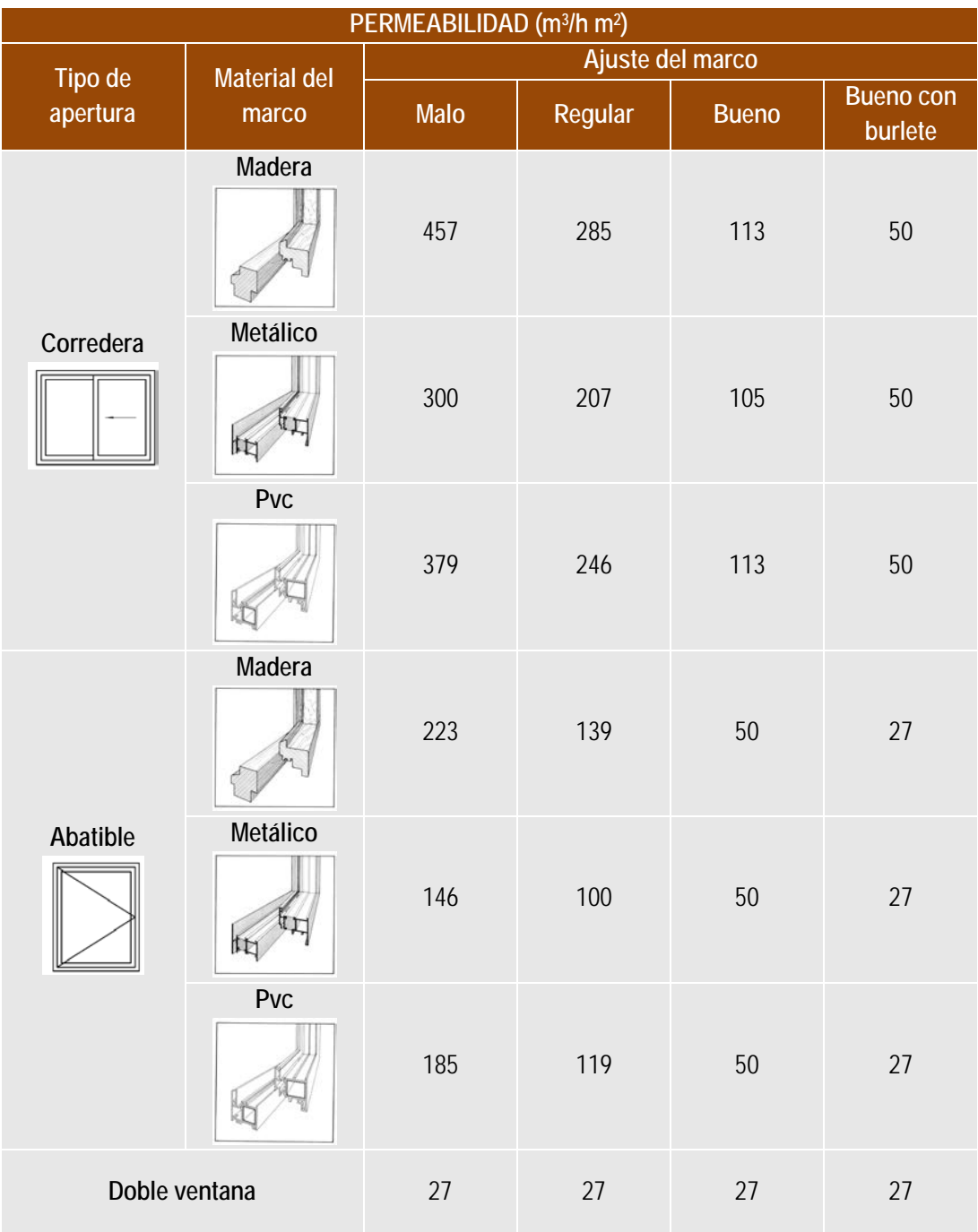

#### **Tabla 2.4 Permeabilidad al aire de los huecos para edificios existentes**

#### Factores modificadores

El técnico deberá tener en cuenta todos aquellos factores externos a las características intrínsecas del grupo de hueco, que puedan afectar a los resultados finales de demanda energética y emisiones de CO<sub>2</sub> del edificio. Se han considerado los siguientes factores modificadores:

Caja de persiana: Se puede asignar si tiene o no. En caso de que se disponga se deben completar ciertas características de la misma.

#### **CERMA [MANUAL DE USUARIO]**

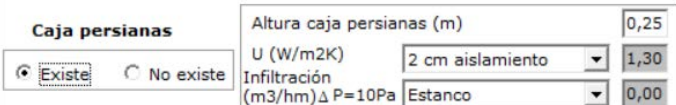

Sombras de elementos fijos: Se pueden asignar elementos de sombras fijos. Existe un apartado de ayuda con los valores asignados a los distintos tipos.

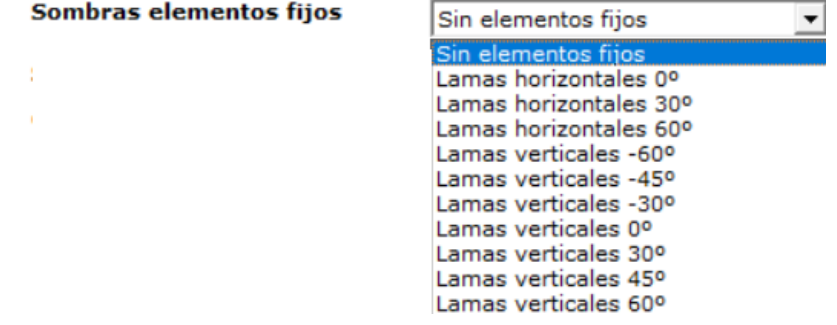

Sombras de elementos móviles: Se pueden asignar elementos de sombra móviles, así como una forma de trabajo de los mismos.<br>Sombras elementos

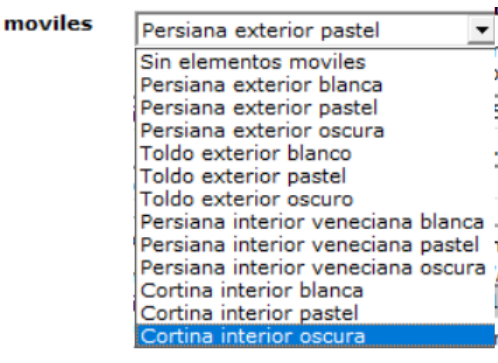

**Control elementos moviles** 

Con demanda de frio (verano)

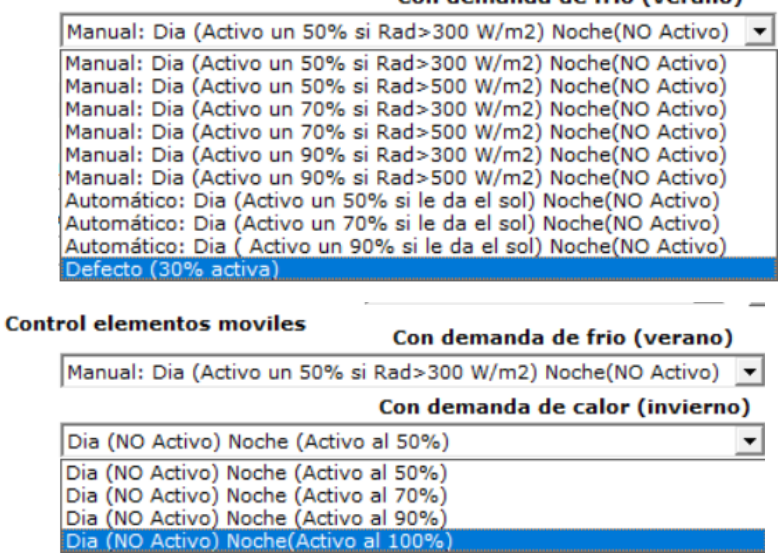

Se puede definir un control manual o automático de acción de la persiana y su grado de cobertura solar en función de la radiación incidente tanto en verano o invierno y noche y día.

Con existencia de grandes ventanales estos factores pueden ser decisivos.

Sombras por obstáculos remotos o del propio edificio:

Esta posibilidad de definir sombras de otros edificios sobre los huecos es accesible sólo en el **modo de trabajo completo,** La definición de estas sombras puede ser laboriosa, es por esto que se ha optado por incluirlo en el modo completo y deberá ser usado cuando las sombras puedan ser importantes. Tal es el caso de ventanas en patios interiores o similares. Normamente en edificos en grandes avenidas o viviendas unifamiliares estas sombras son despreciables.

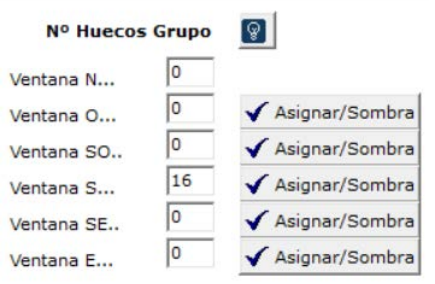

Dichas sombras se deben definir para cada grupo de forma independiente

En función de la orientación de cada grupo de huecos, se han de identificar y analizar los obstáculos remotos y del propio edificio que son susceptibles de producir sombras proyectadas sobre dicho grupo. Para ello se atenderá al siguiente procedimiento.

- **A.** Trazar desde el centro del hueco más bajo las orientaciones correspondientes según figura 3.1 del CTE HE1
- **B.** Para cada orientación señalada en el esquema, localizar el obstáculo remoto susceptible de ocasionar sombra en los huecos según este orden de prioridad:
	- 1. el objeto más alto,
	- 2. a igualdad de alturas el más cercano a la bisectriz
- **C.** Para cada obstáculo hay que definir dos parámetros:
	- d. distancia horizontal entre la vertical de huecos y el obstáculo/propio edificio ( $d_0$ :oeste,  $d_{so}$ :sur.oste,  $d_{s}$ : sur,  $d_{se}$ : sur-este y  $d_{e}$ : este)
	- h. altura del obstáculo/propio edificio respecto al centro del hueco más bajo (h<sub>0</sub>:oeste,  $h_{so}$ :sur.oste,  $h_{s}$ : sur,  $h_{se}$ : sur-este y  $h_{e}$ : este)
- **D.** Para cada grupo hay que definir la distancia s, que es la distancia entre centro de ventanas (generalmente coincide con la altura entre forjados)

A continuación, se presentan esquemas de ayuda para el análisis de las sombras proyectadas sobre huecos debidas a obstáculos remotos o al propio edificio. Se analiza para cada una de las orientaciones.

### **CERMA [MANUAL DE USUARIO]**

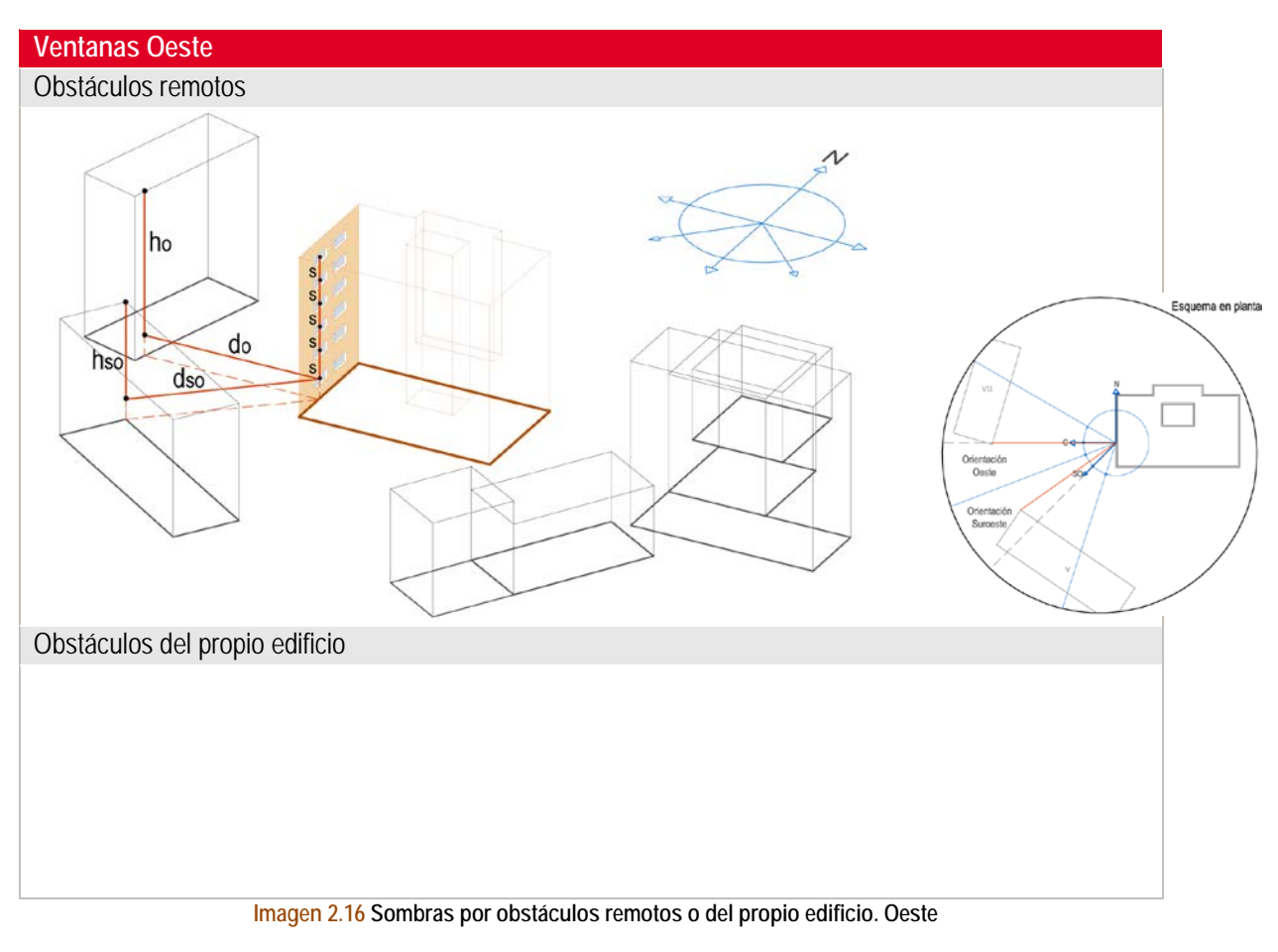

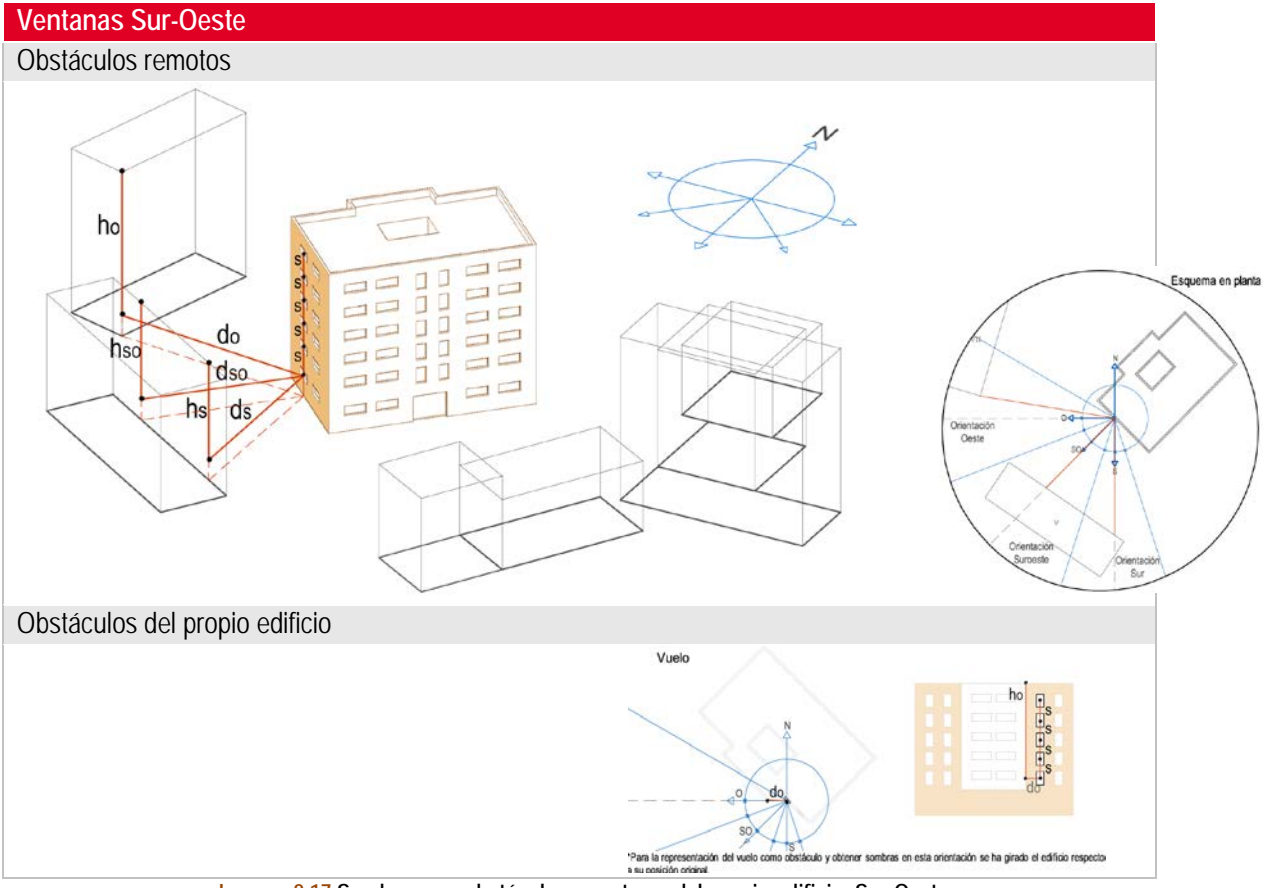

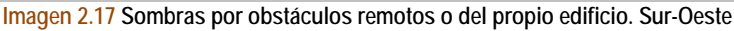

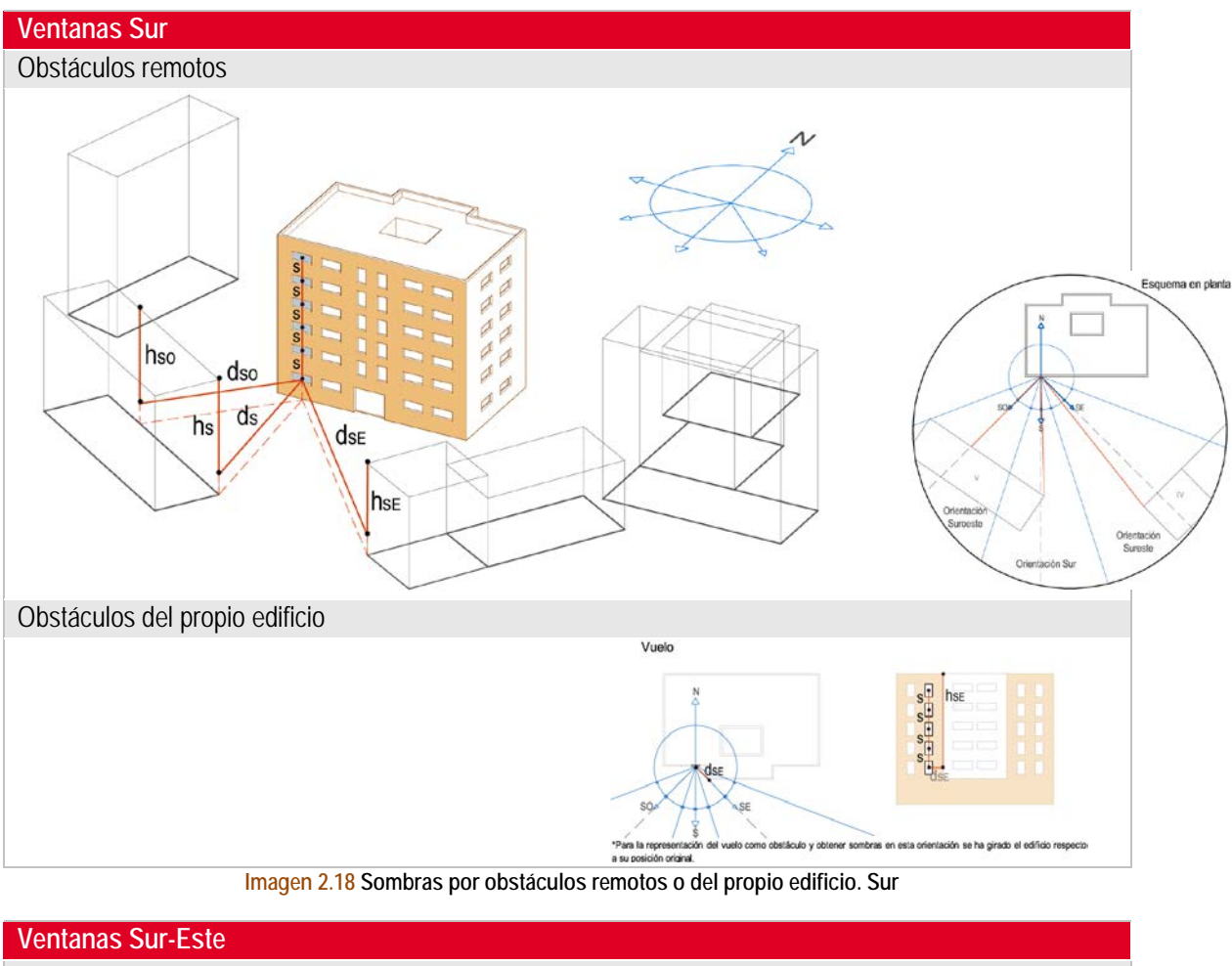

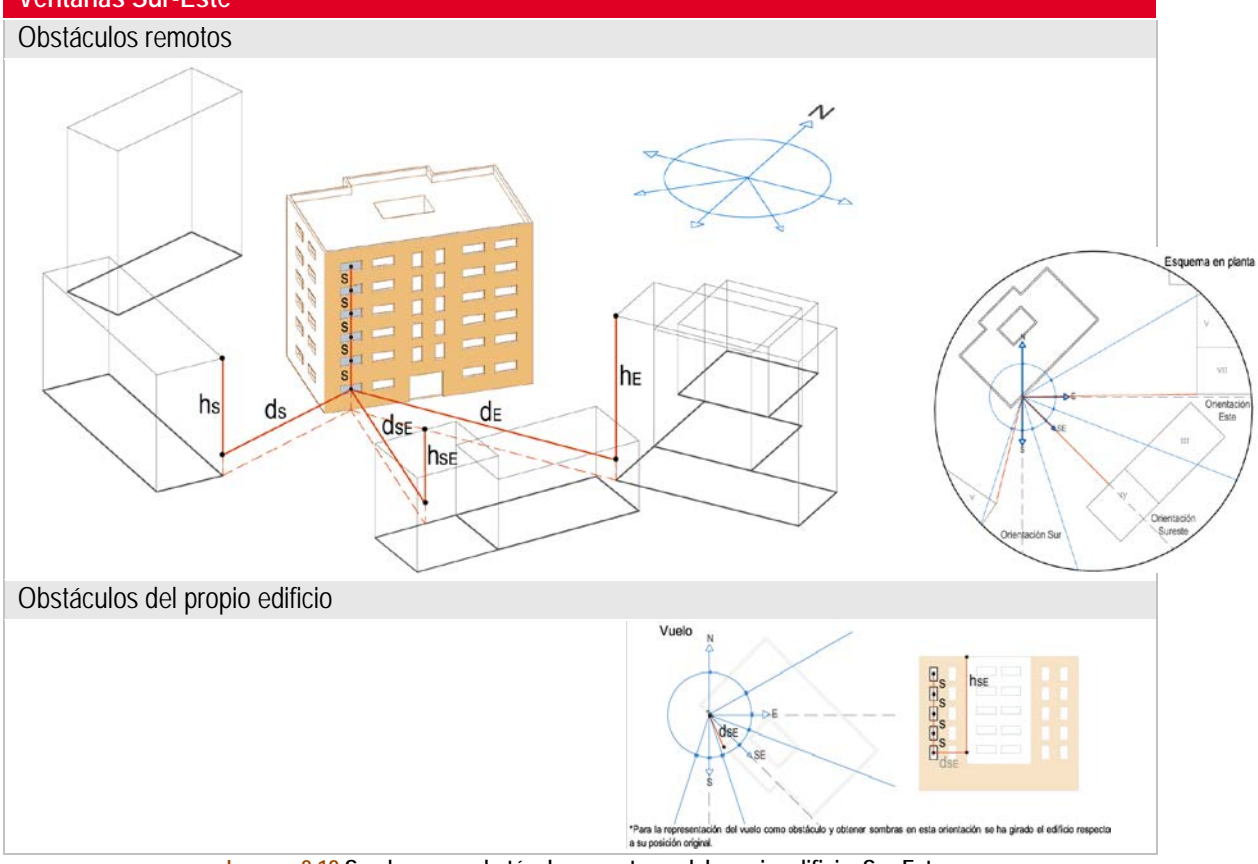

**Imagen 2.19 Sombras por obstáculos remotos o del propio edificio. Sur-Este**
# **CERMA [MANUAL DE USUARIO]**

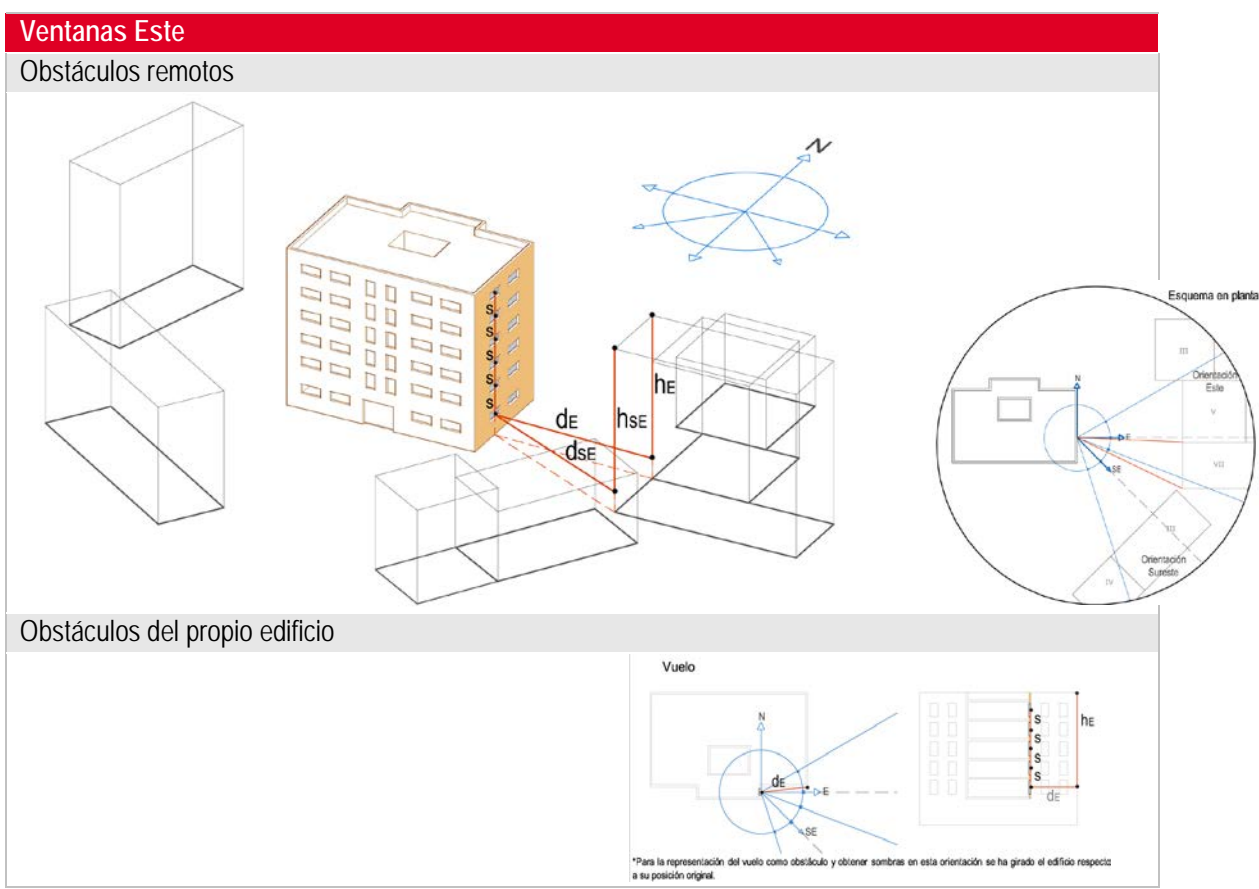

**Imagen 2.20 Sombras por obstáculos remotos o del propio edificio. Este**

Para todos los casos, hay que considerar que para poder representar, a modo de ejemplo, las sombras proyectadas sobre huecos en todas las orientaciones dadas por el CTE, se ha girado el edificio respecto a su posición original. Además el dibujo es orientativo en cuanto a los obstáculos remotos representados, es el usuario el que debe modelizar para cada orientación los obstáculo remotos/propios del edificio, susceptibles de generar sombras sobre el grupo de huecos en un caso concreto.

Para cada una de las orientaciones, el primer esquema representa las obras de los obstáculos remotos de edificio, es decir los de su entorno más próximo, el segundo esquema son los obstáculos que genera el propio edificio poniendo como ejemplo las sombras producidas en patios interiores, o salientes del propio edificio.

**Estudio de sombras.** 

El programa ofrece la posibilidad de analizar la sombra que recibe el hueco, a partir de las condiciones geométricas introducidas, para cualquier orientación.

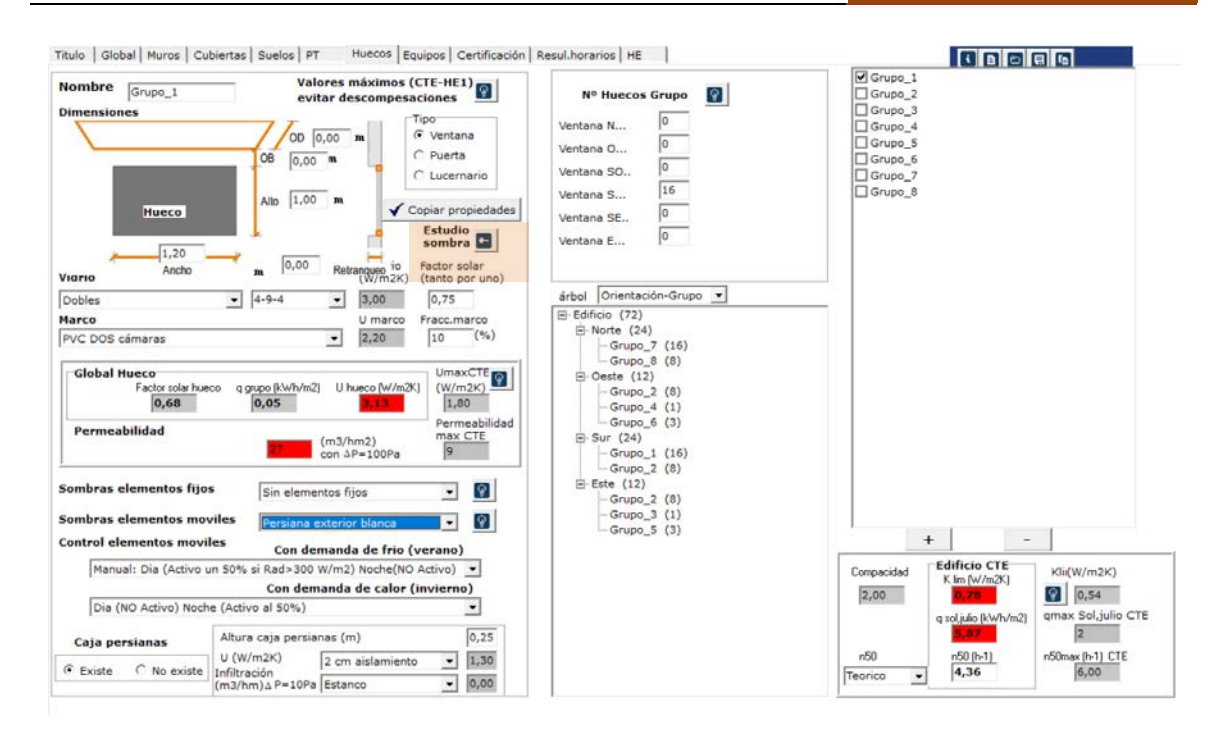

**Imagen 2.21 Botón para Estudio de Sombra**

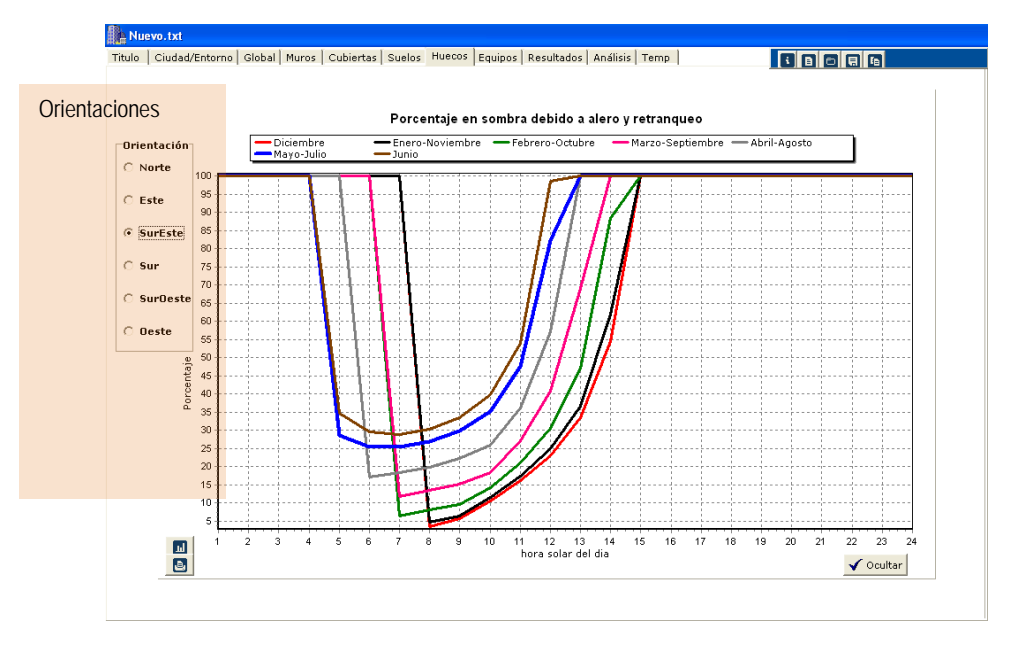

**Imagen 2.22 Estudio de sombras para un hueco**

## Copiar propiedades

Existe una utilidad que permite copiar distintas propiedades de un hueco a todos los demas de forma sencilla (por ejemplo cambio de tipo de cristal, marcos, existencia de persianas…)

Para ello nos posicionamos en el grupo del que queremos extraer las propiedades a copiar

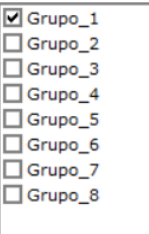

Y seleccionamos copiar propiedades

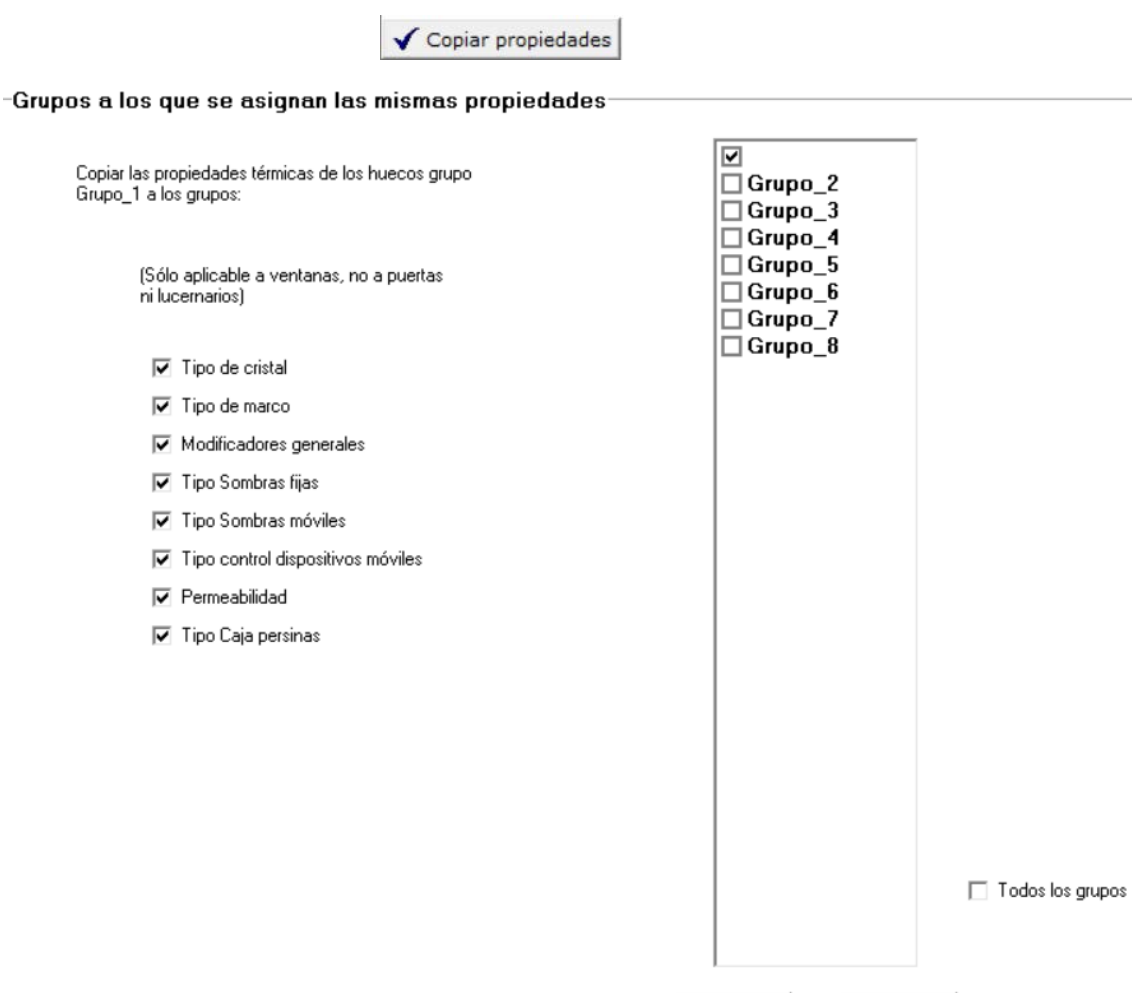

**Imagen 2.23 Pantalla de copia de propiedades de huecos**

Aplicar

 $\sqrt{}$  Ocultar

Seguidamente seleccionamos las propiedades que queremos copiar e indicamos los grupos en que queremos modificar dichas propiedades (ó todos los grupos)

# **2.2.9 Resumen cumplimiento HE1**

Una vez se han definido todos los muros, cubiertas, suelos, puentes térmicos y huecos se está en disposición de comprobar los valores globales del edificio que marca el CTE HE1 2019, así en la pestaña de huecos tenemos

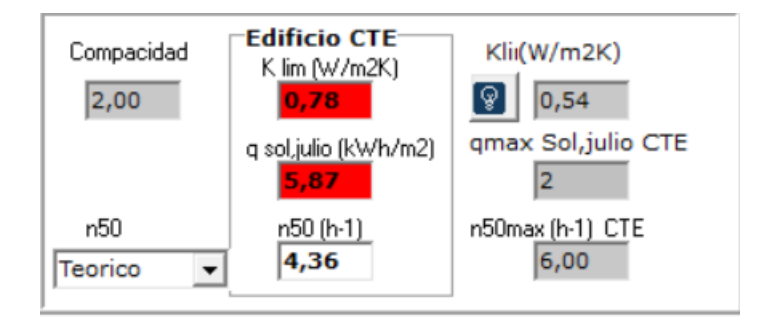

Donde:

- K lim. (W/m<sup>2</sup>K) Representa el K global del edificio y que debe ser inferior a un valor límite dependiendo de su compacidad y de la zona climática.
- Q sol,julio (kWh/m2) Representa la ganancia por los huecos en el mes de julio cuando los elementos móviles que poseen los huecos están activados en el mes de julio y cuyo valor final está limitado. (Realmente representa la posibilidad de protegerse de la radiación solar en el mes de julio por los huecos del edificio).
- n50 (h-1) Representa las renovaciones hora que se tienen en el edificio cuando existe una diferencia de presiones extrerior-interior de 50 Pa. Este valor se puede estimar de dos formas, bien de forma teórica (de acuerdo con lo establecido en el CTE) o bien medido por el sistema puerta soplante.

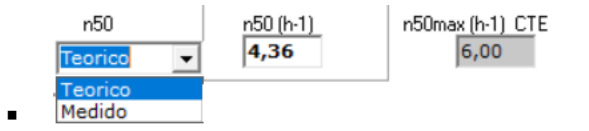

# **2.2.10 Equipos**

Como dijimos inicialmente esta versión modifica sustancialemnte la definición de los equipos/ instalaciones existentes en el edificio, intentando visualizar en cada uno de ellos un esquema básico de la misma con el fin de identificar claramente la instalación que se dispone o proyecta.

En CERMA sólo se definen los equipos, no las unidades terminales (aunque en algunos casos si se caracterizan para contabilizar consumos de ventilador por ejemplo, como son la existencia de fancoils o equipos de conductos).

# 2.2.10.1 Definición de servicios/equipos

# Generales

Los equipos se definen en función de:

Tipo de servicio, Tipología instalación, Tipo de servicio, Tipo de generador principal. (El **modo de trabajo** recordamos que nos indicará tener acceso a todos los parámetros que definen el generador/instalación o definir muchos de ellos por defecto (iremos comentando posteriormente esa diferencia).

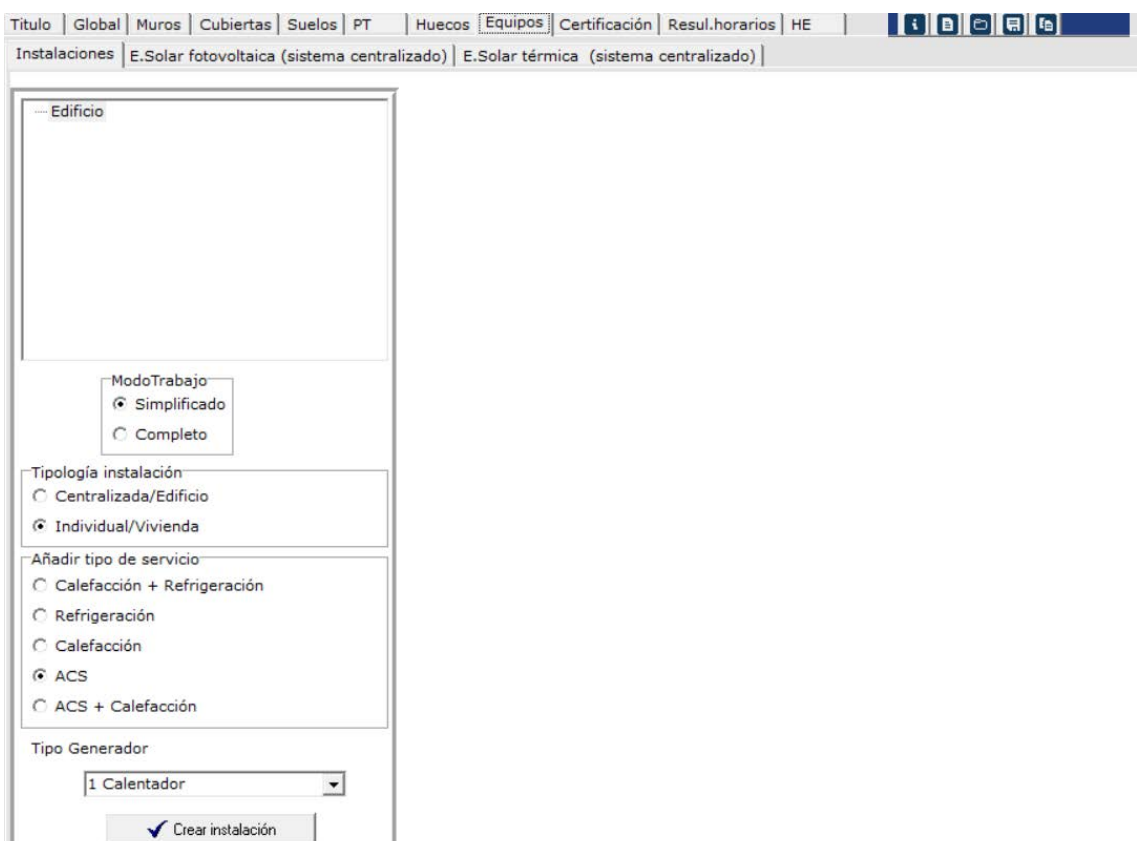

**Imagen 2.24 Pantalla inicial de definición de equipos**

Tipo de servicio

Se trata de equipos que suministran los servicios marcados, y que pueden ser:

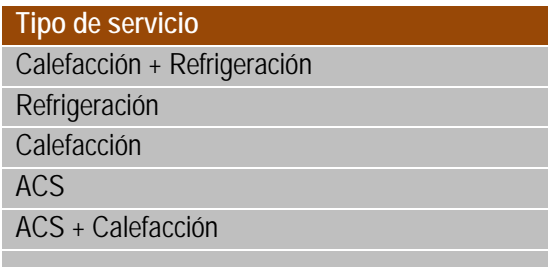

Tipología de la instalación

Basicamente existen dos posibilidades: instalaciones centralizadas e instalaciones individuales. (Los datos del equipo a introducir serán los correspondientes a las instalaciones centralizada o individuales según el caso)

Así, uniendo esto con el tipo de edificio a tratar tenemos las siguientes posibilidades:

- Vivienda unifamiliar e instalación individual
- Edificio en bloque e instalación centralizada
- Edificio en bloque e instalaciones individuales
- Piso en un bloque con instalación centralizada
- Piso en un bloque con instalación individual

Finalmente el tipo de generador principal dependerá del tipo de servicio y tipo de instalación

Por lo tanto la forma de trabajo será:

- a) Se escoge "edificio" en el esquema de la izquierda.
- b) Se escoge el modo de trabajo.
- c) Se escoge la tipología de la instalación.
- d) Se escoge el tipo de servicio.
- e) Se escoge el generador principal de este equipo.
- f) Se crea la instalación.

Como regla general cuando existan varios equipos/instalaciones que compensen un mismo servicio (calefacción, refrigeración) la demanda del edificio se repartirá entre los diferentes equipos proporcionalmente a la potencia nominal de los mismos

# 2.2.10.2 Servicio ACS

## Instalación individual, servicio ACS

Sólo es posible tener solo **UNA** tipología de instalaciones de ACS por edifiico (evidentemente se puede repetir esa tipología por vivienda de un edificio en bloque), y es necesario que exista para proceder al cálculo.

Los tipos de generadores principales pueden ser :

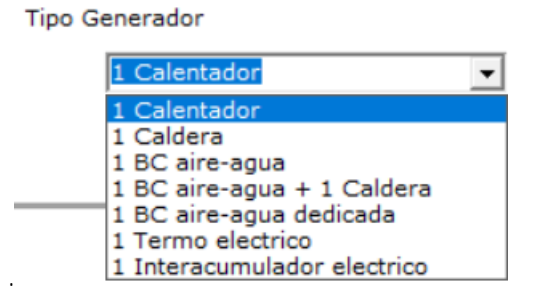

Una vez seleccionado el generador principal el programa nos habrá "**predimensionado automáticamente**" la instalación en función de las necesidades (consumo ACS en este caso) y de la tipología de la instalación. Por ejemplo para un edificio en bloque de 16 viviendas con instalaciones individuales de calentador de condensación tendremos

# **CERMA [MANUAL DE USUARIO]**

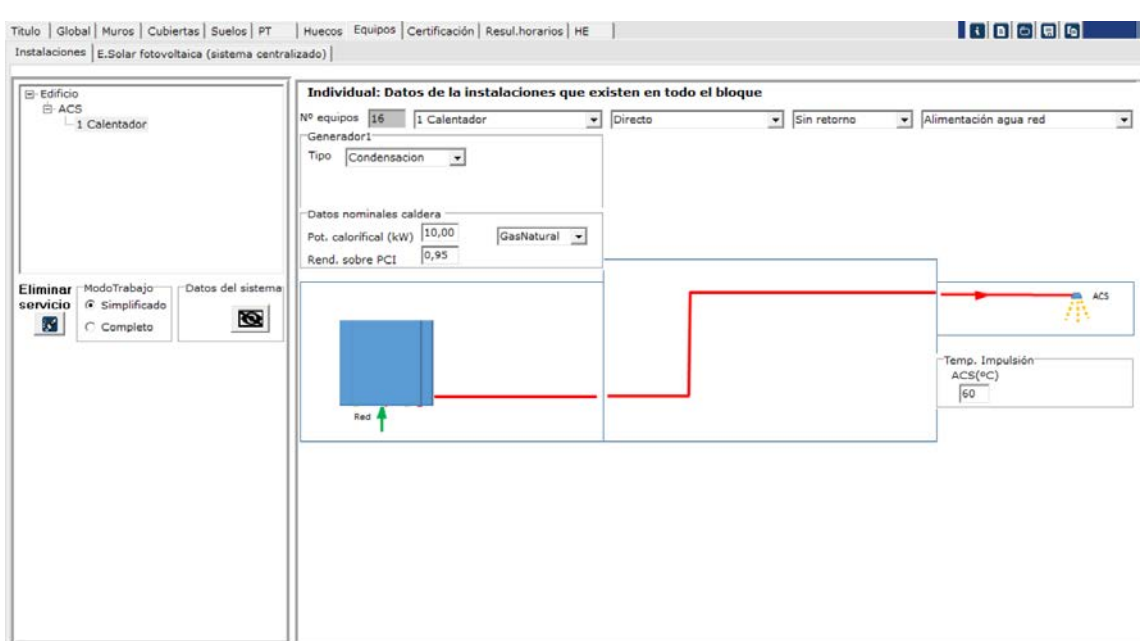

**Imagen 2.25 Equipo calentador de condensación de ACS instalación individual edificio en bloque**

Para determinar de forma completa la instalación deberemos optar por varias posibilidades:

- Esquema global

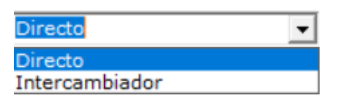

- Existencia de retorno o no

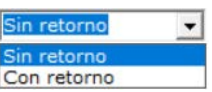

- Alimentación directa de red o a través de una instalación solar térmica

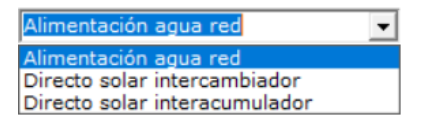

Pudiendo conformarse diferentes tipologías globales de la instalación como lo muestran la siguientes imágenes

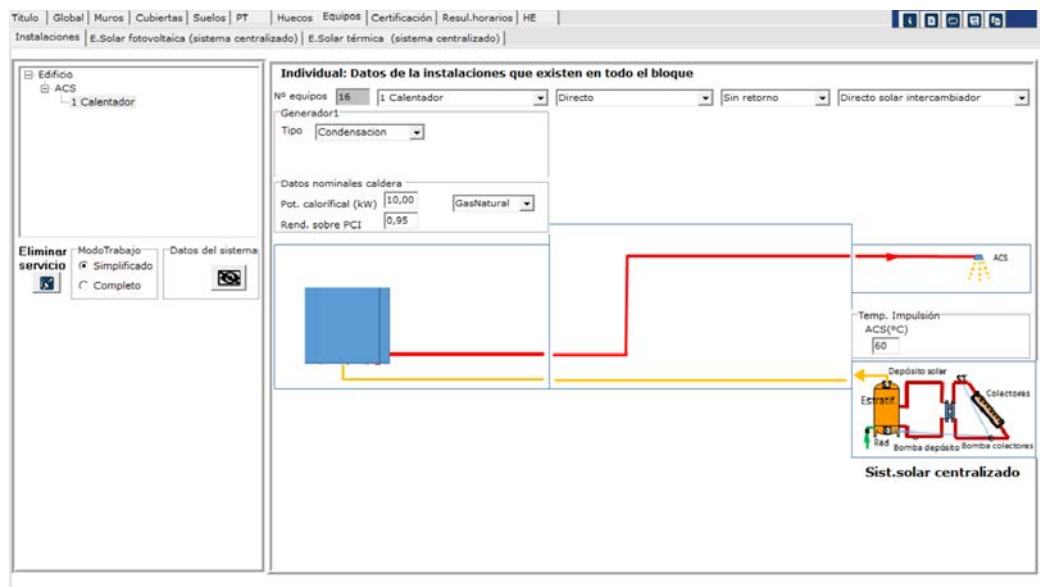

# Instalación con calentadores individuales y apoyado por una instalación solar centralizada

#### **Imagen 2.30 Equipo calentador de condensación de ACS instalación individual edificio en bloque apoyado por uns instalación termica solar centralizada**

Instalación con calentadores individuales y apoyado por una instalación solar centralizada con intercambiador

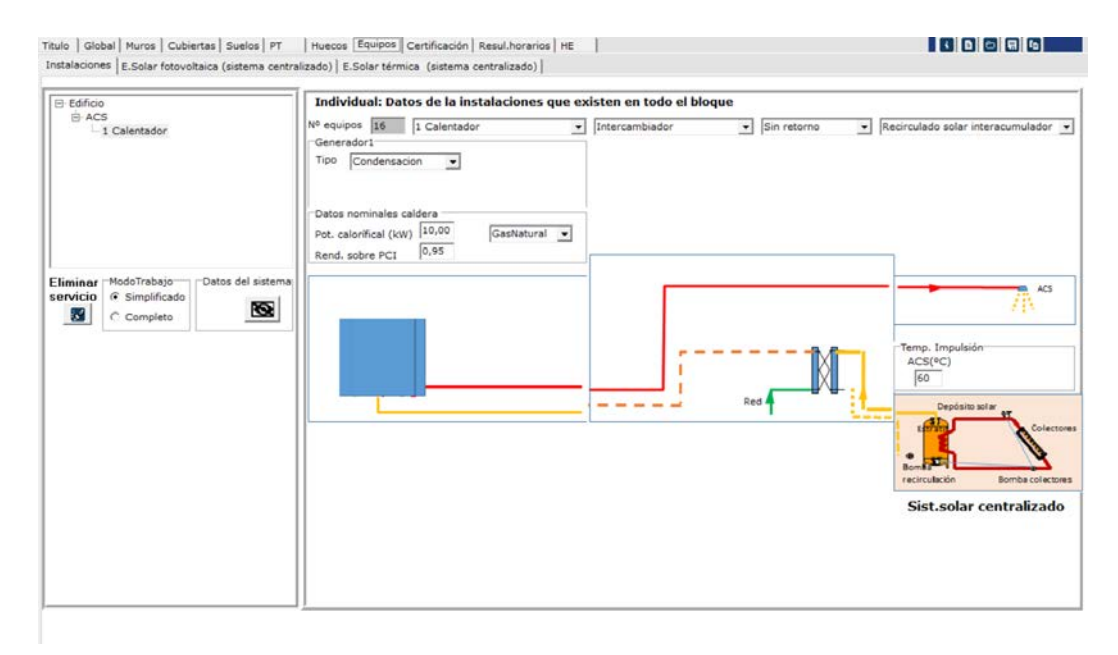

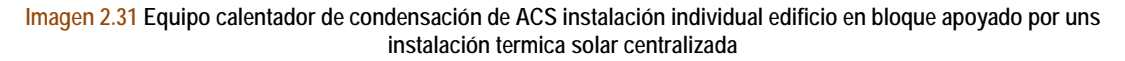

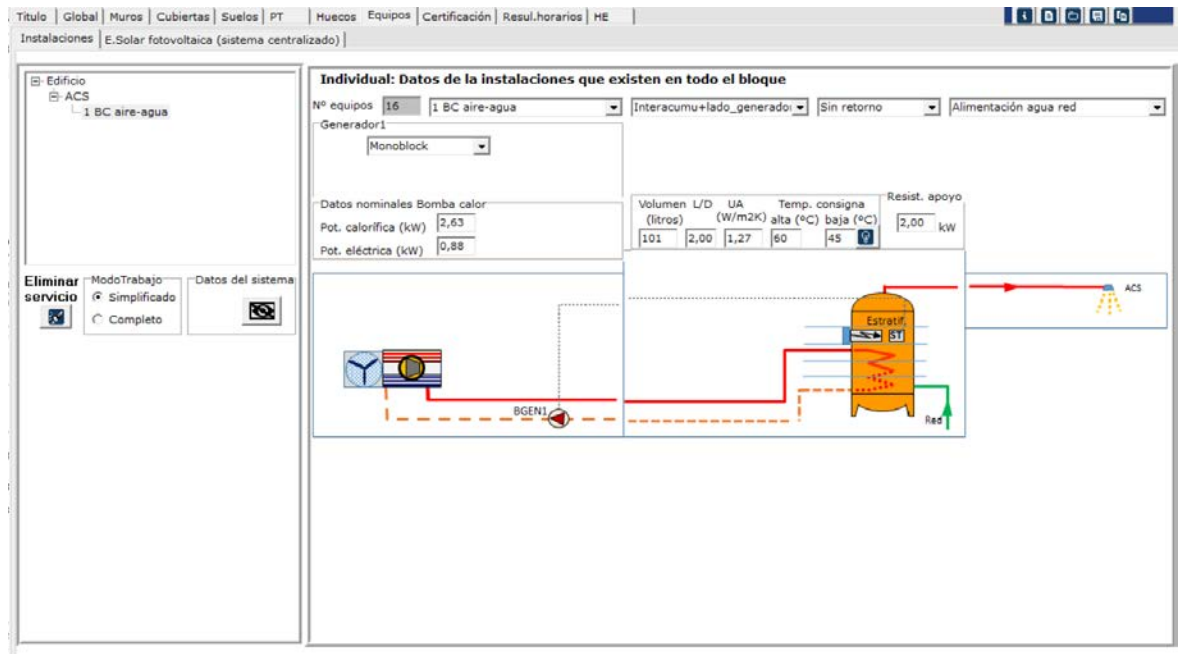

Instalación con bomba de calor aire-agua con apoyo de resistencia eléctrica (y el necesario depósito)

**Imagen 2.32 Equipo bomba de calor aire-agua de ACS instalación individual edificio en bloque** 

Instalación con bomba de calor aire-agua y caldera de apoyo (y el necesario depósito, y con retorno en este caso)

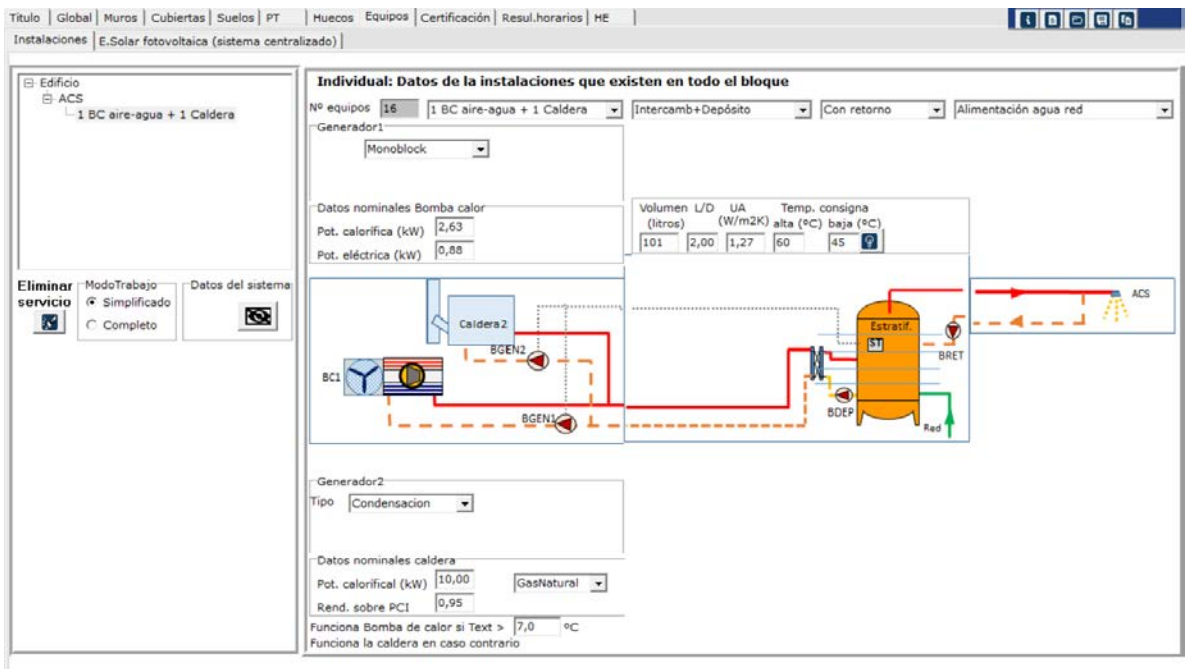

**Imagen 2.33 Equipo bomba de calor aire-agua y apoyo con caldera de ACS con retorno e instalación individual edificio en bloque** 

En este caso será necesario indicar la temperatura exterior a la cual deja de trabajar la bomba de calor y entra en funcionamiento la caldera (en el ejemplo se ha fijado en 7ºC)

Instalación con bomba de calor aire-agua dedicada y ensayada según norma 16147

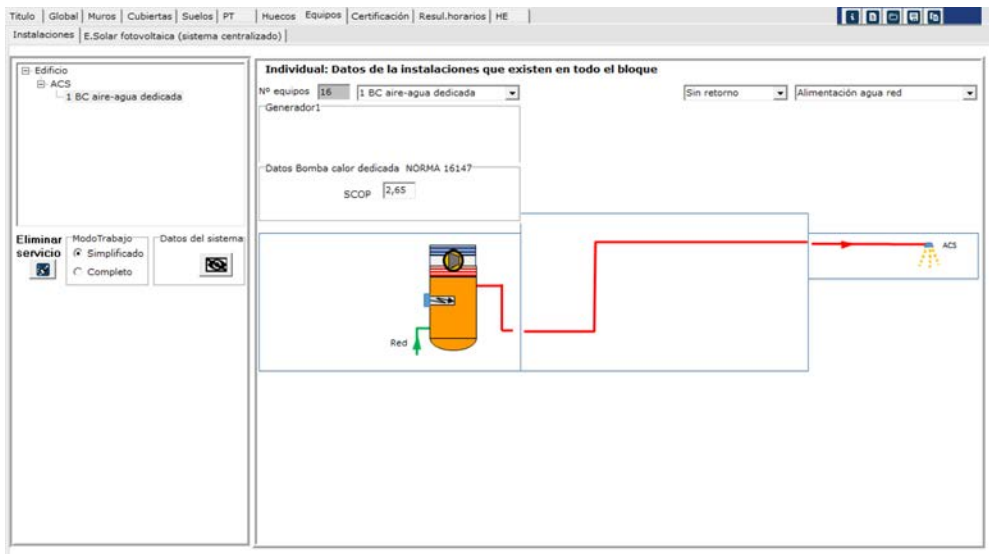

**Imagen 2.34 Equipo bomba de calor aire-agua dedicada para ACS instalación individual edificio en bloque** 

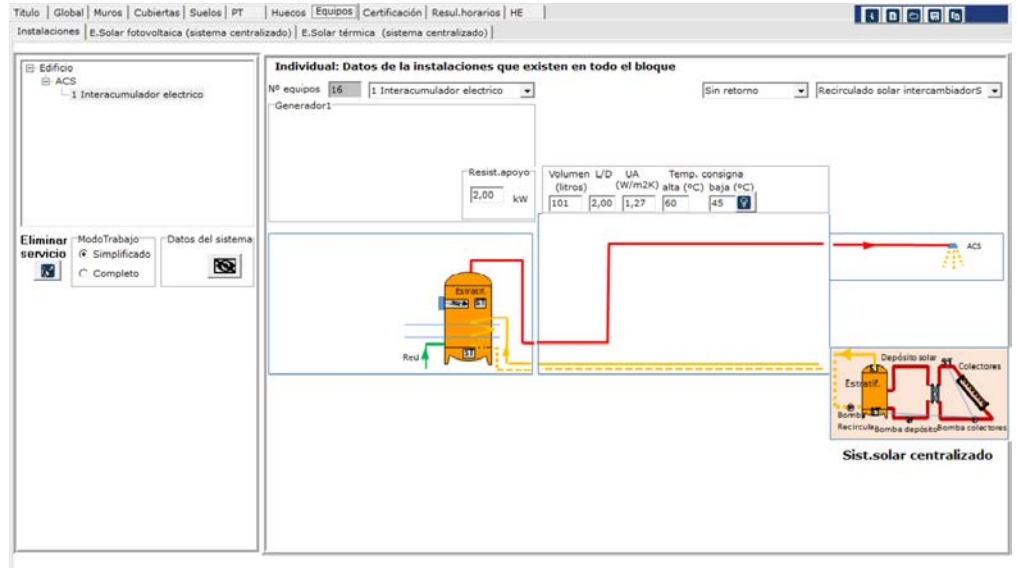

Interacumulador eléctrico apoyado con instalación solar térmica

**Imagen 2.35 Equipo interacumulador para ACS apoyado por instalación solar térmica instalación individual edificio en bloque** 

Otros generadores principales pueden ser las calderas (el fluido que circula por ella no es el agua de consumo) y el termo-eléctrico.

Son muchas las variantes contempladas (y en todas ellas se puede establecer la existencia o no de instalación de retorno y de apoyo solar térmico en diferentes versiones).

Los datos requeridos dependen del generador principal y de la instalación seleccionada, así:

Calentador y Caldera. Es necesario indicar el tipo de generador, la potencia calorífica (kW) el rendimiento sobre PCI (en tanto por uno) y el tipo de combustible.

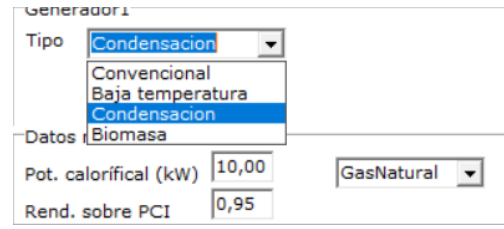

Bomba de calor. Es necesario indicar si es mooblock o partida, la potencia calorífica (kW) y la potencia eléctrica consumida (kW) en condiciones nominales

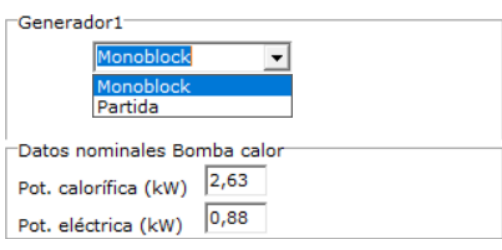

- Bomba de calor dedicada. SCOP declarado por el fabricante según Norma 14147

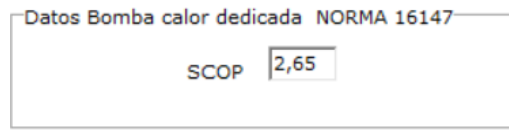

- Termo eléctrico ó interacumulador eléctrico. Potencia resistencia eléctrica (kW). Volumen del depósito (litros) Aspecto (relación altura/diámetro), Coeficientes pérdida de calor del depósito (UA W/m2K) y finalmente temperatura de consigna del mismo (ºC)

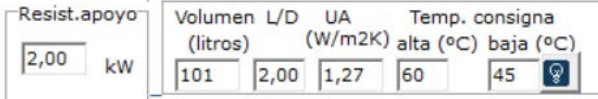

Dependiendo del tipo de instalación elegida, si existe depósito se deberán definir sus características:

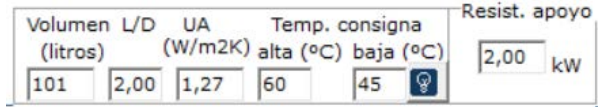

Finalmente en muchas instalaciones se deberán definir las bombas de circulación, así como la característica de intercambiadores o superficies de serpentines, etc… En general el dimensionamiento de estos equipos depende del tamaño de la instalación, el cual se refleja finalmente en el tamaño del generador elegido. Por este motivo hemos implementado dos formas de trabajo:

# - **Modo simplificado**.

Estos datos se estiman por defecto según el esquema elegido y el tamaño del generador y consumo. Para poder consultarlos se tiene el botón

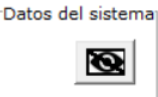

- **Modo completo**.

Estos datos son accesibles (como todos los mencionados anteriormente). Se puede solicitar al programa un "predimensionamiento" con el botón.

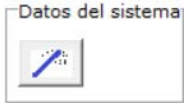

Como ejemplo de estos datos tenemos en el caso de bombas, en donde se indica, caudales, saltos de presión y rendimiento, además de tipo de control de la misma.

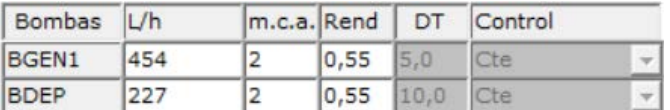

Otros datos sería por ejemplo eficiencia intercambiadores.

```
Eficiencia intercambiador (%) 75
```
ó áreas de serpentines.

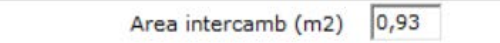

El **modo completo** permite un ajuste mas preciso del comportamiento de la instalación, pero en general no es necesario la modificación de estos parámetros.

# 2.2.10.3 Servicio ACS con instalación solar térmica

La instalación solar térmica sólo se asociada al servicio de ACS, y se **predimensiona** automáticamente cuando se selecciona un tipología de la misma, así en general puede ser:

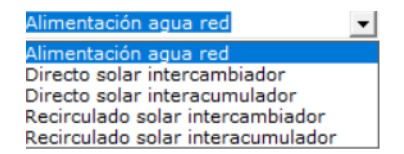

Cuando tenemos seleccionada un tipología se tiene acceso a la carpeta donde se define la misma

Instalaciones | E.Solar fotovoltaica (sistema centralizado) | E.Solar térmica (sistema centralizado) |

En ella tenemos que elegir (aunque insistimos que ya sale predimensionada):

# **CERMA [MANUAL DE USUARIO]**

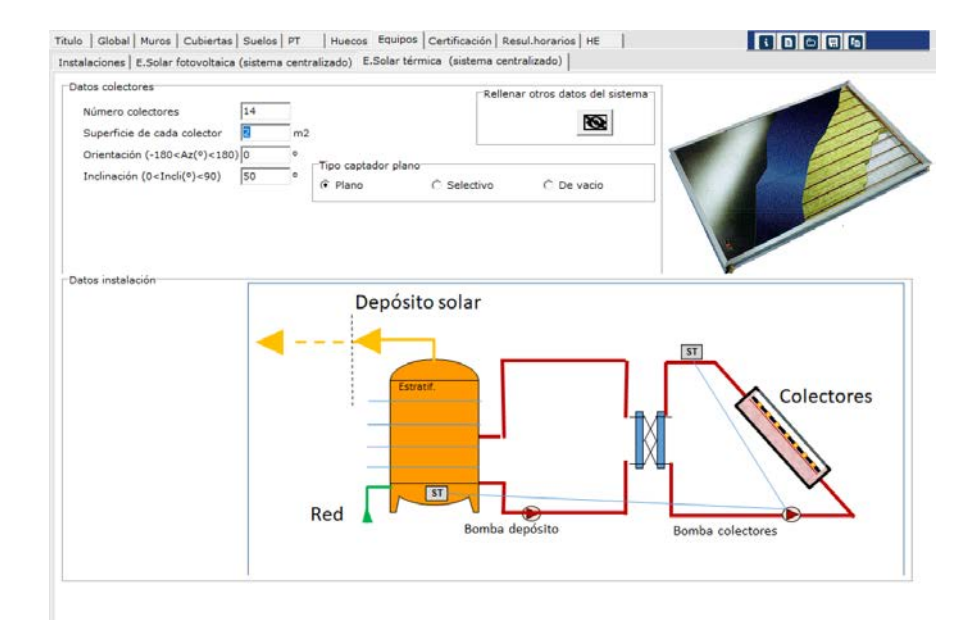

**Imagen 2.36 Instalación solar térmica con intercambiador** 

- Numero de capadores
- Superficie de cada uno de ellos
- Orientación (0<sup>°</sup> al sur)
- Inclinación (0º horizontal)
- Tipología del captador (en donde se define la curva de rendimiento del captador)

En el **modo simplificado** estos son los únicos campos requeridos, pudiendo acceder a todos los demás

◉ datos mediante el botón

Que en este caso nos llevaría a visualizar:

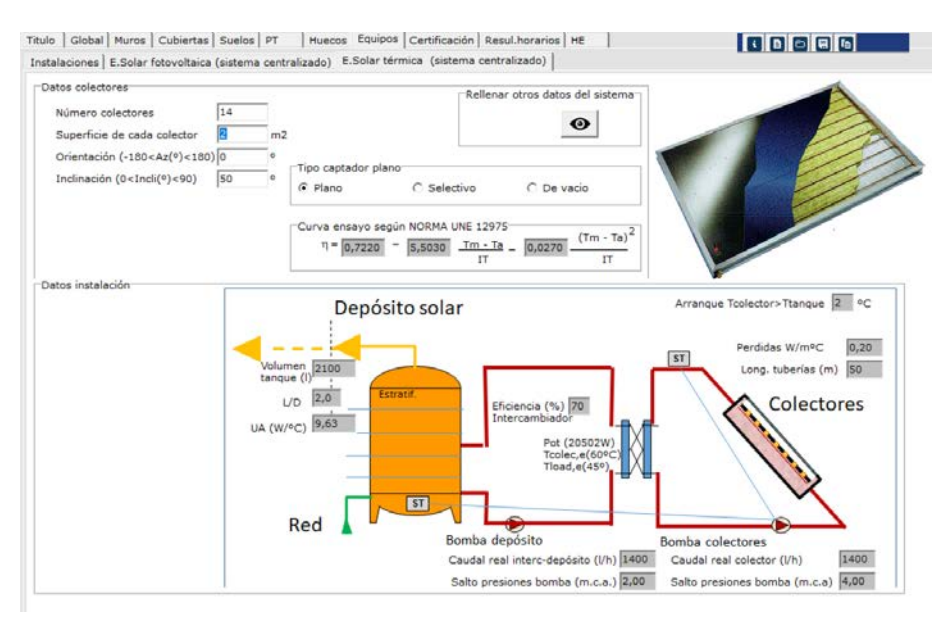

**Imagen 2.37 Instalación solar térmica con intercambiador detalle datos defecto** 

En el **modo completo** todos estos campos grises estarán en blanco y son susceptibles de ser modificados, por ejemplo tamaño depósito, pérdidas por tuberías en el campo de captadores, curvas de rendimiento de los mismos, características de bombas, etc…

Instalación centralizada de ACS

En este caso el conjunto de generadores principales que se pueden elegir son.

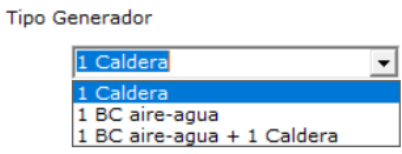

Son semejantes a las correspondientes individuales (aunque no existe tanta variación) y en general es mas frecuente la existencia de una instalación de retorno.

Como ejemplo podemos observar:

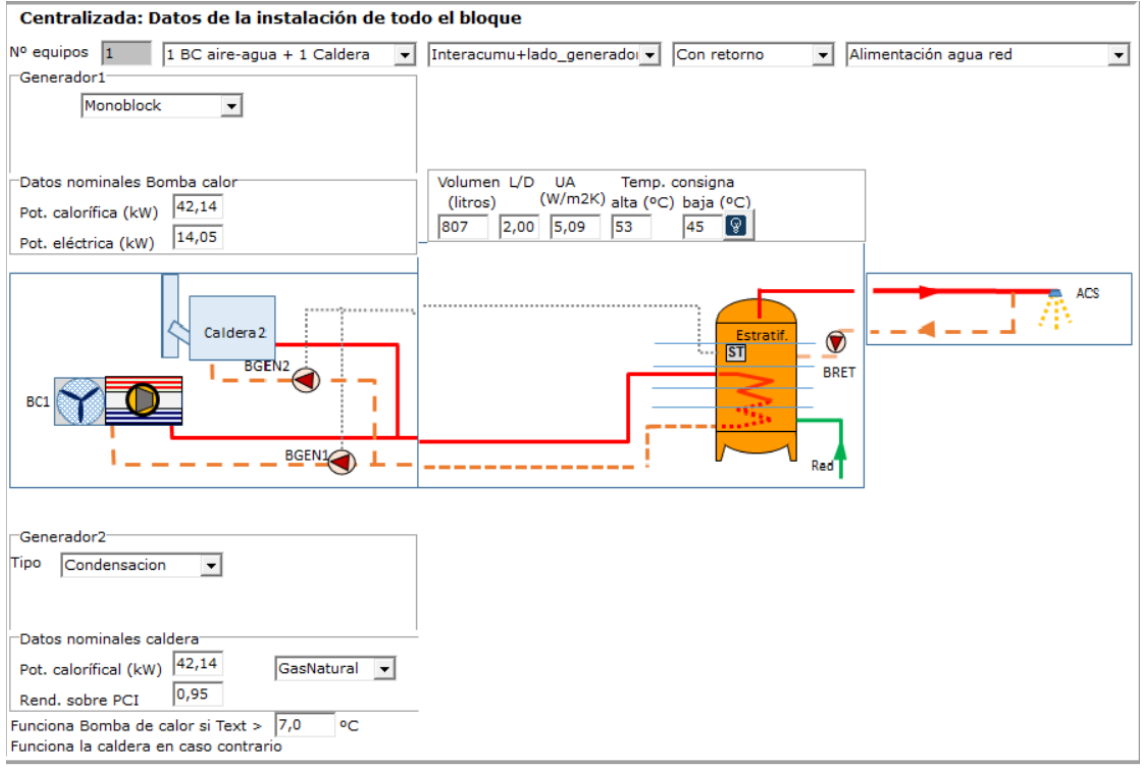

**Imagen 2.38 Instalación centralizada Bomba de calor + caldera**

Como tenemos una bomba de retorno (en este caso comentado), existirán unas pérdidas de calor asociadas a ese circuito que se deben especificar

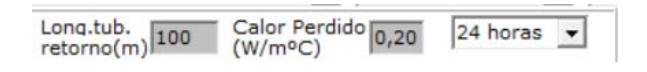

Y las bombas correspondientes

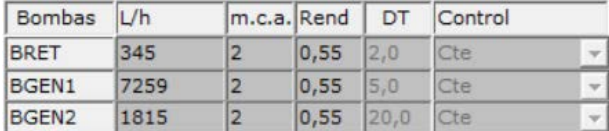

Como siempre en el **modo completo** todos estos campos grises estarán en blanco y son susceptibles de ser modificados.

# 2.2.10.4 Servicio calefacción (sólo calefacción)

Instalación individual calefacción (sólo calefacción)

Las instalaciones individuales de calefacción contempladas son:A

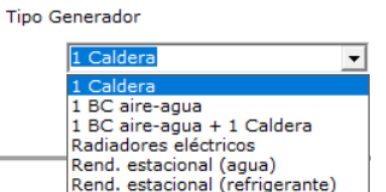

# Como ejemplo si observamos la existencia de una caldera tendremos:

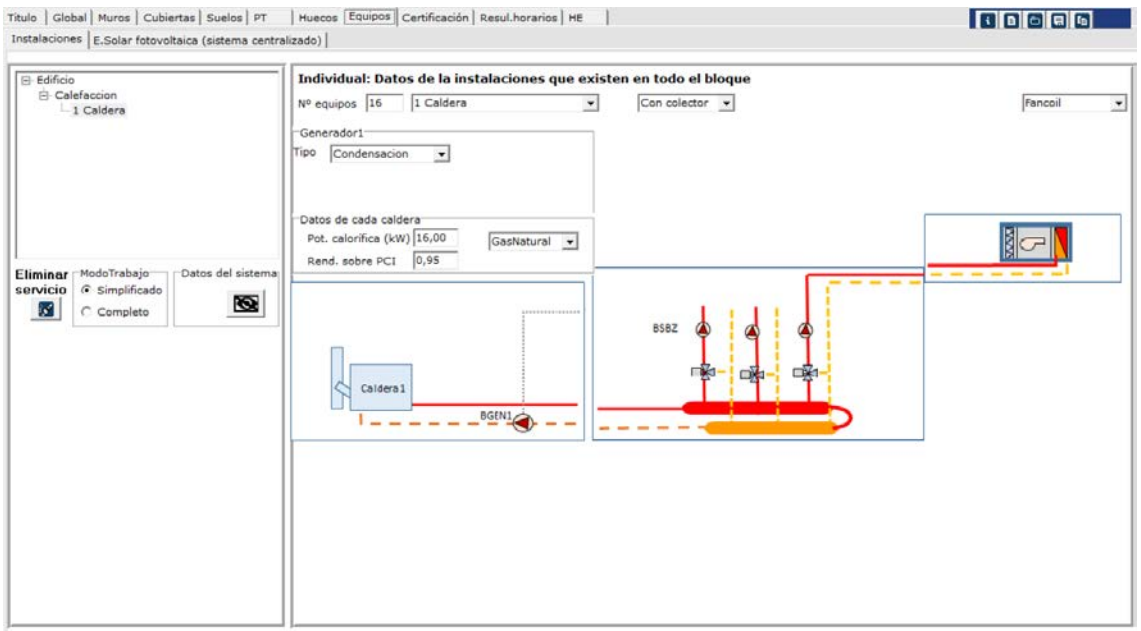

# **Imagen 2.39 Instalación calefacción sólo**

Existen dos posibilidades de circuitos.

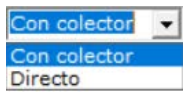

Existen varias posibilidades de elementos terminales.

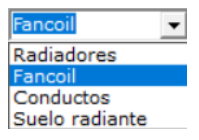

La simulación con suelo radiante es aproximada, ya que la consigna de los termostatos especificados en certificación no es razonable con estos sistemas (por ejemplo la inercia no permite subir 3 grados en una hora en calefacción, o incluso el confort obtenido es diferente, no depende de la temperatura seca, sino de la temperatura operativa que sería del orden de 1ºC menos que la establecida).

Los datos requeridos del generador como es una caldera son semejantes a los vistos para ACS (ver apartado correspondiente).

Como siempre en el **modo simplificado** estos son los únicos campos requeridos, pudiendo acceder a

◉ todos los demás datos mediante el botón

Respecto a la instalación son necesarios los datos de bombas de circulación y ventiladores de las unidades terminales en el caso de que existan estos elementos terminales, así la definición completa quedaría como:

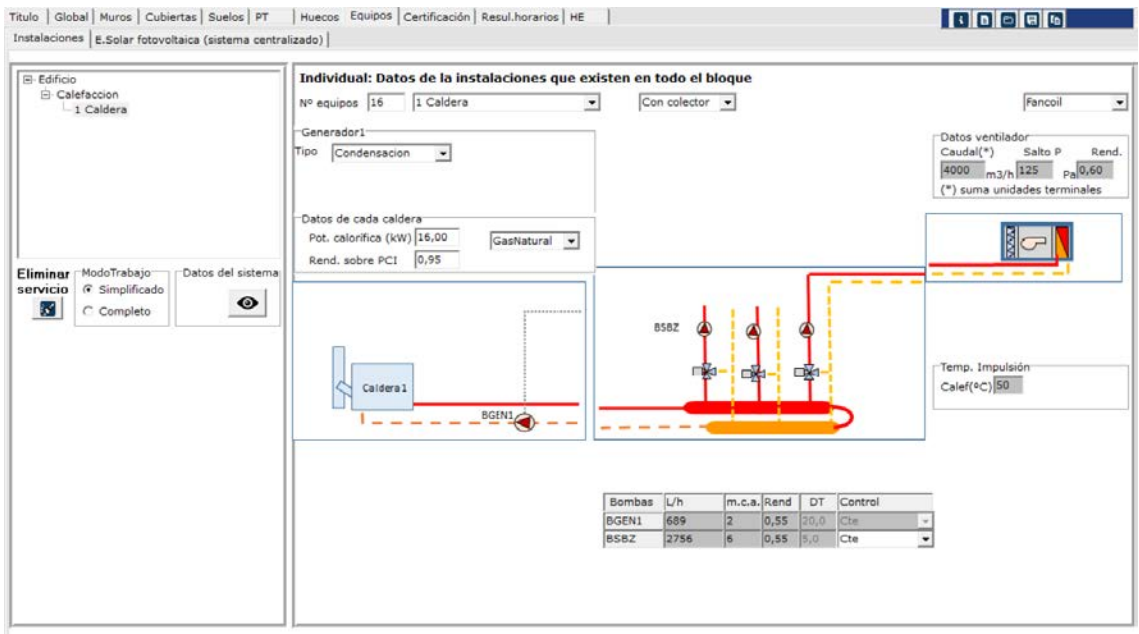

### **Imagen 2.40 Instalación calefacción solo detalle datos defecto**

En el **modo completo** todos estos campos grises estarán en blanco y son susceptibles de ser modificados, por ejemplo en bombas,su caudal salto de presiones y rendimiento, así como la posibilidad de ser bombas de caudal constante o variable, y en el caso de los ventiladores de los fan-coils caudales, salto de presiones y rendimiento.

Esquemas análogos los tendríamos para Bombas de calor o la unión de bombas de calor mas caldera (los datos requeridos de las bombas de calor aire-agua serán idénticos s los solicitados para el cálculo de ACS, ver apartado correspondiente).

Otros posibles sistemas de calefacción serían.

Radiadores eléctricos. Debemos indicar su potencia y número en la vivienda/ edificio

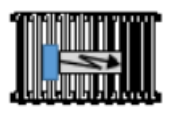

# - Rendimiento estacional instalación con agua

Título | Global | Muros | Cubiertas | Suelos | PT | Huecos | Equipos | Certificación | Resul. horarios | HE | 00000 Instalaciones E.Solar fotovoltaica (sistema centralizado) ∃ Edificio<br>□ Calefaccion<br>□ Rend, estacional (agua) Individual: Datos de la instalaciones que existen en todo el bloque Nº equipos  $\boxed{16}$  Rend. estacional (agua)  $\boxed{\bullet}$ Con colector v Fancoj  $\bullet$ Generador1 Datos equip 3,60 Electricidad 閣c SCOP  $\cdot$ Eliminar ModoTrabajo<br>servicio *C* Simplificado<br>**K** C Completo del sisti  $\bullet$ ?خ  $- - - \frac{8 \text{GEN1}}{2}$  $1 - 1$ 

**Imagen 2.41 Instalación calefacción sólo. Rendimiento estacional (agua)**

Deberemos indicar el SCOP (rendimiento estacional en tanto por uno) y tipo de energía consumida.

En cuanto a la instalación igualmente requerirá conocer las bombas y los ventiladres o asumir el "predimensionamiento" que realiza el software (ver apartado anterior)

- Rendimiento estacional instalación con refrigerante

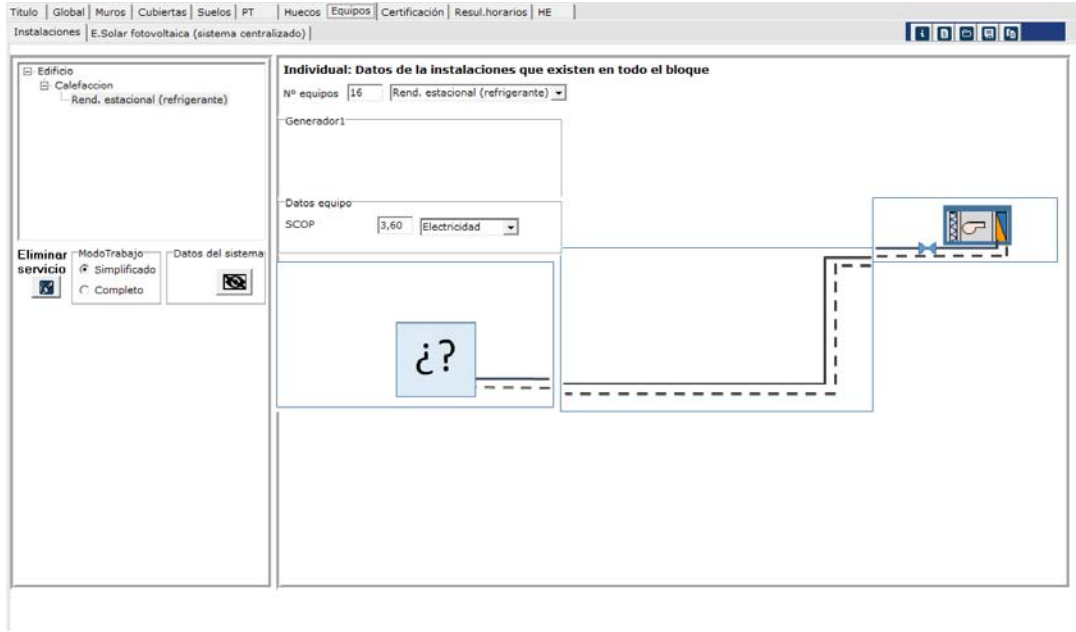

## **Imagen 2.42 Instalación calefacción sólo. Rendimiento estacional (refrigerante)**

En este último caso deberemos indicar el SCOP (rendimiento estacional en tanto por uno) y tipo de energía consumida

Instalación centralizada calefacción (sólo calefacción)

En este último caso las posibles instalaciones son las mismas que las individuales, exceptuando evidentemente el radiador eléctrico.

# 2.2.10.5 Servicio calefacción + refrigeración

■ Instalación individuales calefacción+ refrigeración

Las instalaciones que pueden abastecer los servicios de calefacción y refrigeración considerados son:

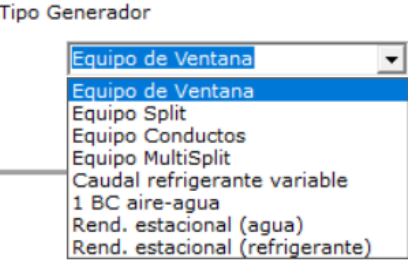

**Equipos de ventana** 

La forma de caracterizar los equipos de ventana es:

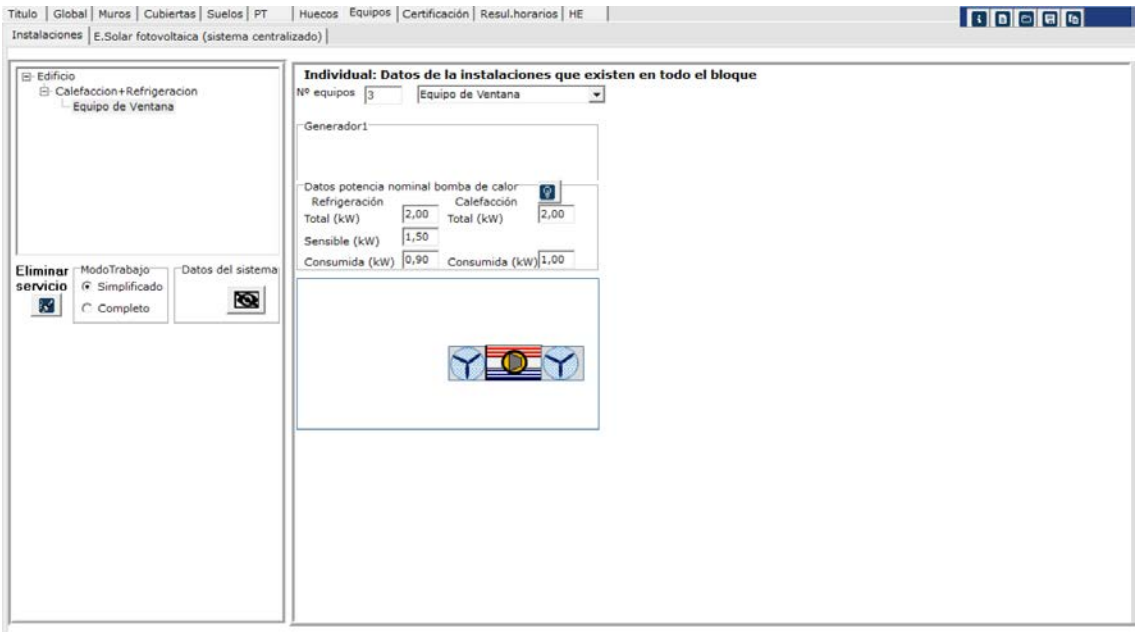

#### **Imagen 2.43 Instalación calefacción+refrigeración. Equipo ventana**

- El número de equipos existente
- La potencia total de refrigeración (kW) en condiciones nominales
- La potencia sensible de refrigeración (kW) en condiciones nominales
- El consumo eléctrico (kW) produciendo frio en condiciones nominales
- La potencia calorífica (kW) en condiciones nominales
- El consumo eléctrico (kW) produciendo calor en condiciones nominales
- **Equipos split**

La forma de caracterizar los equipos split son prácticamente los mismos que los equipos de ventana (ver apartado anterior)

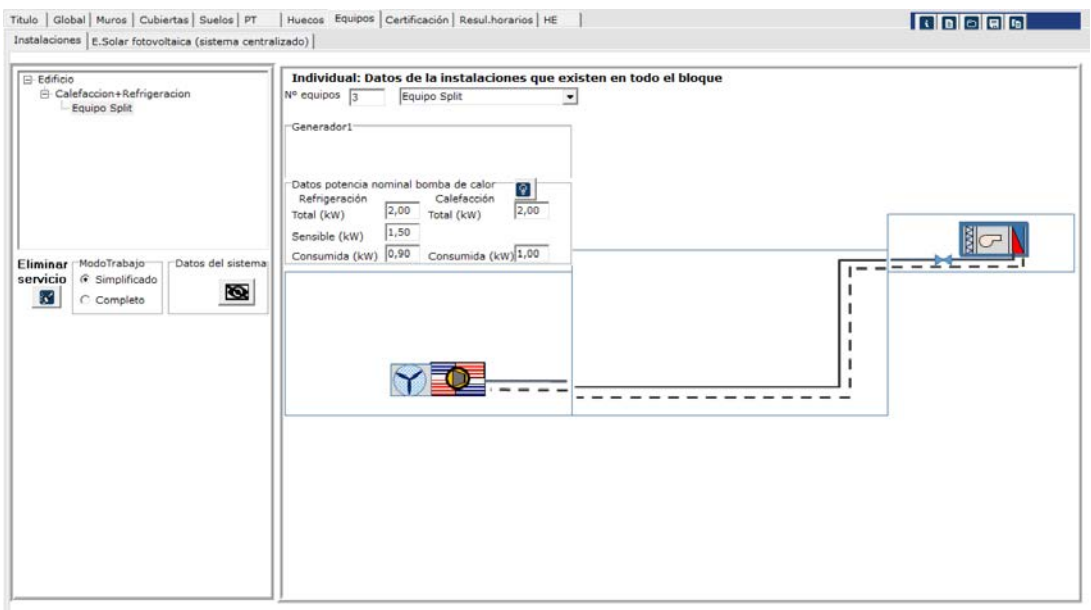

**Imagen 2.44 Instalación calefacción+refrigeración. Equipo split**

Como siempre en el **modo simplificado** estos son los únicos campos requeridos, pudiendo acceder a

todos los demás datos mediante el botón

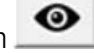

No obstante es necesario añadir unas pequeñas pérdidas de eficiencia en función de la distancia entre la unidad interior y la unidad exterior

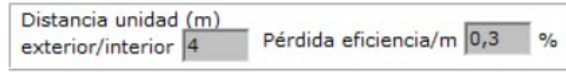

En el **modo completo** estos campos grises estarán en blanco y son susceptibles de ser modificados

**Equipos conductos** 

Los datos y forma de trabajar es idéntico al equipo split (aunque probablemente la distancia unidad interior-exterior es mucho mas grande.

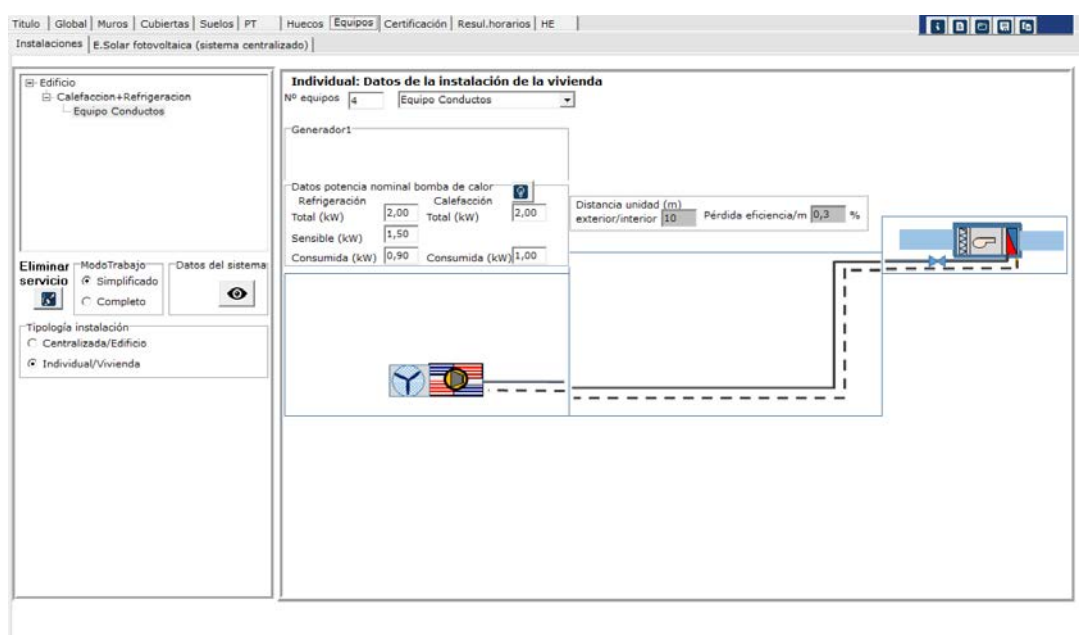

**Imagen 2.45 Instalación calefacción+refrigeración. Equipo conductos**

**Equipos multisplit** 

La forma de caracterizar los equipos multisplit son prácticamente los mismos que los equipos split (ver apartado anterior)

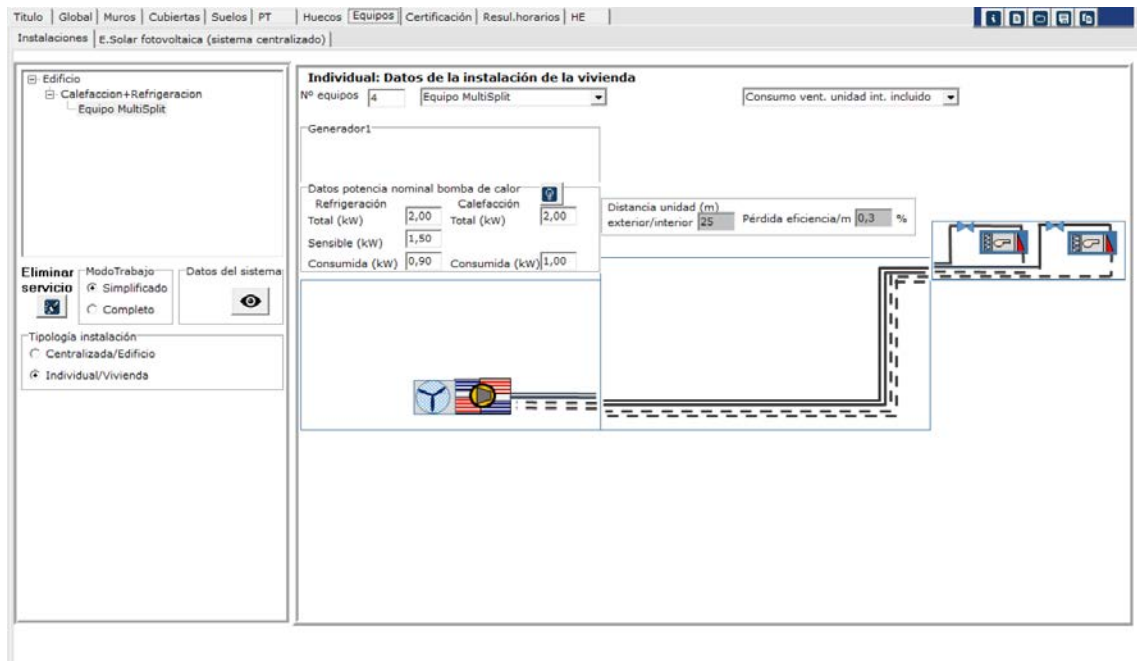

## **Imagen 2.46 Instalación calefacción+refrigeración. Equipo multisplit**

La única salvedad es conocer si en los datos de consumos del equipo están o no incluidos los ventiladores de las unidades interiores.

En caso de no estar incluidos se deberá añadir

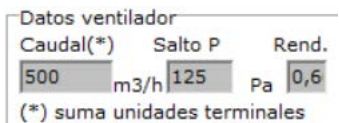

El caudal de todas las unidades el salto de presión y su rendimiento (como siempre será accesible en el modo completo o sólo observable en el modo simplificado)

**Equipos caudal refrigerante variable** 

En este caso los datos solicitados se refieren únicamente a la unidad exterior, y se corresponden con:

- El número de equipos existente
- La potencia total de refrigeración (kW) en condiciones nominales
- El consumo eléctrico (kW) produciendo frio en condiciones nominales
- La potencia calorífica (kW) en condiciones nominales
- El consumo eléctrico (kW) produciendo calor en condiciones nominales

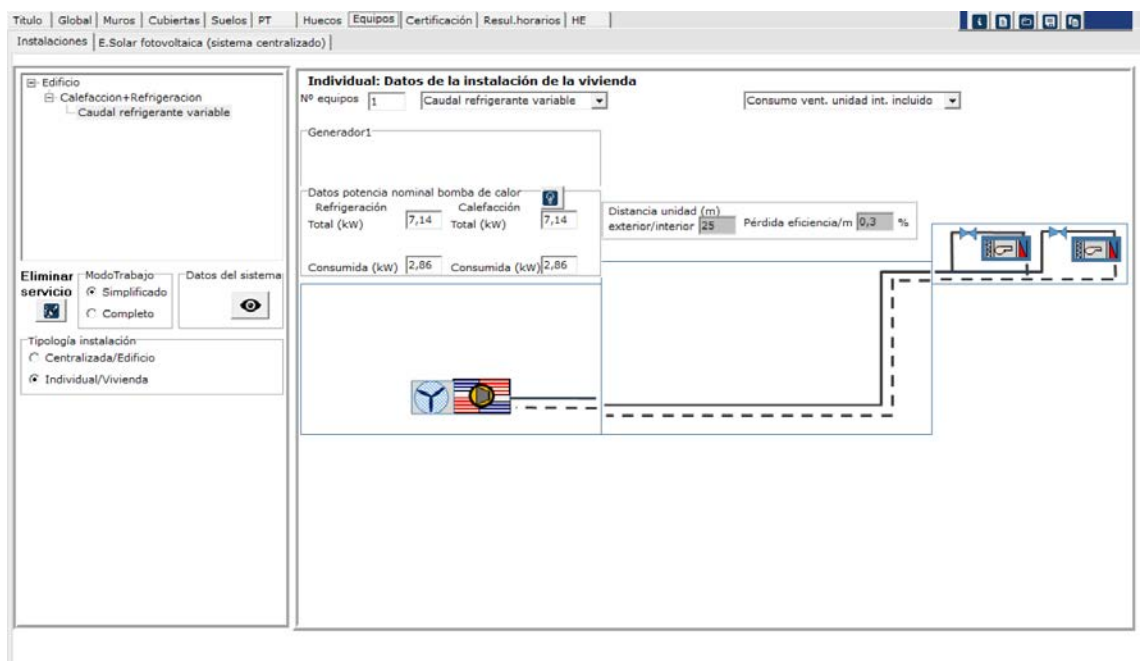

#### **Imagen 2.47 Instalación calefacción+refrigeración. Equipo caudal refrigerante variable**

Como el caso anterior la única salvedad es conocer si en los datos de consumos del equipo están o no incluidos los ventiladores de las unidades interiores.

En caso de no estar incluidos se deberá añadir el caudal de todas las unidades, el salto de presión y su rendimiento (como siempre será accesible en el modo completo)

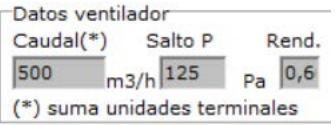

Como siempre es necesario añadir unas pequeñas pérdidas de eficiencia en función de la distancia entre la unidad interior y la unidad exterior

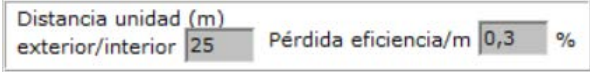

En el **modo completo** estos campos grises estarán en blanco y son susceptibles de ser modificados

## ■ 1 BC aire-agua

Es una instalación de agua. Los datos solicitados se corresponden con:

- El número de equipos existente
- La potencia total de refrigeración (kW) en condiciones nominales
- El consumo eléctrico (kW) produciendo frio en condiciones nominales
- La potencia calorífica (kW) en condiciones nominales
- El consumo eléctrico (kW) produciendo calor en condiciones nominales

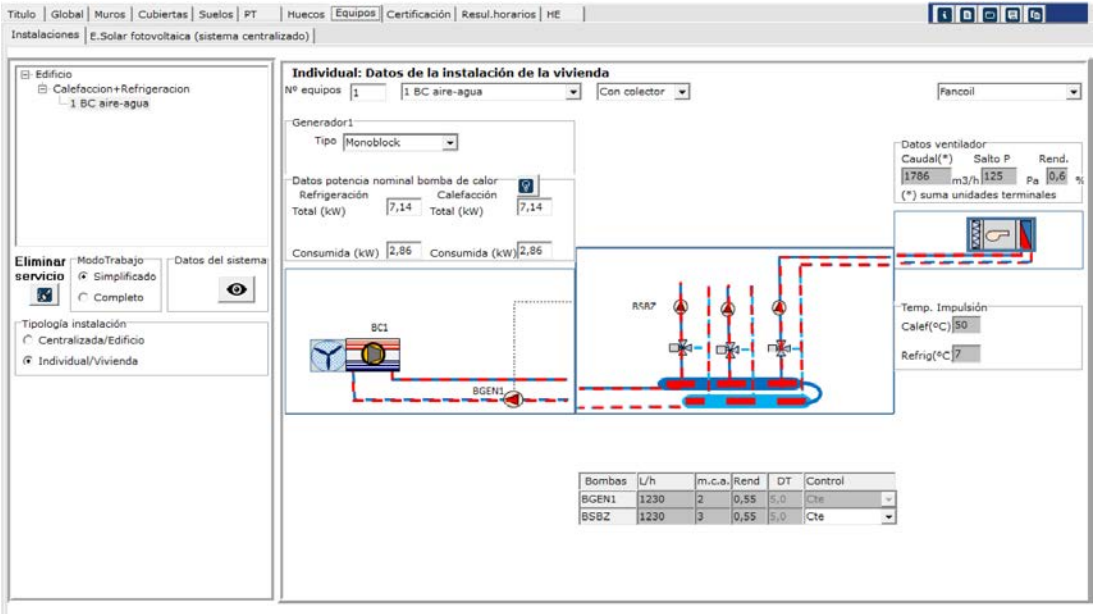

#### **Imagen 2.48 Instalación calefacción+refrigeración. Bomba de calor aire-agua**

Además de los anteriores se debe especificar la temperatura de impulsión en modo calefacción y en modo refrigeración.

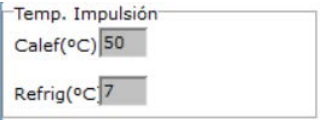

Como es una instalación todo agua, se deberán definir los elementos terminales.

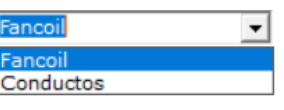

Y la característica de sus ventiladores.

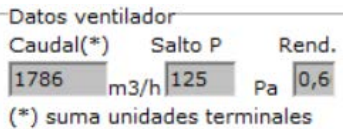

Así mismo se deberán definir las bombas de circulación existentes

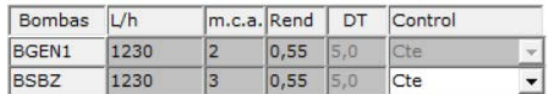

pudiendo especificarse el modo de trabajo de las bombas que van a las zonas.

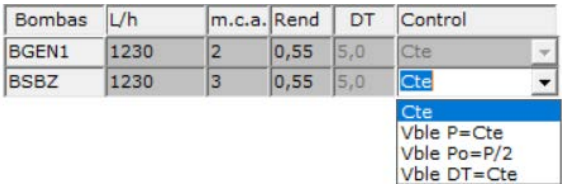

En el **modo completo** estos campos grises estarán en blanco y son susceptibles de ser modificados

Rendimiento estacional (agua)

Como en el caso de calefacción (ver apartado) este equipo se define de forma análoga pero añadiendo el SEER del equipo en modod refrigeración.

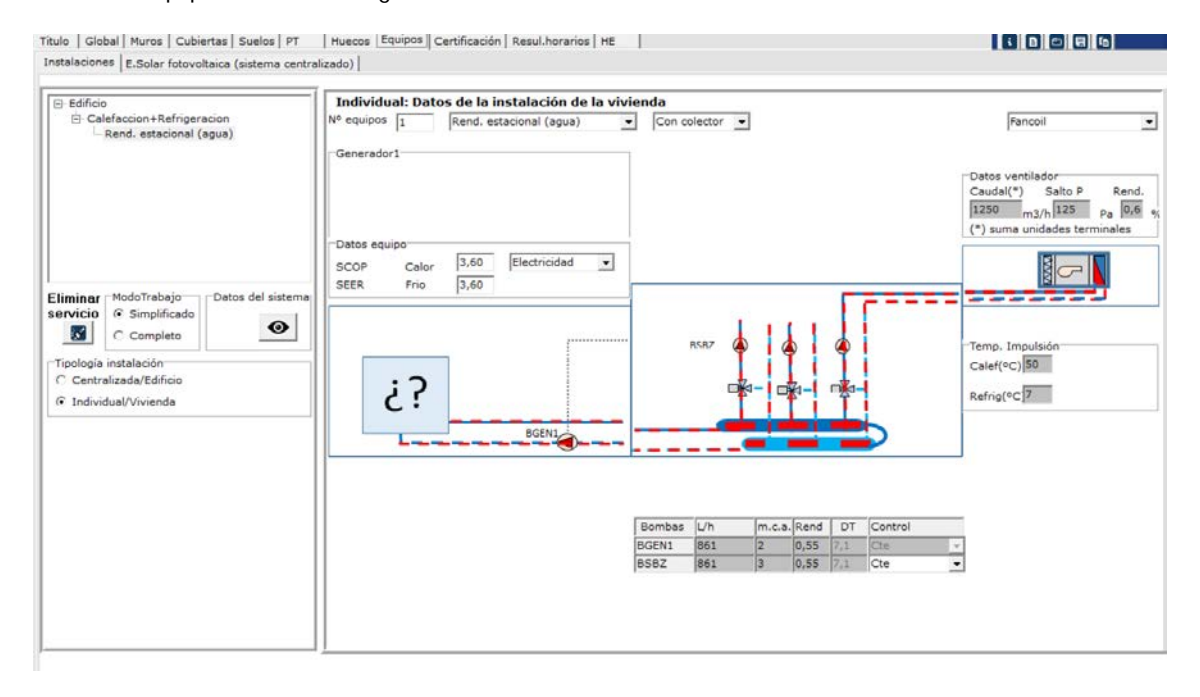

#### **Imagen 2.49 Instalación calefacción+refrigeración. Rendimiento estacional (agua)**

Rendimiento estacional (refrigerante)

Como en el caso de calefacción (ver apartado) este equipo se define de forma análoga pero añadiendo el SEER del equipo en modod refrigeración.

■ Instalación centralizada calefacción+ refrigeración

En este caso sólo se contemplan las siguientes posibilidades:

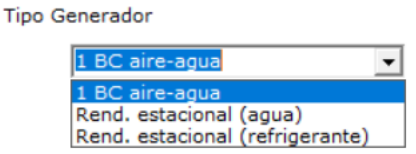

Los datos solicitados son los mismos para esos casos en instalaciones individuales.

#### 2.2.10.6 Servicio refrigeración

Instalación Individual y centralizada refrigeración

Son las mismas que en instalaciones de calefacción + refrigración, pero evidentemente sólo se solicitan los datos referidos a los equipos produciendo frío.

## 2.2.10.7 Servicio ACS + Calefacción

Instalación individual ACS + calefacción

Las posibles instalaciones son:

**Tipo Generador** 

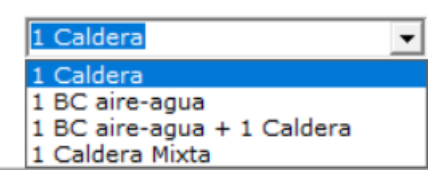

En general en los casos de Caldera, BC aire-agua y Bc aire-agua + Caldera los datos solicitados son la suma de los datos requeridos en ACS y Calefacción (ver apartados correspondientes)

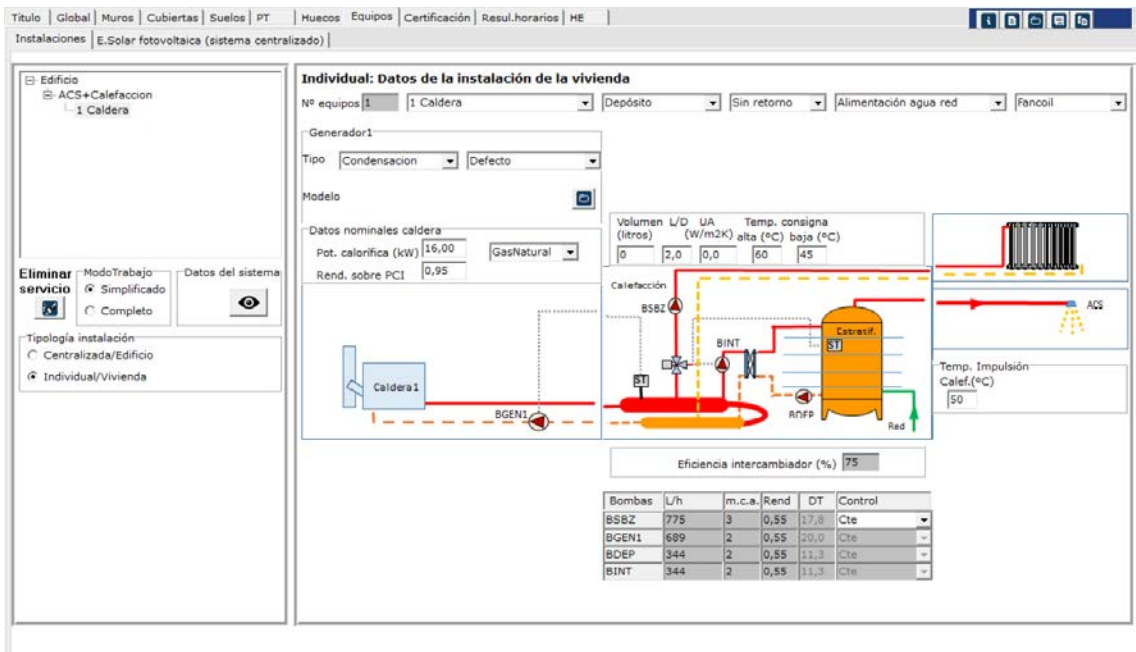

**Imagen 2.50 Instalación ACS+calefacción. Caldera**

En el caso de Caldera mixta tendríamos:

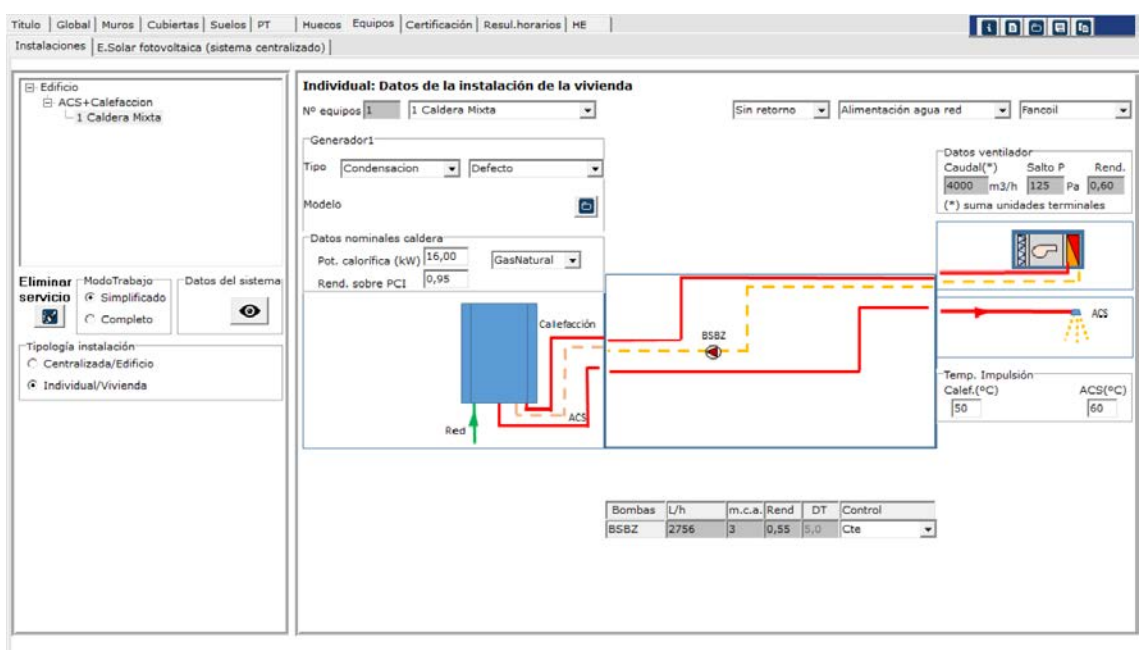

**Imagen 2.51 Instalación ACS+calefacción. Caldera mixta**

Donde se puede especificar temperaturas diferentes en calefacción (dependiendo de la unidad terminal con la que se trabaja) y en ACS

Como ayuda al ACS se puede incorporar instalación térmica solar (como vimos en ACS)

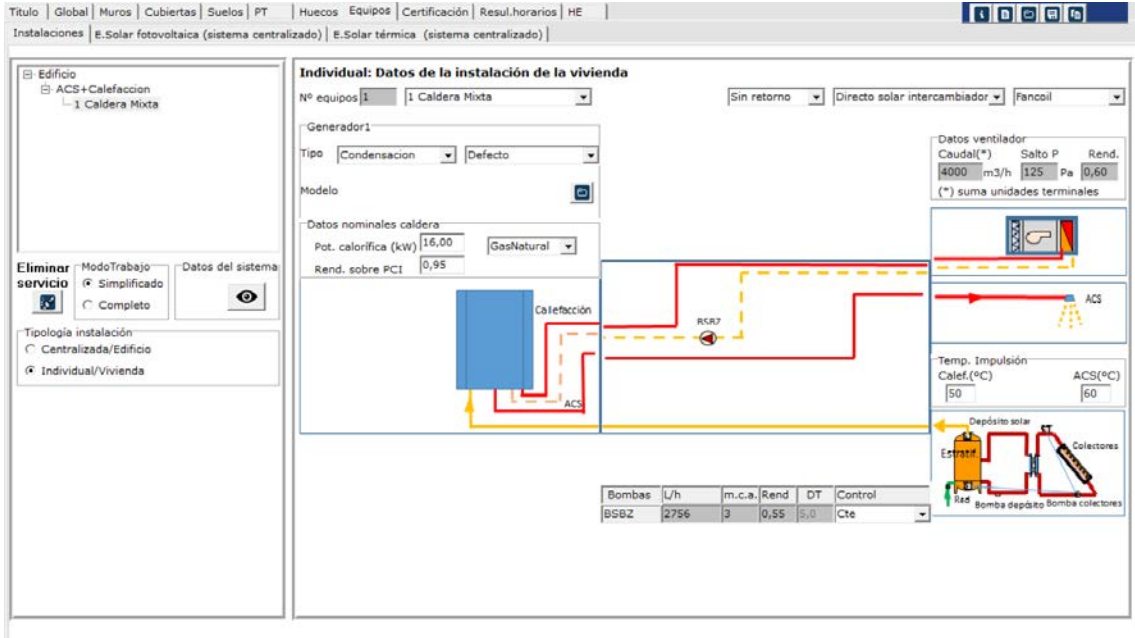

## **Imagen 2.52 Instalación ACS+calefacción. Caldera mixta con apoyo solar térmico**

Instalación centralizada ACS + calefacción

Son las mimas que en el caso de instalación individual, excepto lógicamente la caldera mixta.

# 2.2.10.8 Instalación fotovoltáica

En el edificio se puede definir un campo de paneles fotovoltáicos, para los cuales se estimará la energía fotovoltáica que es capaz de suministrar, y se compensará la que corresponda (de acuerdo con el CTE). A este respecto se recuerda:

- Las cuentas se deben realizar mensualmente
- Sólo se compensa energía eléctrica consumida en los diferentes servicios
- Se compensa proporcionalmente al consumo de cada servicio

El acceso a la definición de este tipo de instalación se tiene en la carpeta:

```
Titulo | Global | Muros | Cubiertas | Suelos | PT | Huecos Equipos | Certificación | Resul. horarios | HE
Instalaciones | E.Solar fotovoltaica (sistema centralizado) | E.Solar térmica (sistema centralizado) |
```
Y los datos requeridos para definir esta instalación son:

- Potencia nominal pico instalada (kWp) (energía producida cuando incide sobre el panel una radiación de 1 kW/m2)
- Orientación (0<sup>°</sup> sur)
- Inclinación (0º horizontal)

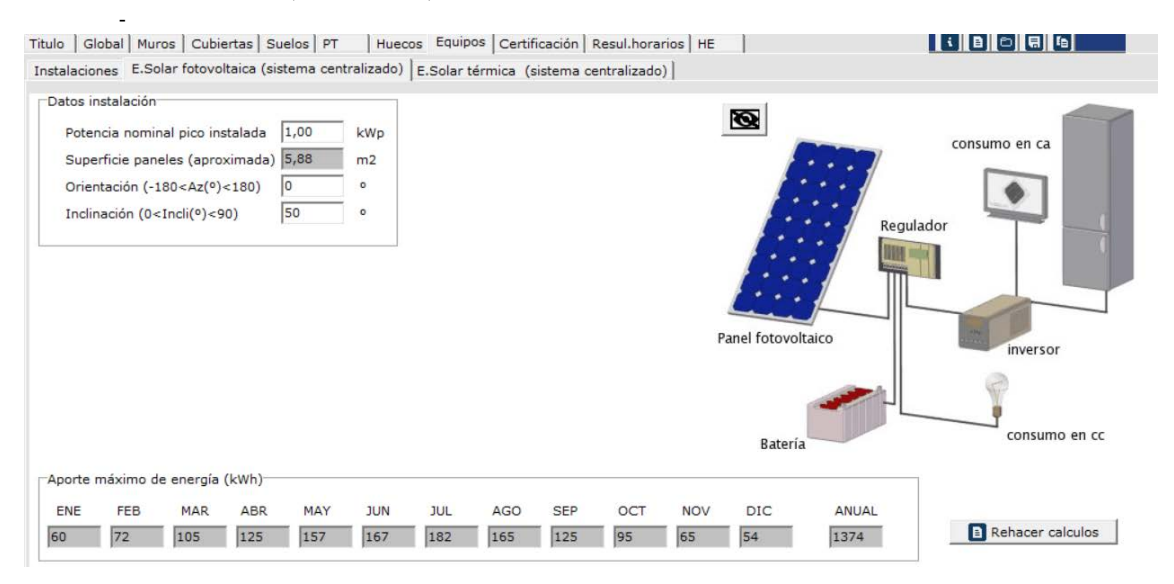

**Imagen 2.53 Instalación fotovoltáica**

En el modo completo se puede acceder a definir los rendimientos de:

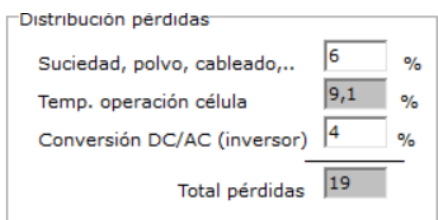

Perdidas por polvo y suciedad, pérdidas en el inversor (si e Imagen 2.52 Instalación ACS+calefacción. Caldera mixta con apoyo solar térmico xiste). Las pérdidas por la temperatura de operación de la célula se calculan automáticamente en función de la temperatura ambiente y la radiación solar incidente.

### **2.2.11 Resultados**

Los resultados en el cálculo de certificación son:

■ Resultados

Se trata de la calificación energética obtenida, se pueden observar los datos en función de las emisiones y en función de la energía primaria no renovable.

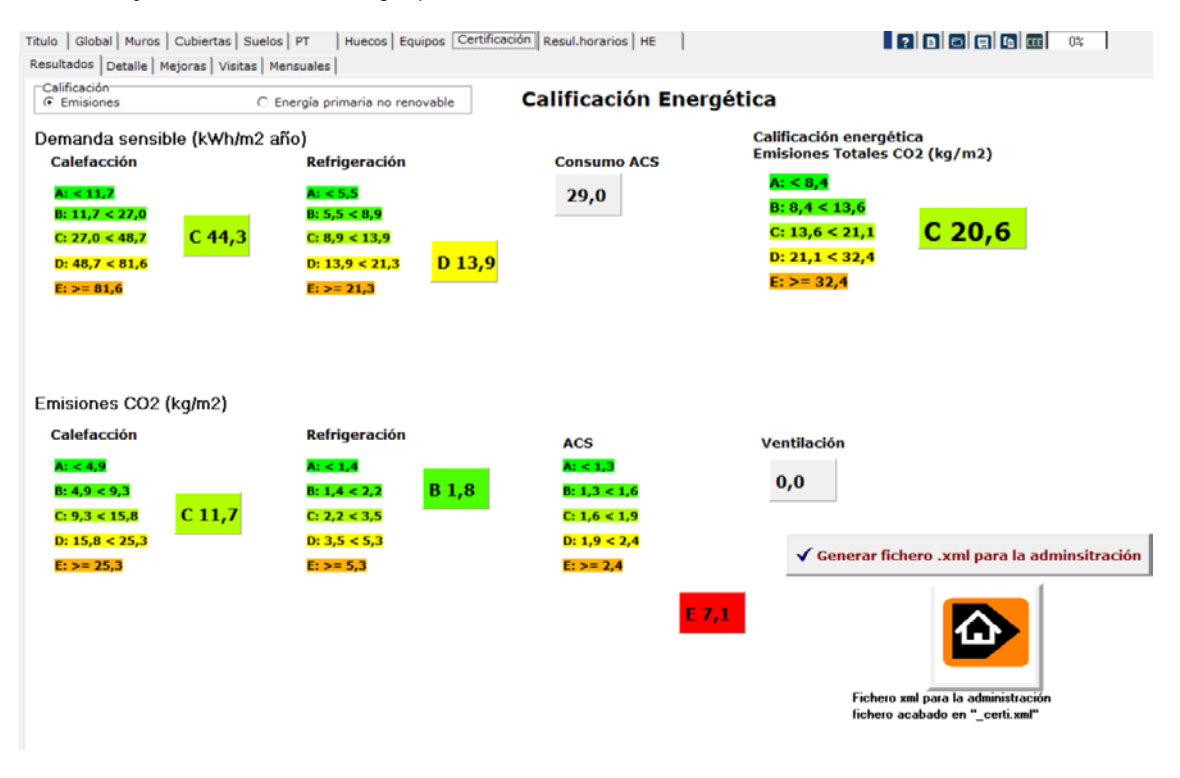

**Imagen 2.54 Calificación energética**

Se destaca que desde esta pestaña se obtine el fichero (acabado en certi.xml) que se debe entregar a la administración.

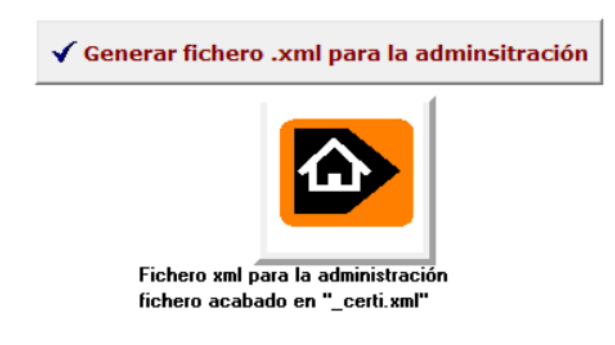

Por último también se expresa la demanda sensible en calefacción, refrigeración ACS (e incluso ventilación si se ha definido la ventilación mecánica)

La certificación obtenida en pdf se obtiene mediante el botón CEE

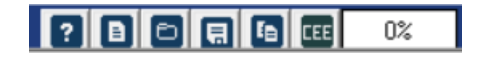

# Y solicitando imprimir

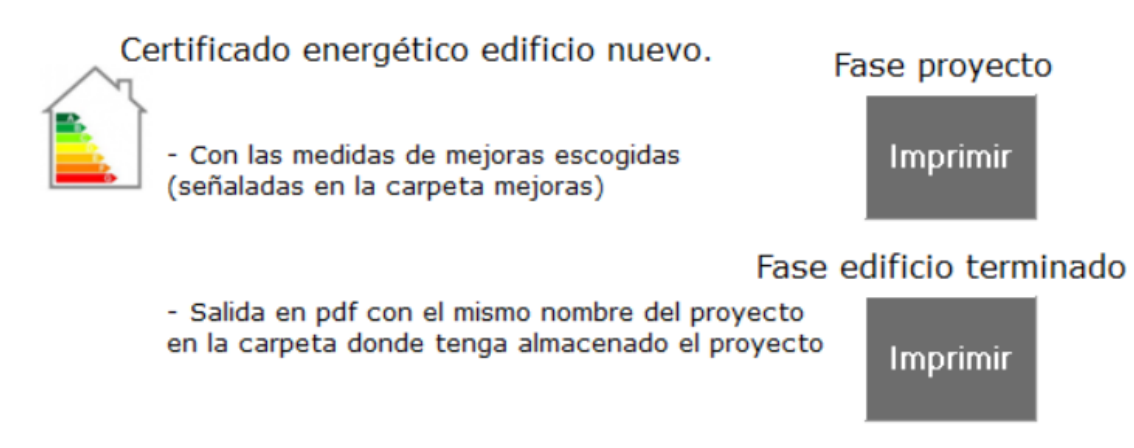

#### **Imagen 2.55 Imprimir certificado en pdf**

## Resultando

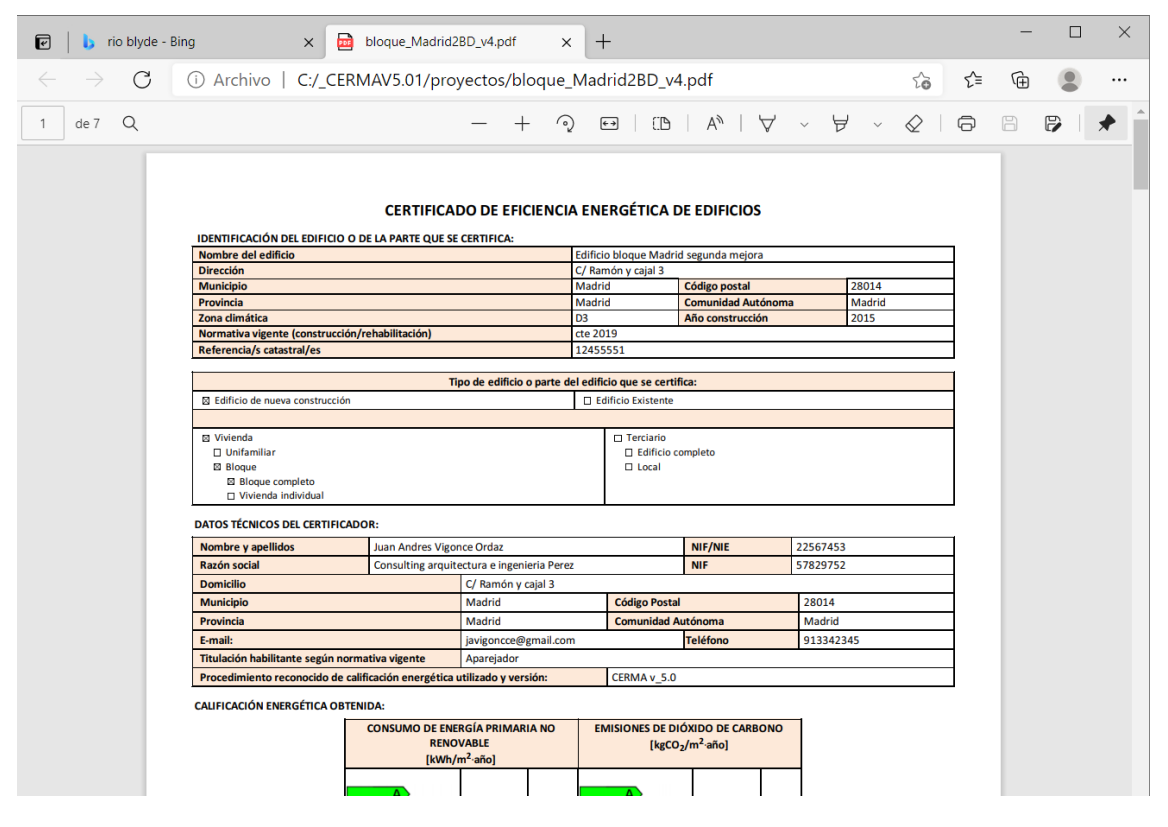

**Imagen 2.56 Certificado en pdf**

### **-** Detalle

Se especifica el porcentaje de los diferentes elementos que influyen sobre el consumo final (tanto en emisiones como en demanda), y referidos tanto a calefacción como a refrigeración o en total.

- Se puede calsificar en función de: Opacos, Semitransparente, Ventilación, P.T, carga interna
- Se puede requerir por grupos
- Se puede solicitar unicamente para cerramientos opacos
- Se puede solicitar unicamente para los huecos
- E incluso por orientaciones

Este detalle ofrece de forma detallada las emisiones de  $CO<sub>2</sub>$  asociadas a elementos constructivos, ventilación, puentes térmicos y otras cargas, se puede analizar las repercusiones de cambios en dichos elementos, detectar cuáles son más sensibles a mejorar debido a su influencia sobre el conjunto, etc. y tomar decisiones de mejora que incidan directamente en la reducción de las emisiones de CO<sub>2</sub>.

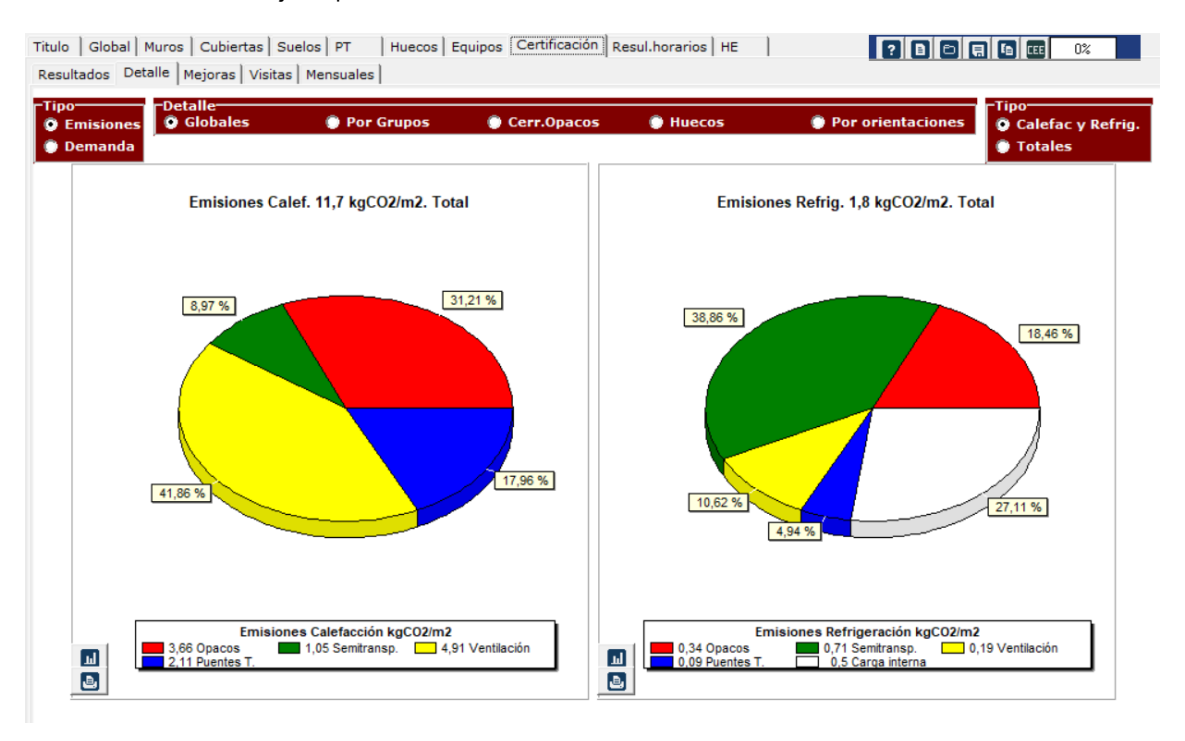

**Imagen 2.57 Detalle de emisiones globales para calefacción y refrigeración.**

# Mejoras

En esta pestaña de una manera sencilla se estudian diferentes situaciones de mejora (estándar), con una previsión del comportamiento del edificio/sistema ante esas diferentes mejoras referidas al edificio (aislamientos, vidrios,..) y a los sistemas (cambio de sistema, mejor prestaciones de los mismos en base a su rendimiento medio estacional,…). Esto permite analizar la repercusión de estas mejoras estándar en la producción de emisiones de  $CO<sub>2</sub>$ . Este análisis supone la rápida ejecución de un conjunto elevado de simulaciones. (El programa se ralentiza lógicamente en este modo de funcionamiento)

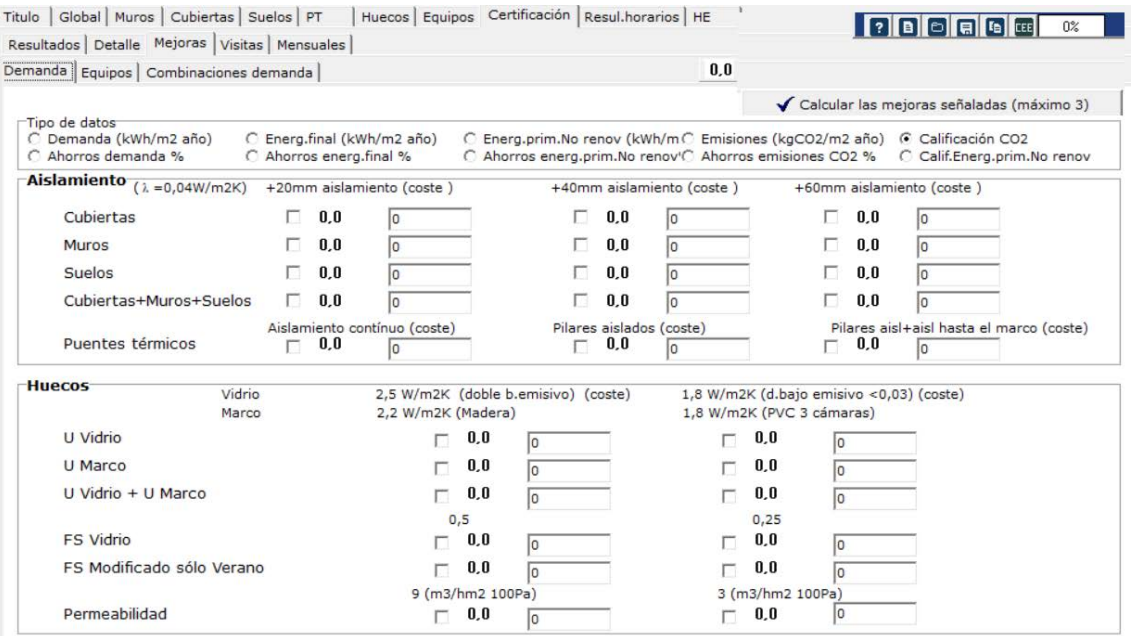

**Imagen 2.58 Mejoras en demanda.**

Sólo se deben señalar hasta 3 mejoras diferentes para ser estimadas.

Con el señalamiento sucesivo de diferentes mejoras se pueden estimar un numero mayor de mejoras.

Las mejoras que queden finalmente señaladas son las que se incorporarán en el certificado finalmente obtenido (tanto en \*.pdf, como en \*.xml)

En la siguietne figura se observan mejoras en aislamientos en muros y en U vidrio en un caso concreto.

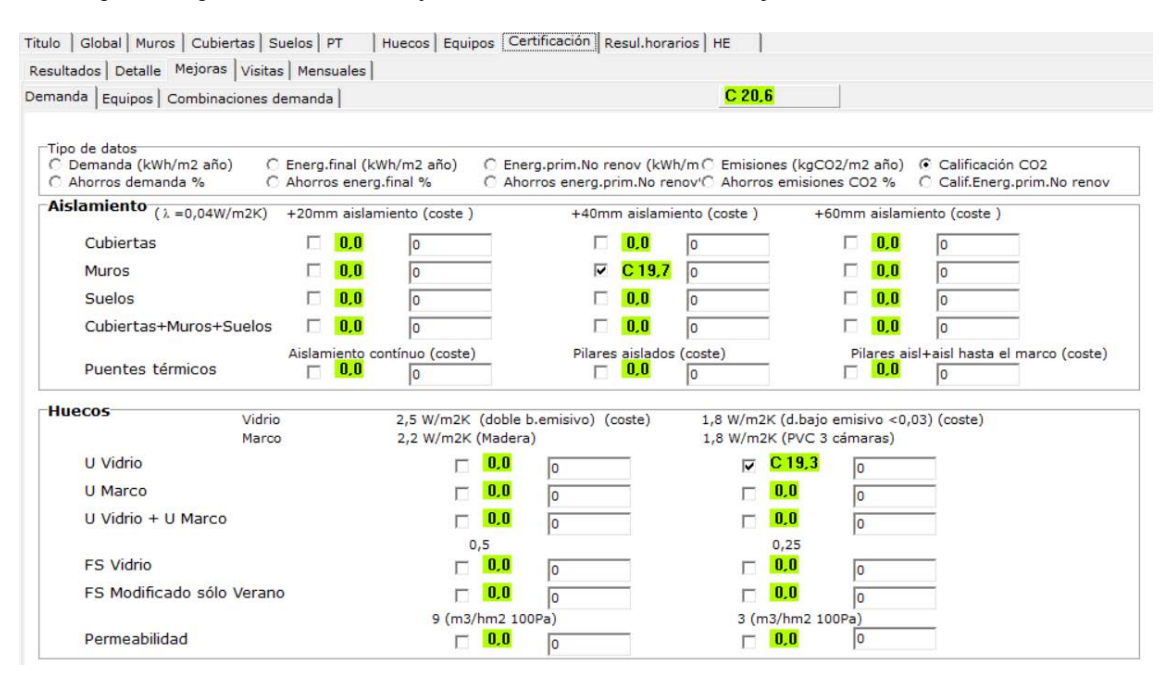

**Imagen 2.59 Resultado ejemplo mejoras en demanda.**

# Visitas

En esta pestaña se pueden especificar ls visitas realizadas por el certificador al edificio, dichas visitas serán señaladas en el certificado finalmente obtenido (tanto en \*.pdf, como en \*.xml)

Primero se deben añadir las visitas (especificando los hechos y datos tomados) y posteriormente obtener el certificado final (carpeta Resultados como hemos visto anteriormente)

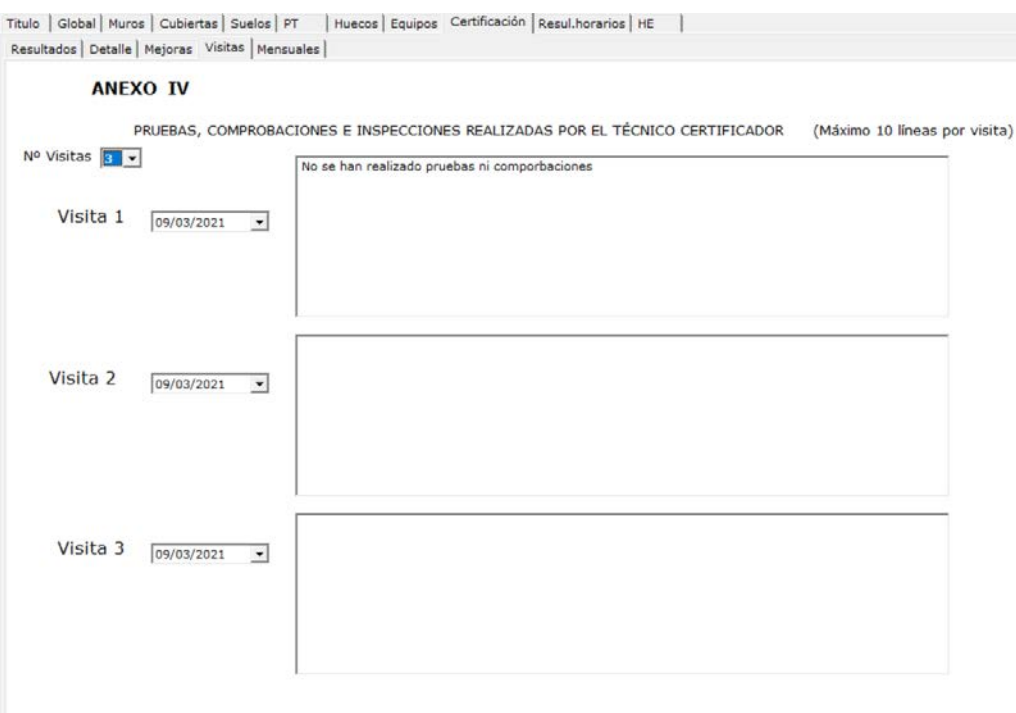

#### **Imagen 2.60 Visitas**

#### **Mensuales**

## Esta opción es nueva en esta versión.

Título | Global | Muros | Cubiertas | Suelos | PT | Huecos | Equipos | Certificación | Resul.horarios | HE | Resultados | Detalle | Mejoras | Visitas Mensuales |

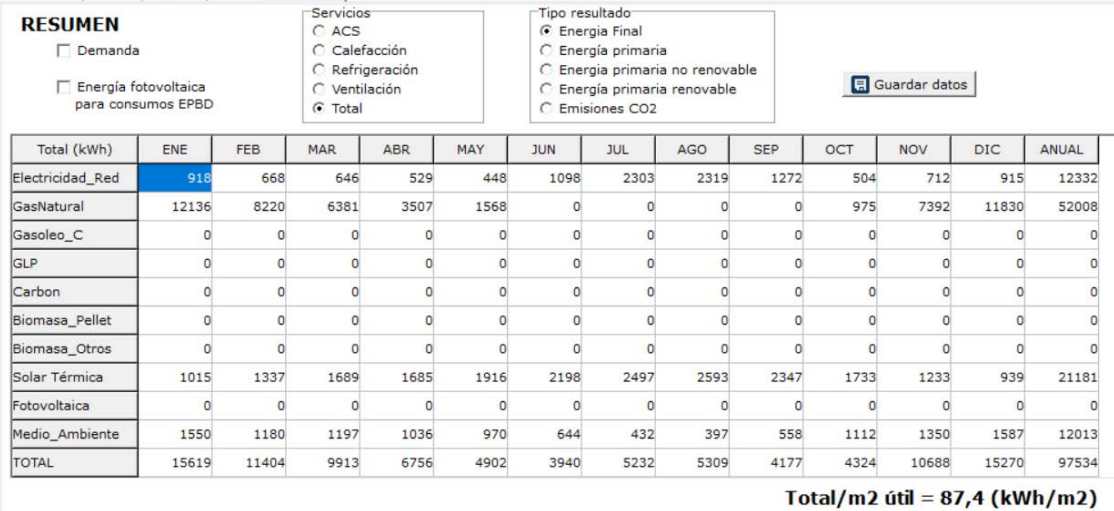

## **Imagen 2.61 Datos mensuales**

En ella se tiene el resumen mensual de los consumos de energía (por vector energético) y por tipo de servicio) de todos los equipos/instalciones presentes en el edificio.

Igualmente se tiene un detalle de la demanda energética y la energía fotovoltáica compensada (si existe este tipo de instalación).

Los resultados se puede obtener en energía final, energía primaria total, renovable, no renovable o incluso en emisiones).

Todos estos resultados se pueden grabar en un fichero .txt que puede abrise con excel. Para ello seleccionar el botón

**日** Guardar datos

Especificar la carpeta y nombre del fichero de salida

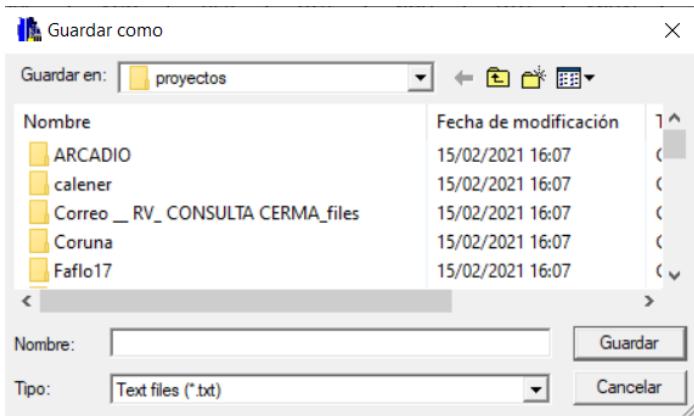

**Imagen 2.62 Fichero de salida txt**

Luego desde excel seleccionar Datos – Obtener datos externos – Desde un archivo de texto

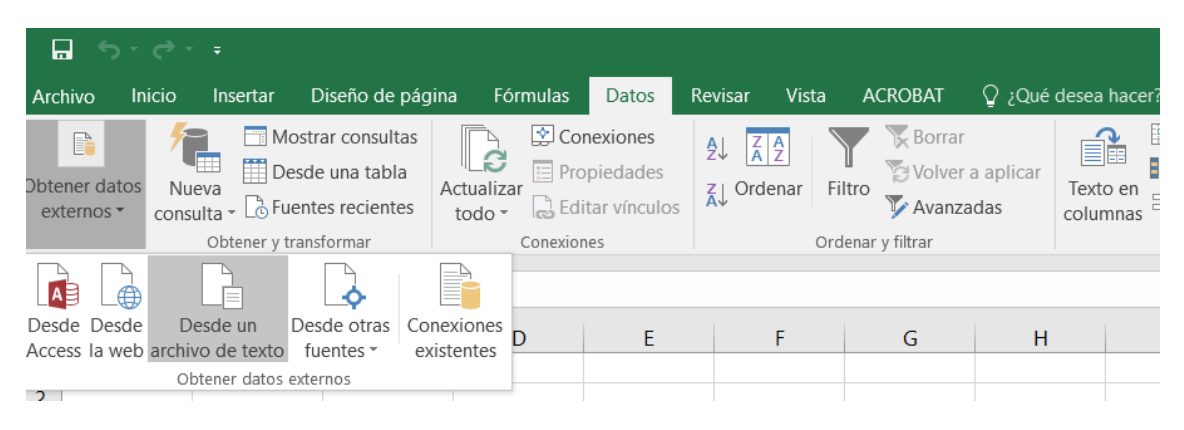

**Imagen 2.63 Importar fichero desde excel**

Seleccionar el fichero guardado

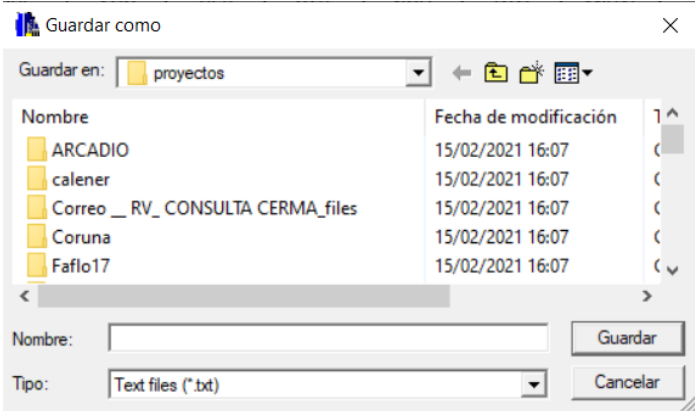

**Imagen 2.64 Seleccionar fichero anterior**

# Y seleccionar datos delimitados

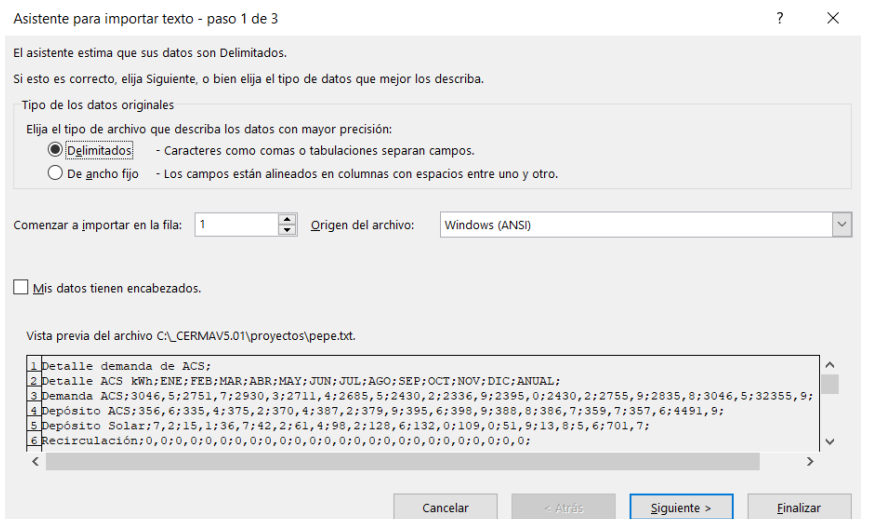

# **Imagen 2.65 Manipular desde excel. Delimitados**

#### por ;

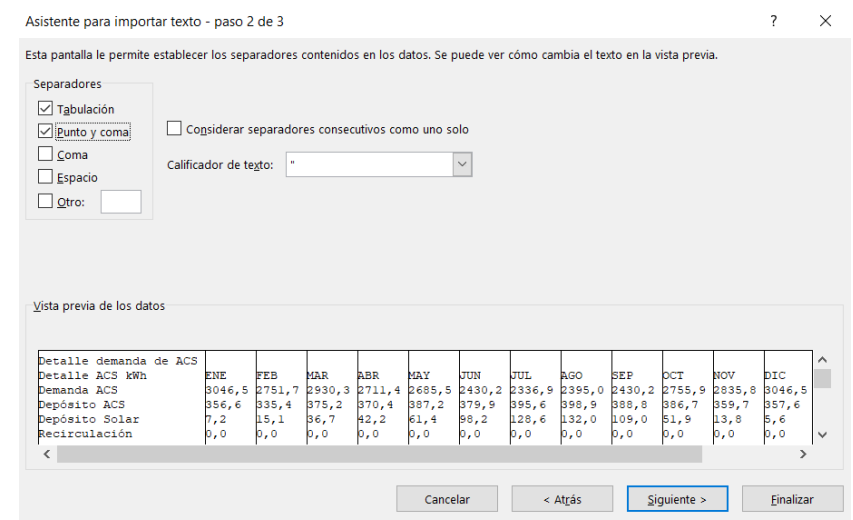

**Imagen 2.66 Manipular desde excel. Separados por ;**

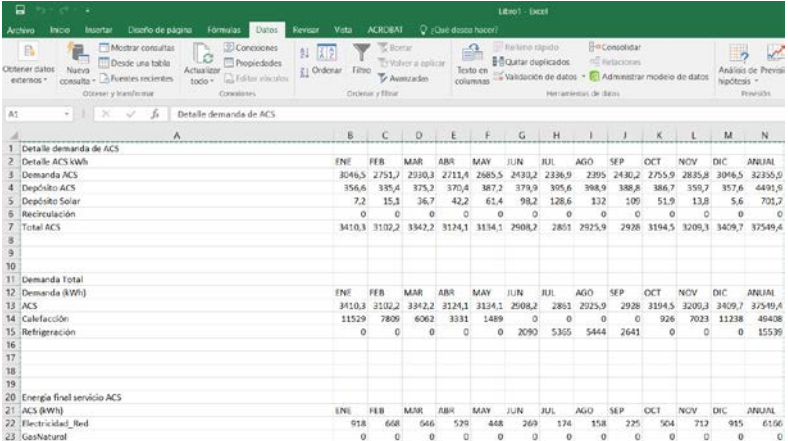

Y después de dar a finalizar se obtiene en excel todos los datos de las tablas generadas

**Imagen 2.67 Resultado en excel.**

# **2.2.12 Resultados horarios**

Es posible obtener resultados horarios de la mayoría de las variables que han debido ser estimadas en la simulación.

Así esta opción da paso a varias posibilidades

```
Titulo | Global | Muros | Cubiertas | Suelos | PT | Huecos | Equipos | Certificación | Resul. horarios | HE
Gráfica | Numérico | GraficaXY | Grafica + |
```
#### **Gráfica**

Se puede obtener un gráfico (en 2D y 3D) de la evolución de cualquier variable de la simulación (en el ejemplo se muestra la demanda de calefacción y refrigeración a lo largo del año en un gráfico en 3D.

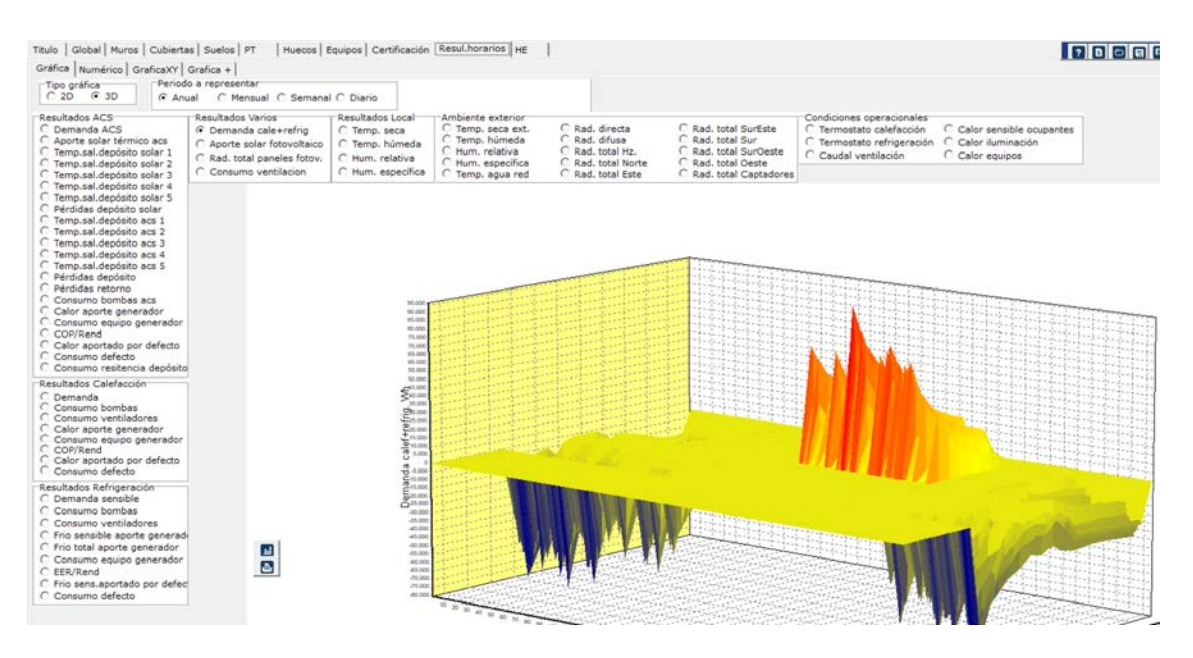

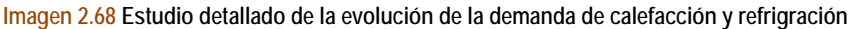

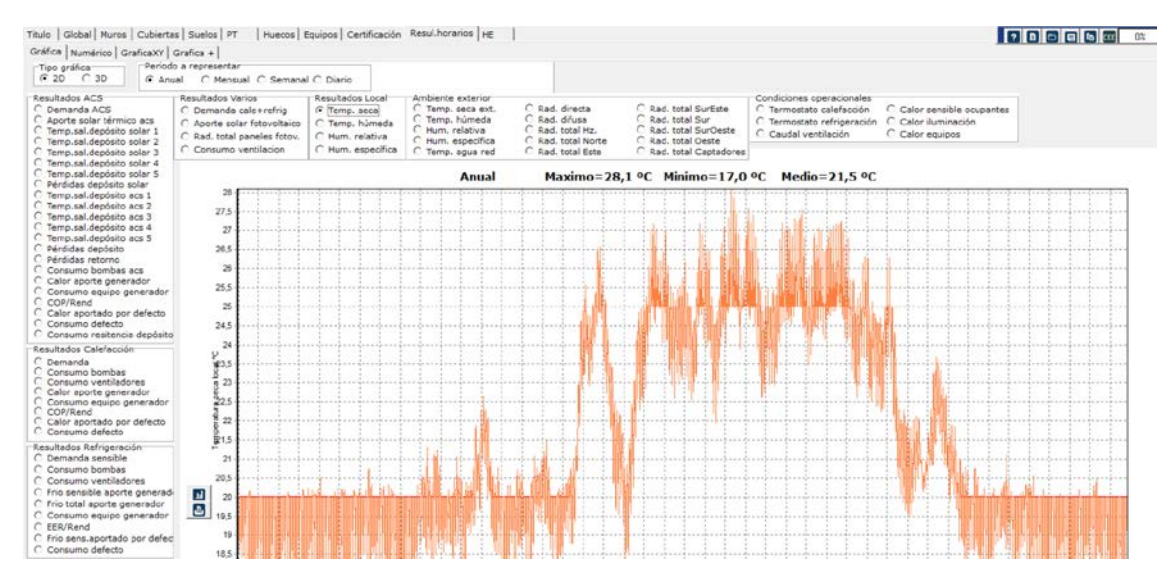

# En el siguiente se muestra la evolución de la temperatura interior del edificio en un gráfico en 2D

**Imagen 2.69 Estudio detallado de la evolución de la temperatura**

Se puede representar su evolución de forma mensual, semanal o diaria.

## Numérico

En este caso se puede obtener los resultados numéricos (hora a hora) de cualquier variable, y como se ha visto anteriormente poder exportar a excel dichos valores (ver apartado anterior)

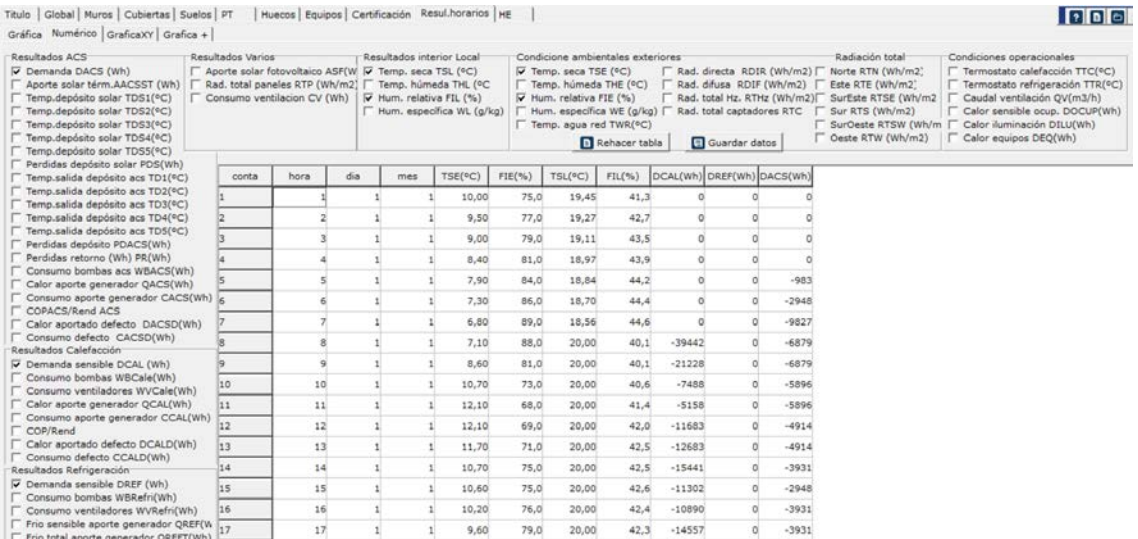

#### **Imagen 2.70 Obtención de datos numéricos**

#### ■ Gráfica XY

En este caso se puede representar dos variables cualesquiera enfrentadas, por ejemplo la demanda de energía (calefacción y refrigración) frente a la temperatura exterior.

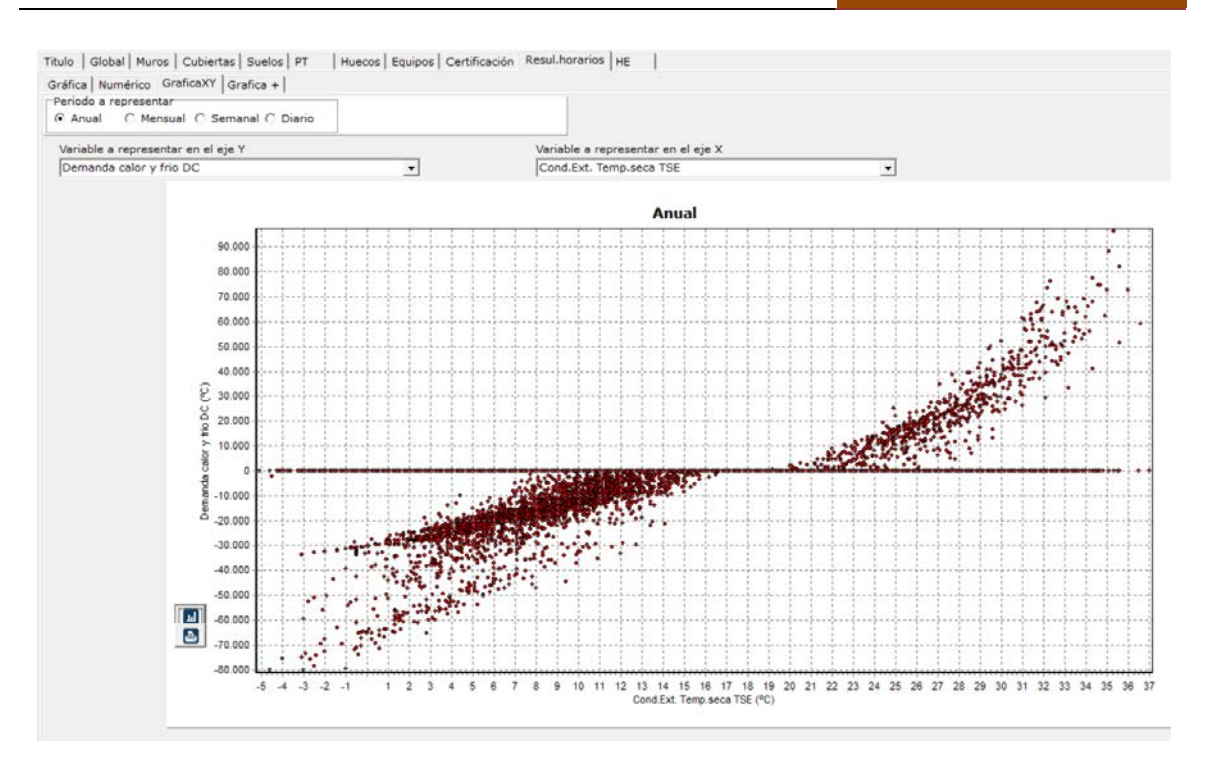

**Imagen 2.71 Demanda frente a temperatura exterior**

# Gráfica +

Finalmente podemos representar varias variables simultaneamente, por ejemplo las temperaturas del depósito de la instalación solar a diferentes niveles (altura depósito) durante la semana del 16 al 22 de Julio

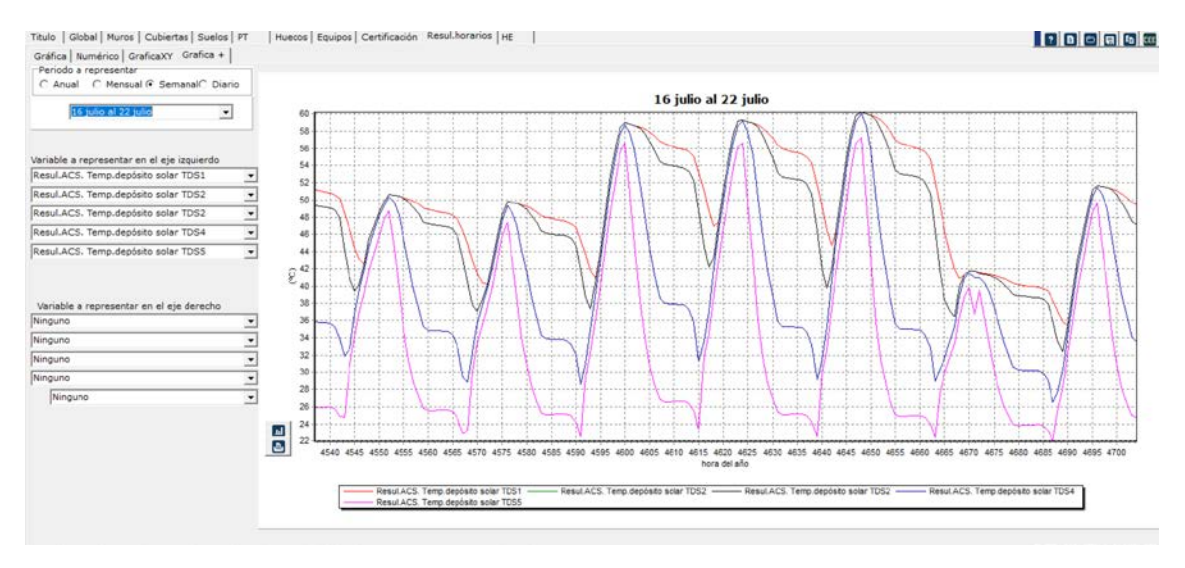

**Imagen 2.72 Representación temperatura depósito solar a varios niveles (alturas)**
# **3 ELECCIÓN DE CERRAMIENTOS**

# SOLUCIONES CONSTRUCTIVAS

Las soluciones constructivas por defecto del programa en su biblioteca, corresponden a las soluciones del catálogo de Elementos Constructivos del CTE (versión documento), con la nomenclatura que aparece en esa versión. Aparece un ejemplo de cada uno de los tipos.

Se pueden crear soluciones de usuario.

# MATERIALES

Los materiales constructivos que aparecen corresponden a la base de materiales del Catálogo del Código Técnico de la Edificación.

Se pueden crear materiales de usuario.

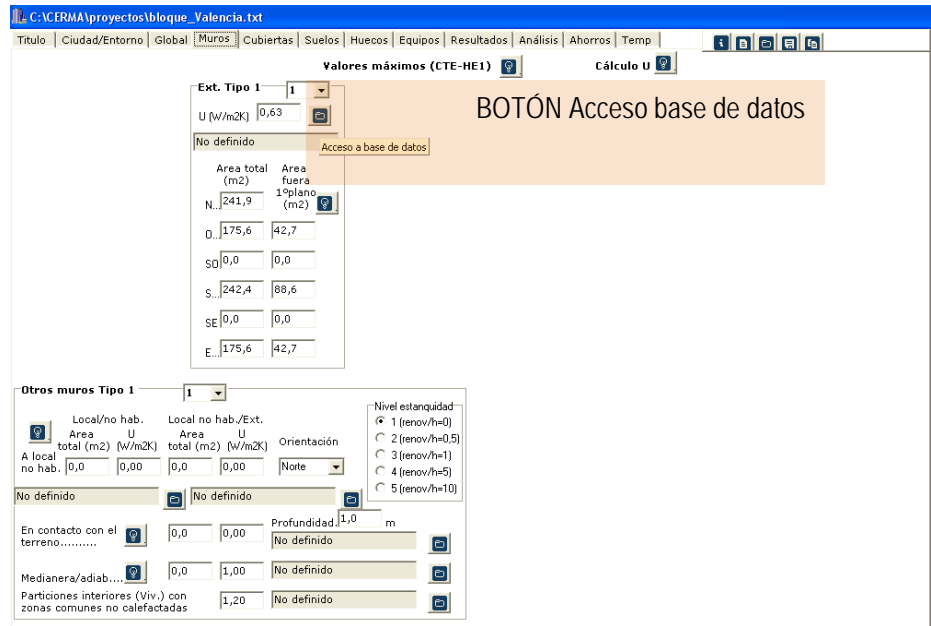

#### **Imagen 3.1 Menú de acceso de base de datos**

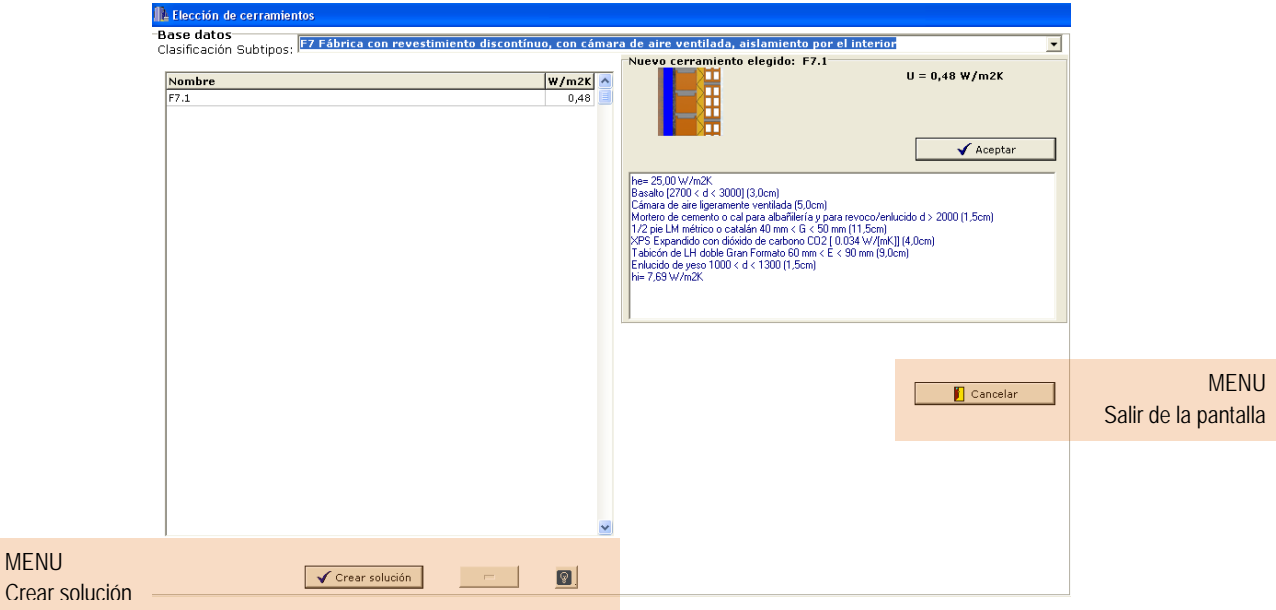

## **Imagen 3.2 Base de datos elementos muros**

| <b>LAUTO Exterior</b>                                                                                                    |                                                                                                    |                                       |                                                          |                                                      |       |             |                                 |                                              |                  |              |       |
|----------------------------------------------------------------------------------------------------|----------------------------------------------------------------------------------------------------|---------------------------------------|----------------------------------------------------------|------------------------------------------------------|-------|-------------|---------------------------------|----------------------------------------------|------------------|--------------|-------|
| Grupo de materiales                                                                                                    |                                                                                                    |                                       |                                                          |                                                      |       |             |                                 |                                              |                  |              |       |
| Todos                                                                                                    |                                                                                                    | $\blacktriangledown$                  |                                                          |                                                      |       |             | W/mK kg/m3 J/kgK adimensional m |                                              |                  |              |       |
|                                                                                                    | Capa                                                                                                    |                                       |                                                          |                                                      |       | $\lambda$   | $\boldsymbol{a}$                | CD.                                          | Ryapor Espesor ^ |              |       |
| <b>Base Datos</b><br><b>CTE</b>                                                                                                    | $\blacktriangleright$ BC con mortero convencional espesor 140 mm (14,0cm)<br>BC con mortero convencional espesor 190 mm (19.0cm)<br>BC con mortero convencional espesor 240 mm (24,0cm) |                                       |                                                          |                                                      |       | 0.437       |                                 | 1170 1000                                    | 10               |              | 0,14  |
| $G$ SI                                                                                                    |                                                                                                    |                                       |                                                          |                                                      |       | 0.432       |                                 | 1080 1000                                    | 10               |              | 0.19  |
| $C$ NO                                                                                                    |                                                                                                    |                                       |                                                          |                                                      |       | 0.421       |                                 | 1090 1000                                    | 10               |              | 0,24  |
|                                                                                                    | BC con mortero convencional espesor 290 mm (29,0cm)                                                                                                    |                                       |                                                          |                                                      |       |             | 0,426                           | 1080 1000                                    | 10               |              | 0,29  |
|                                                                                                    | BC con mortero aislante espesor 140 mm (14,0cm)                                                                                                    |                                       |                                                          |                                                      |       | 0.318       |                                 | 1020 1000                                    | 10               |              | 0.14  |
|                                                                                                    | BC con mortero aislante espesor 240 mm (19,0cm)                                                                                                    |                                       |                                                          |                                                      |       | 0,302       |                                 | 910 1000                                     | 10               |              | 0, 19 |
| ٠                                                                                                    | BC con mortero aislante espesor 240 mm (24,0cm)                                                                                                    |                                       |                                                          |                                                      |       | 0,296       |                                 | 920 1000                                     | 10               |              | 0,24  |
|                                                                                                    | BC con mortero aislante espesor 290 mm (29,0cm)                                                                                                    |                                       |                                                          |                                                      |       | 0.296       |                                 | 910 1000                                     | 10               |              | 0,29  |
|                                                                                                    | BH convencional espesor 100 mm (10,0cm)                                                                                                    |                                       |                                                          |                                                      |       | 0.625       |                                 | 1210 1000                                    | 10               |              | 0,1   |
|                                                                                                    | BH convencional espesor 150 mm (15,0cm)                                                                                                    |                                       |                                                          |                                                      |       | 0.789       |                                 | 1040 1000                                    | 10               |              | 0,15  |
|                                                                                                    | BH convencional espesor 200 mm (20,0cm)                                                                                                    |                                       |                                                          |                                                      |       | 0,909       |                                 | 860 1000                                     | 10               |              | 0.2   |
|                                                                                                    | BH convencional espesor 250 mm (25,0cm)                                                                                                    |                                       |                                                          |                                                      |       |             | 1                               | 685 1000                                     | 10               |              | 0,25  |
| $\leftarrow$                                                                                                    |                                                                                                    |                                       |                                                          |                                                      |       |             |                                 |                                              |                  |              | $\,>$ |
|                                                                                                    |                                                                                                    |                                       | Incluir capa material                                    |                                                      |       |             |                                 |                                              |                  |              |       |
| <b>Crear cerramiento</b><br>Coef, convección<br>Subtipo: F2 Fábrica vista, con cámara de aire ventilada, aislamiento por el interior<br>25,00<br>exterior (W/m2K) |                                                                                                    |                                       |                                                          |                                                      |       |             |                                 |                                              |                  |              |       |
|                                                                                                    | Composición<br><b>EXTERIOR</b><br>m                                                                                                    |                                       |                                                          |                                                      |       | <b>W/mK</b> | m2KAV<br>adimensional kg/m2     |                                              |                  |              |       |
| Nombre :                                                                                                    |                                                                                                    |                                       | Capa                                                     |                                                      | Esp   | $\lambda$   | R.Térm                          | R.Vap. Peso                                  |                  | <b>CTE</b>   |       |
| F2.1                                                                                                    |                                                                                                    |                                       | 1/2 pie LM métrico o catalán 40 mm < G < 50 mm (11.5     |                                                      | 0,115 | 1.042       | 0.11                            | 1.15                                         | 249.6 SI         |              |       |
| E                                                                                                    |                                                                                                    |                                       | Mortero de cemento o cal para albañilería y para revoco, |                                                      | 0.015 | 1.8         | 0.008                           | 0,15                                         | $31.5$ SI        |              |       |
| x<br>1<br>n<br>e<br>г                                                                                                    |                                                                                                    |                                       |                                                          | Cámara de aire ligeramente ventilada (5,0cm)<br>0.05 |       | $\Omega$    | ۰                               | 0.09                                         |                  | $0 \mid S$ I |       |
|                                                                                                    |                                                                                                    |                                       | XPS Expandido con dióxido de carbono CO2 [ 0.034 W/      |                                                      | 0.04  | 0.034       | 1.176                           |                                              | $\overline{4}$   | $1.5$ SI     |       |
|                                                                                                    |                                                                                                    |                                       | Tabicón de LH doble [60 mm < E < 90 mm] (7,0cm)          |                                                      | 0.07  | 0,375       | 0.187                           | 0.7                                          | 65.1 SI          |              |       |
|                                                                                                    |                                                                                                    |                                       | Enlucido de yeso 1000 < d < 1300 (1,5cm)<br>0.015        |                                                      | 0.57  | 0.026       | 0.09                            | $17,2$ SI                                    |                  |              |       |
| Ω<br>л<br>U (W/m2°C) 0.57                                                                                                    |                                                                                                    | 0                                     |                                                          |                                                      |       |             |                                 |                                              |                  |              |       |
| Peso (kg/m2) 365<br>Resis.Vapor (adim.) 6.1                                                                                                    |                                                                                                    | <b>INTERIOR</b><br>Borrar Composicion |                                                          |                                                      |       |             |                                 | Coef. convección<br>7,69<br>interior (W/m2K) |                  |              |       |
|                                                                                                    | Espesor (cm) 30,5                                                                                                    |                                       |                                                          |                                                      |       |             |                                 | Aceptar<br>Cancelar                          |                  |              |       |

**Imagen 3.3 Pantalla de creación de usuario de Muro exterior**

Se puede directamente modificar el espesor (del aislamiento por ejemplo) y almacenar dicho muro como uno nuevo.

# **4 UTILIDAD DISEÑO: AHORROS**

El programa permite crear a partir de la introducción de datos que describen el edificio, un segundo edificio, igual al existente, donde realizar cambios y así poder comparar ambos edificios. Esta utilidad es posible tanto para el modo de trabajo de nuevos edificios como para existentes.

Para ello se utiliza la opción del botón derecho superior con el icono **[5**], que genera dos estados. El modo de trabajo de uno a otro, puede gestionarse a partir de dos botones que aparecen debajo de este menu.

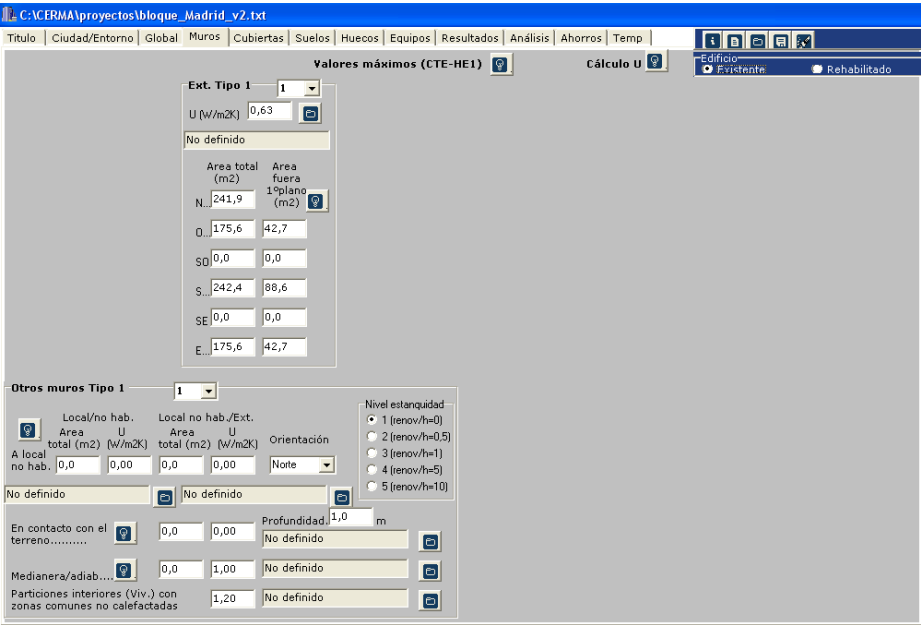

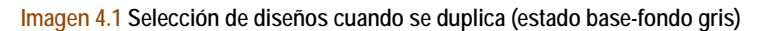

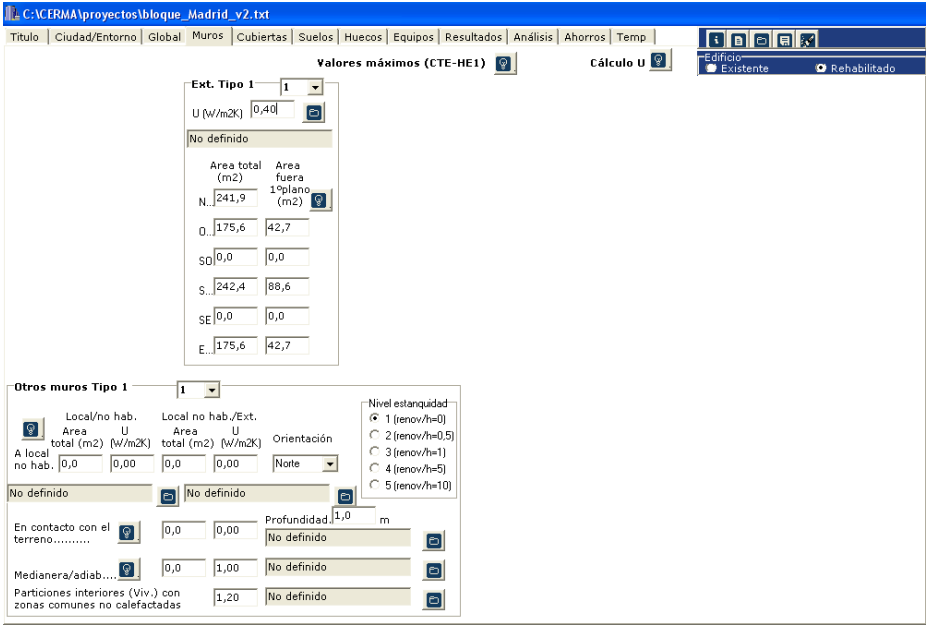

**Imagen 4.2 Selección de diseños cuando se duplica (estado mejorado-fondo blanco)**

El edificio original (estado actual) presenta las pantallas en gris, y el edificio mejorado (estado rehabilitado) presenta las pantallas en blanco. IMPORTANTE: deben realizarse los cambios que se quieran en el segundo edificio (pantallas en blanco), así en el momento en que éste quiera borrarse, se elimina manteniendo el edificio original. (Realmente se borrará el edificio que esté marcado)

Con esta herramienta de diseño, se genera una nueva pestaña "AHORROS" que visualiza una comparativa entre ambos estados, y que permiten objetivar los ahorros producidos en el proceso de rehabilitación.

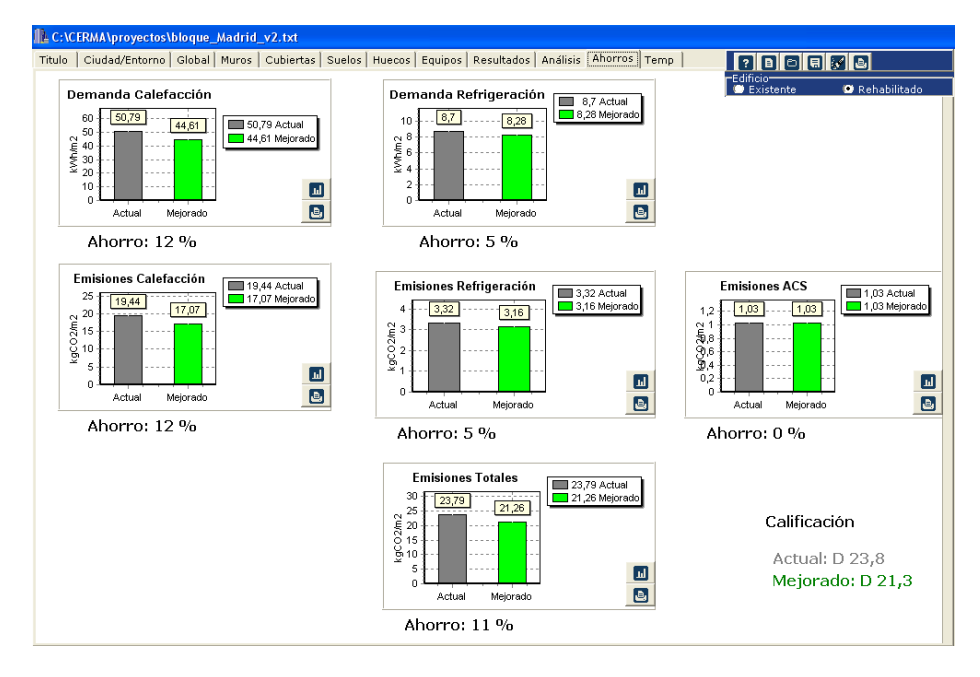

**Imagen 4.3 Pantalla de ahorros generada al duplicar el edificio para comparar dos diseños**

En la parte inferior derecha de la pantalla puede consultarse la letra asignada a la calificación energética del estado actual y del mejorado. Además de poder consultarse los ahorros de:

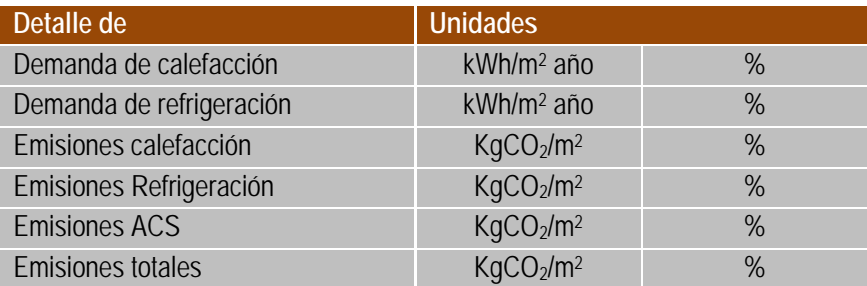

## **5 CÁLCULO DE HE**

Ocurre cuando se seleccina la pestaña HE.

En este caso se calcula la simulaciíon para obtener la comprobación del CTE-HE 2019, bajo la forma especificada en la pantalla Titulo. Recordar que se define la existencia o no de los equipos por defecto y en caso de rehabilitación el alcance de la misma

El resultado obtenido se especifica en función del apartado del HE. Si la pestaña sale en azul (como lo indicado a continuación) significará que NO se cumple dicho apartado del HE.

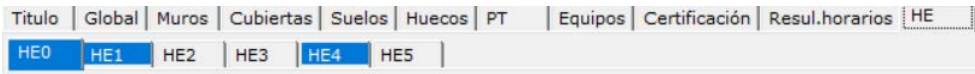

#### $= HE0$

Se comprueba el nº de horas de funcionamiento fura de consigna, el consumo límite de energía primaria total (kWh/m2 año) y el consumo límite de energía primaria no renovble (kWh/m2 año)

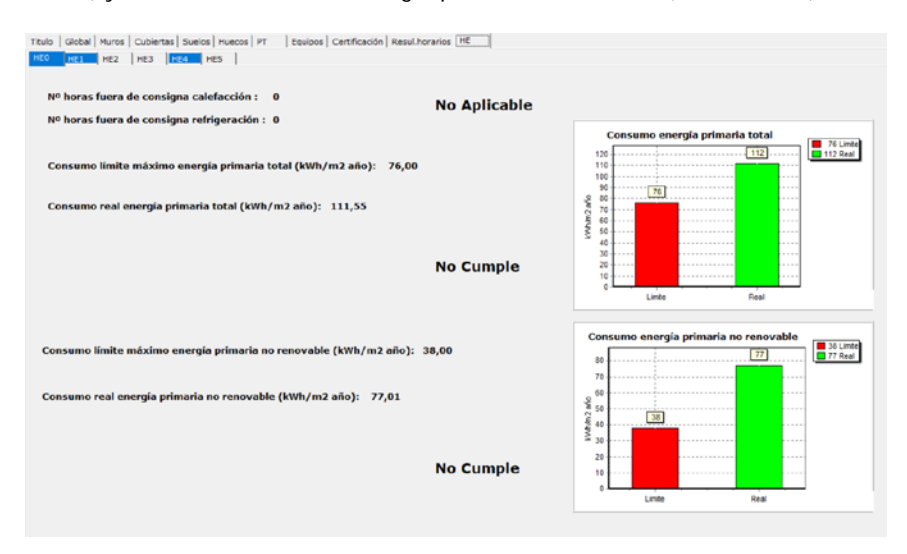

**Imagen 5.1 Comproación HE0**

#### $= HE1$

Se comprueba diferentes apartados del HE1

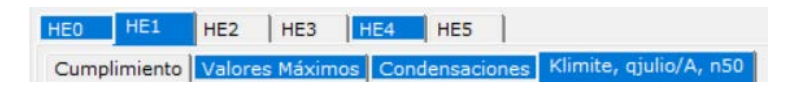

#### Cumplimiento (Demanda)

Simplemente se recuerda la demanda de calefacción y refrigeración (sin limitación específica)

#### Valores máximos

Se comprueban los valores máximos del coeficiente de transmisión global de los diferentes ceramientos según el CTE indicando si se cumple o no

Titulo | Global | Muros | Cubiertas | Suelos | Huecos | PT | Equipos | Certificación | Resul. horarios | HE HEO HE1 HE2 HE3 HE4 HE5 Cumplimiento Valores Máxir

#### Cerramientos y particiones interiores de la envolvente térmica. Valores máximos Tablas 3.1.1.a Tabla 3.1.3.a Tabla 3.2 CTE-HE1 2019

 $\mathbf{K}$ limite quilip/ $\Delta$  n50

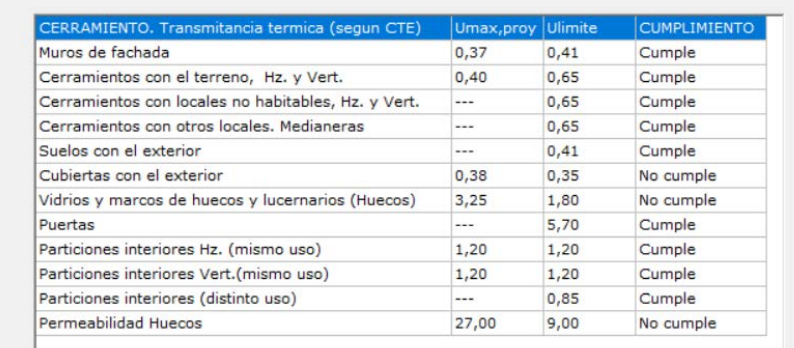

#### No Cumple U valores máximos

**Imagen 5.2 Comproación HE1. Valores máximos.**

#### Condensaciones

Si los cerramientos han sido introducidos por capas de material se comprueba la posibilidad de condensaciones, indicando su validez

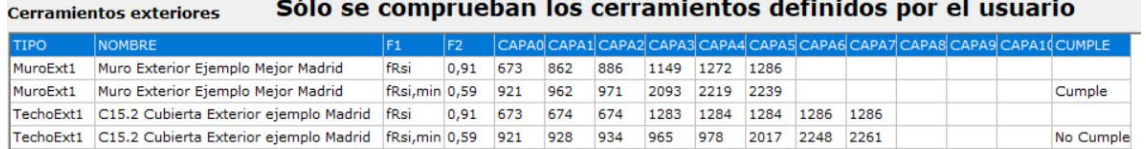

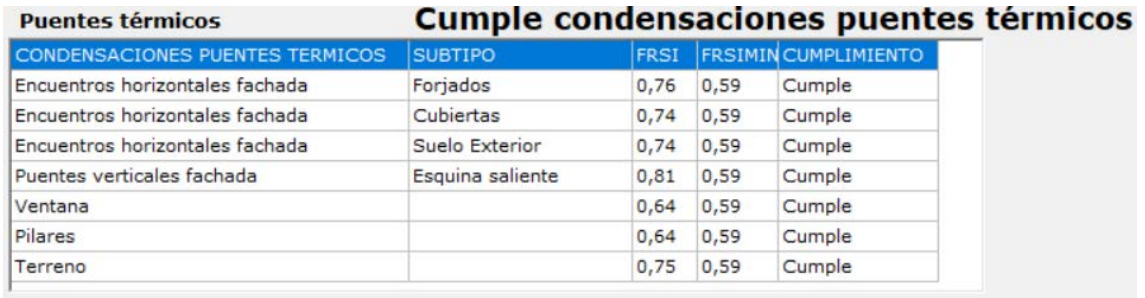

#### **Imagen 5.3 Comproación HE1. Condensaciones.**

Klim, qjulio, n50

Se comprueba los diferentes parámetros

#### Valor de K (tabla 3.1.1.b)

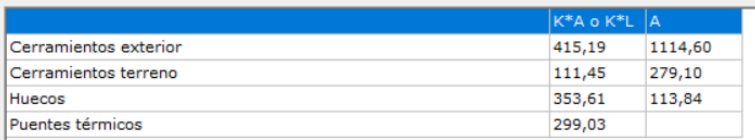

K = (KAterr+KAext+KAhuecos+K\*Lpuentes)/(Aterr+Aext+Ahuecos) = 0,782 [W/m2ºC]

Compacidad edificio= Volumen/(Aext+Aterreno) = 3015,0/1508,0 = 2,000m

Con una compacidad = 2,000 y para la zona climatica D3 tenemos Klimite= 0,543 [W/m2ºC]

Como Kedificio (0,782) > Klimite(0,543)

#### **No Cumple K edificio**

Valor de nv50 relacion cambio de aire con una presion de 50 Pa (tabla 3.1.3.b)

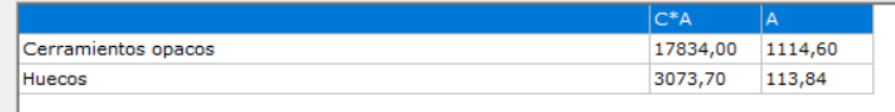

 $nv50 = 0,629(C0*A0 + Ch*Ah)/V = 4,362[h-1]$ 

Con una compacidad =  $2,000$  tenemos nv50limite=  $6,000$  [h-1]  $n50$ edificio (4,362) <=  $n50$ limite(6,000)

## Cumple el valor de relación cambio aire

#### Valor de qsol, julio/A (tabla 3.1.2)

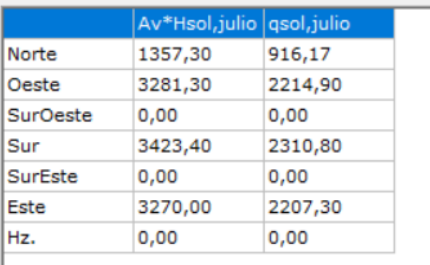

Orientaciones NE y NO se toman como N Claraboyas se toman como horizontales

Valor de suma (qsol,julio)/A = 6,851 Valor limite 2 [kWh/m2]

# No Cumple el valor del control solar

**Imagen 5.4 Comproación HE1. Klim, qjulio y n50.**

#### $HET$

Se da información detallada referida al RITE.

Se grafican los valores mensuales de ACS, Calefacción y refrigeración.

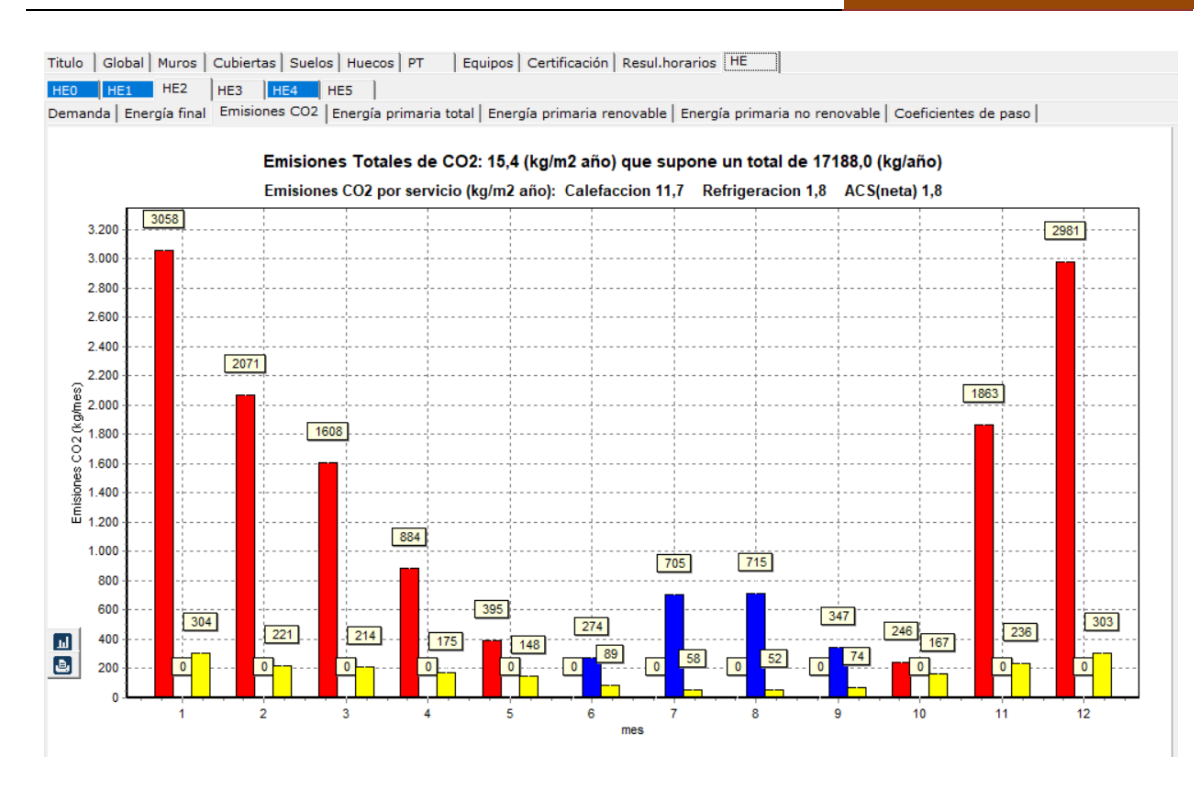

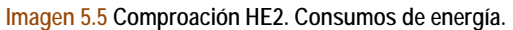

#### $H = HE4$

Se da el detalle de cálculo del procentaje de energía renovable sobre la demanda de ACS, comprobando el cumplimiento de la misma

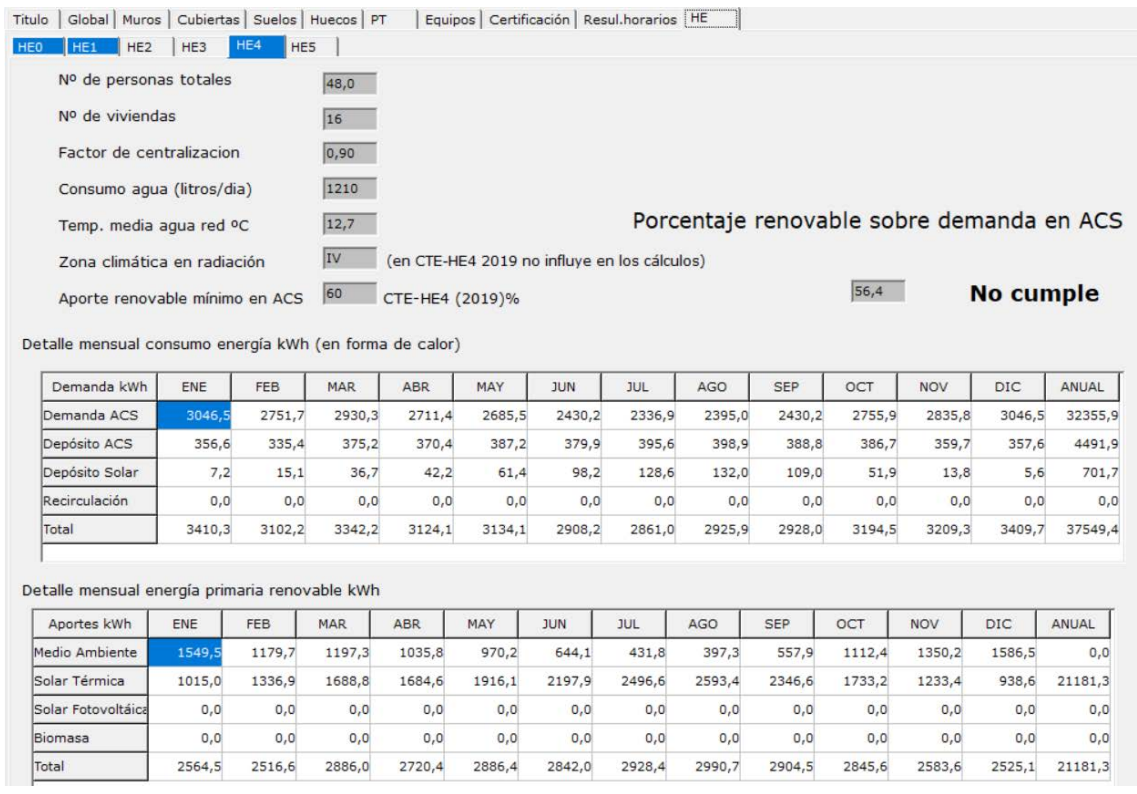

**Imagen 5.6 Comproación HE4. Aporte energía renovable al servicio de ACS.**

## $HES$  y HE5

No es de aplicación.

Para obtener la verificación del cumplimiento del HE en un documento en pdf se debe seleccionar el botón HE

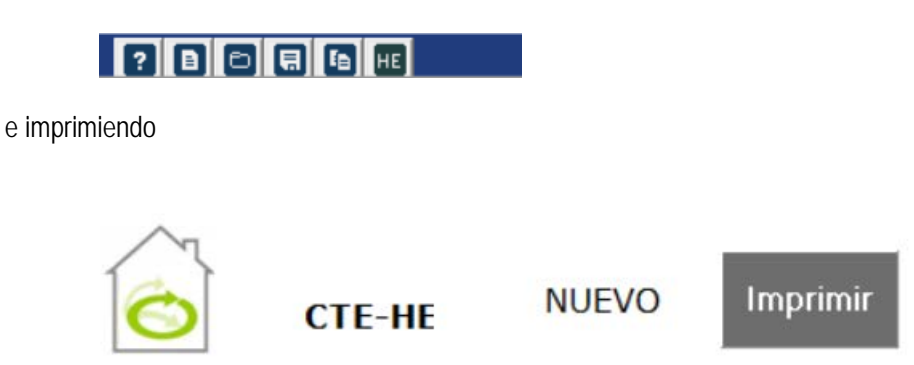

**Imagen 5.7 Cimprimir verificación cumplimiento CTE.**

obteniendo

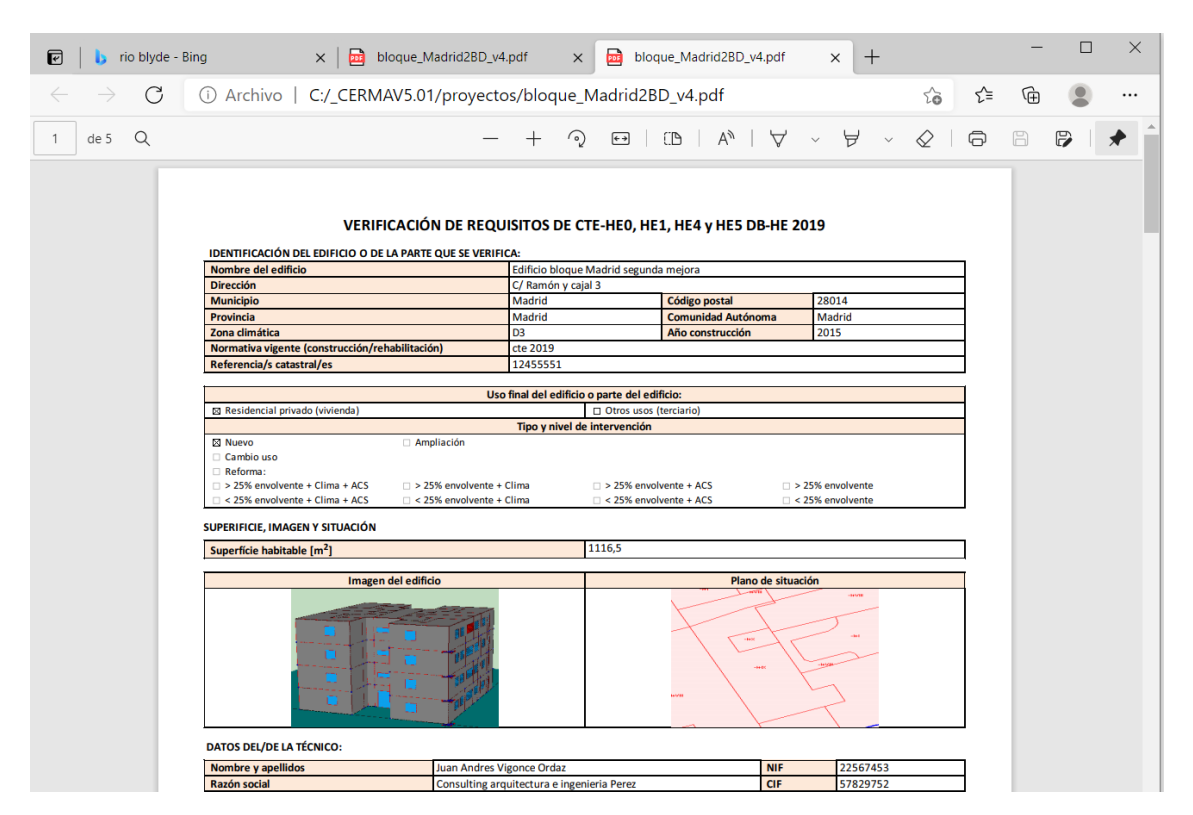

**Imagen 5.8 Resultado verificación cumplimiento CTE en pdf**

# **6 ANEJO I. CONSIDERACIONES DE CÁLCULO**

Este ANEJO I pretende dar contestación a las preguntas más frecuentes realizadas por los usuarios de este programa, con el fin de unificar los criterios de aplicación y que los resultados sean los equivalentes al programa oficial CALENERVYP.

## **6.1 Campo de aplicación de CERMA**

Es de aplicación para edificios nuevos y existentes residenciales, tanto unifamiliares o en bloque en cualquier punto de la geografía española.

## **6.2 Equivalencias locales CALENER VyP – CERMA**

Locales habitables acondicionados (CALENER VyP )

- Independientemente de declarar o no una unidad terminal/sistema en dicho local como sucede en CALENER VyP) se considera los locales habitables como "acondicionados", ya que siempre se considera que existe un sistema, ya sea el declarado o el sistema por defecto.
- Tanto el volumen de dicho local como su superficie deben ser contabilizados en CERMA.

*Superficie* útil de los recintos habitables destinados al uso de personas cuya densidad de ocupación y tiempo de estancia exigen unas condiciones acústicas, térmicas y de salubridad adecuadas. En general, corresponde a los recintos de viviendas y zonas comunes de circulación en el interior de los edificios.

*Volumen* que incluye el espacio de los recintos habitables destinados al uso de personas. En general, corresponde a los recintos de viviendas y zonas comunes de circulación en el interior de los edificios. El procedimiento lo calcula a partir del dato de superficie útil habitable, multiplicándolo por la altura entre forjados de la planta tipo del edificio.

- **6.3 Locales no habitables (CALENER VyP)**
	- No se definen en CERMA (son tenidos en cuenta en la modelización de cerramientos opacos en contacto con espacios no habitables).

## **6.4 Principios básicos de CERMA**

El edificio en su conjunto es considerado como una única zona térmica, por lo tanto sólo se debe definir los cerramientos que limitan dicha zona térmica (cerramientos que dan al exterior, terreno, a locales no habitables, o a otros edificios), no debiendo definir las particiones interiores ni los forjados internos (aunque de forma aproximada CERMA si los tiene en cuenta, así como muebles, etc. que posteriormente se indicará).

## **6.5 Local habitable acondicionado/Local no habitable**

A falta que un documento reconocido desarrolle este punto con precisión, se propone considerar (tanto en CALENER VyP como en CERMA las definiciones que se tienen en el CTE DB-HE1. Apéndice A. Terminología. Recintos):

**Garajes, cajas de ascensor, trasteros, cuartos de instalaciones, etc.…** 

Locales no habitables (Se suponen que llegan a una temperatura proporcional entre la exterior e interior de confort)

**Escaleras, portales de entrada, pasillos, rellanos escaleras, etc...** 

Locales habitables en los que no se definen sistemas de acondicionamiento generalmente. (Se suponen que prácticamente están a temperatura de confort, o muy cercana, y en la calificación se consideran abastecidos por el sistema por defecto)

**Cocinas, cuartos de baño, zonas de circulación de vivienda, vestíbulo,etc.**

Locales habitables, en los que si definen equipos/sistemas están acondicionados por estos, en caso de no definirse se asume que se acondicionan mediante el sistema por defecto. (Se suponen a la temperatura de confort)

#### **Armarios,…**

Recintos que pertenecen a los locales en que se encuentran.

#### **6.6 Volumen total**

El Volumen total declarado en CERMA coincide con el Volumen total en CALENERVYP (Suma de todos los locales, ver apartado 2) si descontamos los locales no habitables. Por lo tanto se contabiliza el Volumen total del edificio "desde el exterior del mismo" en el que se descuenta el volumen ocupado por los locales no habitables y el que ocupan los muros que conforman el contorno del edificio, (que generalmente son los que dan al exterior o a locales no acondicionados). Por lo tanto se incluyen dentro de este volumen tanto las particiones interiores como los forjados. Se encuentra en CERMA dentro de la pestaña global.

## **6.7 Suelo habitable**

Son los suelos que pertenecen a los "Locales habitables acondicionados", (CALENER VyP). Independientemente de declarar o no una unidad terminal/sistema en dicho local. En dicha superficie no se considera el ocupado por cerramientos exteriores o a locales no acondicionados, si que se incluyen las superficies ocupadas por las particiones interiores. Se encuentra en CERMA dentro de la pestaña global.

En general, corresponde a los recintos de viviendas y zonas comunes de circulación en el interior de los edificios.

## **6.8 Nº de renovaciones/hora**

Es el número de veces que se renueva el volumen de aire del local con aire exterior en cada hora. El caudal de aire exterior deberá cumplir el CTE DB-HS3, por lo que este marcará un valor mínimo y se propone que se utilice este. Si tenemos una renovación mayor eso provocará un mayor consumo de energía y una peor calificación (aunque evidentemente una mayor calidad de aire interior).

Para llevar el mismo criterio que el utilizado en CALENER VyP, el número de renovaciones/hora solicitado/calculado es el volumen de aire exterior introducido en una hora dividido por el Volumen total, (donde como hemos visto se incluye el volumen ocupado por los forjados y las particiones interiores).

Para realizar la estimación de la energía térmica transferida por ventilación se considera un espesor de los forjados de 20 cm (modificable).

Se encuentra en la pestaña Global.

**6.9 Clase higrométrica**

La clasificación de clase higrométrica viene dada en norma EN ISO 13788:2002

- **Clase 5**: espacios en los que se prevea una gran producción de humedad, tales como lavanderías y piscinas;
- **Clase 4**: espacios en los que se prevea una alta producción de humedad, tales como cocinas industriales, restaurantes, pabellones deportivos, duchas colectivas u otros de uso similar;
- **Clase 3**: espacios en los que no se prevea una alta producción de humedad. Se incluyen en esta categoría todos los espacios de edificios residenciales y el resto de los espacios no indicados anteriormente.

Por lo tanto en edificios residenciales se considerará siempre como clase 3, excepto la posibilidad de que se incluya una piscina cubierta (clase 5). Únicamente se utiliza para el cumplimiento del CTE DB-HE1. Se encuentra en la pestaña Global.

## **6.10 Puentes térmicos**

Los puentes térmicos se pueden agrupar en:

- Puentes térmicos no integrados
	- Encuentros horizontales fachada
		- 1 Forjados
		- 2 Cubiertas
		- 3 Suelo exterior
	- Puentes verticales fachada
		- 1 Esquina saliente
		- 2 Esquina entrante
	- Terreno
- Puentes térmicos integrados
	- Pilares (en muros exteriores y que no coincidan con esquinas, ya que estos serían puentes verticales fachada de esquina saliente/entrante)
	- Contornos de huecos
	- Caja de persianas

Un puente térmico queda definido por su coeficiente lineal de pérdidas de calor y por la longitud del mismo.

Respecto al coeficiente lineal de pérdidas:

 Los valores concretos de algunos tipos de puentes térmicos pueden ser consultados en el documento reconocido "Catálogo de elementos constructivos del CTE"

- Se pueden introducir de forma pormenorizada dicho coeficiente lineal en función del tipo concreto de puente térmico (igual para cada tipo a lo largo de todo el edificio como es contemplado en CALENER VyP). El valor para la caja de persianas aparece en la definición del hueco.
- Se puede asumir los mismos valores por defecto que se tienen en CALENER VyP.
- Se puede "asignar" una parametrización global a los puentes integrados y a los no integrados (pilares y ventanas), pueden consultarse los valores adoptados en función de la zona climática correspondiente.
- En CERMA no se tiene definida la geometría del edificio, por lo tanto se desconoce el número de esquinas salientes y entrantes, no obstante se puede asumir:
	- En un edificio existen 4 esquinas salientes, un mayor número de esquinas salientes necesariamente también tendrá su correspondiente esquina entrante.
	- El valor de pérdidas lineales de esquinas entrantes es del mismo orden pero cambiado de signo respecto al de esquinas salientes, por lo tanto la existencia de más de 4 esquinas salientes puede considerarse "compensada" y el valor del coeficiente lineal de esquina entrante igual y de signo contrario al de esquina saliente.

Respecto a la longitud de los puentes térmicos:

- Puentes térmicos no integrados: Se estiman en función de las superficies definidas.
- Puentes térmicos integrados:
	- Huecos. Son conocidas las dimensiones del hueco, por lo tanto es dato la longitud del puente térmico (perímetro del hueco).
	- Pilares. Existen dos posibilidades:
		- 1 Se facilita como dato
		- 2 Se estima en función de las superficies definidas, asumiendo una distancia entre pilares de 4 m.
	- Caja de persianas. Se define la altura de la caja, siendo su anchura igual al hueco, por lo que se tiene la longitud del puente térmico.

## **6.11 Proceso de "estimación" de dimensiones representativas del edificio**

El programa CERMA no parte de una definición geométrica en 3D del edificio, por lo que se deben estimar diferentes superficies (caso de forjados internos) y longitudes de puentes térmicos, en base a los datos facilitados. (Se ha comprobado que el ajuste resultante es aceptable, y por lo tanto no se considera necesario una mayor definición geométrica del edificio).

El proceso seguido para estimar dichas superficies/longitudes se explica a continuación:

- Altura media global = Volumen total/Superficie habitable
- Nº alturas = (Volumen/Suelo) / Altura media global
- Altura media = Altura media global 0,2 m.
- Relación pared interior/Pared exterior = Altura media/ Altura media global
- Perímetro suelos= 4\*(∑Área suelos)<sup>1/2</sup>
- Perímetro paredes = (∑Paredes) / Altura media global
- Perímetro paredes ext = (∑Paredes ext) / Altura media global
- Perímetro paredes adia = (∑Paredes adia) / Altura media global
- $\blacksquare$  N° Pilares = Perímetro suelos/4 -4+1
- Altura total = Altura media global  $*$  N° alturas
- PorcentajeParedesExt(Ori)= (∑Paredes ext(Ori))/(∑Paredes ext totales)
- Área forjados internos = Superficie habitable (∑Área suelos)
- LongTotalPilares(Ori)= Nº Pilares\*PorcentajeParedesExt(Ori)\*AlturaMedia\*NºAlturas
- Longitud encuentros verticales esquina saliente =
- = 4\*(Perímetro paredes/Perímetro paredes ext)\*AlturaMedia\*NºAlturas
- Longitud encuentros horizontales forjados internos=Perímetro paredes-Perímetro suelos
- Longitud encuentros terreno = Perímetro suelos terreno
- Longitud encuentros horizontales cubiertas = Perímetro techos

Finalmente todos estos valores son ponderados respecto a la superficie adiabática respecto a la superficie total respectiva (paredes, techos, suelos,…)

#### **6.12 Sombras entorno.**

Estos datos se utilizan para determinar únicamente las sombras sobre los cerramientos opacos debidas a edificios cercanos o a las irregularidades del terreno. Las sombras sobre los huecos se determinarán posteriormente. Sólo se tiene acceeso en el modo completo.

La clasificación de orientaciones (determinada según la rosa de orientaciones que se presenta en la pestaña Ciudad/entorno) es:

- Orientación Sur. Paredes al sur  $± 18°$
- Orientación SurEste. Paredes entre 24º SurEste y -27º SurEste
- Orientación SurOeste. Paredes entre 24º SurOeste y -27º SurOeste
- Orientación Este. Paredes entre 30° Este y -21° Este
- Orientación Oeste. Paredes entre 30º Oeste y -21º Oeste
- Orientación Norte. Paredes al norte  $± 60^\circ$

En cada una de dichas orientaciones se determinará la distancia (en esa orientación entre nuestro edificio y el edificio que provoca sombra) y la altura del edificio/entorno (respecto al punto más bajo de nuestro edificio). Se deberá considerar el edificio/entorno más representativo en cada orientación. Se recomienda el uso de los planos que se pueden encontrar en la oficina virtual del catastro <http://www.catastro.meh.es/>

## **6.13 Datos de Muros.**

#### **Clasificación**

Se clasifican en los siguientes grupos:

- Muros al exterior
- Muros a local no habitable
	- Se deben introducir los datos para estos muros y los datos para los muros que desde el local no acondicionado dan al exterior, (los muros que desde este local no habitable den a otros edificios o al terreno no se especificarán).
- Muros en contacto con el terreno
- Muros medianera / adiabáticos

Se supone que a través de estos muros no se produce transferencia de calor, su inercia si que se tiene en cuenta en la fluctuación de la temperatura del edificio. Un ejemplo es un muro colindante con otro edificio, e igualmente la pared que linda con otra vivienda cuando se realiza la calificación independiente de una vivienda en un edificio en bloque. Esta interpretación se mantendrá mientras no se tenga un documento reconocido que especifique dicho caso.

Particiones interiores con zonas del mismo o distinto uso.

Se trata de los cerramientos que lindan con escaleras, rellanos, pasillos, etc…Los datos pedidos son para el rellenar mediante el procedimiento simplificado el cumplimiento del CTE DB-HE1 (fichas).

**Áreas**

Son los mismos datos que se introducen en CALENER VyP, es decir, se considerará siempre el área (con la anchura medida desde el interior y con una altura de "de suelo a suelo", (el programa ya descontará de forma interna el área correspondiente al espesor de forjado). En el caso estricto de querer cumplimentar las fichas del CTE DB-HE1 debía considerarse de altura la interior (entresuelo y forjado)

Área total (m2) según cada orientación

Área fuera 1º plano de fachada según cada orientación. Se trata de identificar aquella superficie en la que se produce sombra en algún momento del año debida a la propia geometría del edificio, ya que se encuentra "retranqueada" respecto al resto de la fachada. (Otra forma imaginativa de determinarla es imaginando un "celofán" que envuelva de forma tensa todo el edificio, en este caso sería aquella área de muros que no estuviera en contacto con dicho "celofán").

Área del local no habitable con el exterior. Es únicamente el área que esté en contacto con el exterior, es decir, otras áreas en contacto con otros edificios o el terreno no debe contabilizarse.

Las demás áreas no requieren explicación especial.

**Orientaciones.**

Las orientaciones en que deben asignarse cada muro quedan recogidas en la rosa de vientos que se tiene en la pestaña Ciudad/entorno, y se ha explicado anteriormente

Para paredes a local no habitable se debe indicar la orientación de la superficie que limita nuestro local con el local no habitable de acuerdo con la anterior clasificación. (Si existiesen dos orientaciones se deberá considerar como dos superficies independientes, ya que es el valor necesario para cumplimentar el CTE HE).

**Transmitancia (U Coef. Global de transmisión de calor)**

La forma de obtener el coeficiente global de transferencia de calor es:

$$
U = \frac{1}{\frac{1}{h_{cr,\text{int}}} + \sum_{capas} \frac{e}{\lambda} + \frac{1}{h_{cr,ext}}} = \frac{1}{R_{si} + \sum_{capas} \frac{e}{\lambda} + R_{se}}
$$

Donde los valores de  $R_{si}$  y  $R_{se}$  se extraen del CTE-HE1, y que a continuación se señalan:

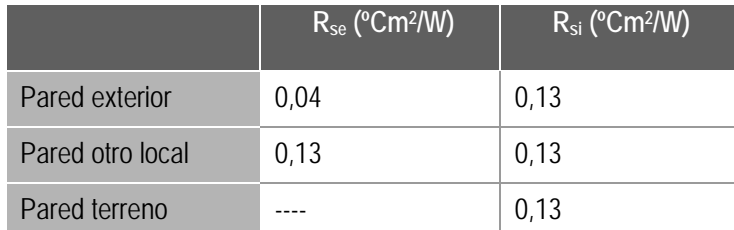

Los valores de conductividad de las diferentes capas de material se deben obtener del documento reconocido "Catálogo de elementos constructivos del CTE" del Instituto Eduardo Torroja

Si existe una cámara de aire en el interior del cerramiento, en vez de su espesor y su conductividad se utiliza su resistencia térmica, de acuerdo con la siguiente tabla:

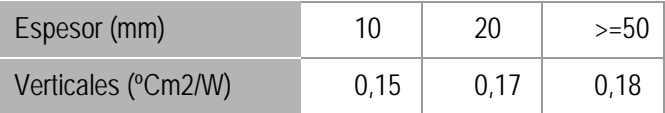

Si la cámara es ligeramente ventilada (huecos al exterior entre : 500 mm2<Saberturas<=1500 mm2 por m de long. Horizontal) la resistencia térmica será la mitad de la tabla.

Cuando tenemos un muro a un local no habitable el programa nos solicita el coeficiente global de los cerramientos de este local con el exterior. En el caso de existir un único cerramiento no existe dificultad, pero en el caso de existir varios tipos de cerramientos (incluso huecos) se deberá estimar un valor medio ponderado con las áreas de dichos coeficientes globales de transferencia de calor, es decir:

$$
U = \frac{\sum_{cerramienios exterior} I_i A_i}{\sum_{cerramientos exterior} A_i}
$$

**Bases de datos**

Se facilita una estructura de base de datos de muros de acuerdo con el documento reconocido "Catálogo de elementos constructivos del CTE" del Instituto Eduardo Torroja, se facilita un cerramiento tipo de cada subdivisión.

La base de datos es abierta con el fin de poder incorporar nuevas soluciones constructivas.

Las capas de materiales existentes se estructuran en dos archivos:

- Archivo correspondiente a los materiales utilizados por el programa LIDER y referenciados en el documento reconocido "Catálogo de elementos constructivos del CTE" del Instituto Eduardo Torroja, los cuales se clasifican en función de su grupo de material. En esta base de datos se pueden incorporar distintas capas con diferentes espesores a los facilitados, pero se mantienen sus datos térmicos característicos (conductividad, densidad, calor específico y factor de resistencia al paso de vapor de agua (adimensional)
- Archivo correspondiente a datos de usuario. Para incluir una capa de material recordar que se debe introducir su espesor, conductividad, densidad, calor específico y resistencia al paso de vapor de agua relativo.

## **6.14 Datos de Cubiertas.**

**Clasificación**

■ Cubiertas horizontales al exterior

Se incluyen las cubiertas planas horizontales y las cubiertas inclinadas sobre forjado horizontal (en este caso la cámara de aire se debe considerar con un espesor correspondiente a la altura media de la cámara)

■ Cubiertas inclinadas al exterior

Se incluyen las cubiertas inclinadas sobre forjados inclinados

Cubiertas a espacios no habitables

Son forjados que en su parte superior dan a trasteros o similares. Los locales superiores tienen unas dimensiones considerables, (por ejemplo espesor de la cámara superior a 1 m de altura)

■ Cubierta enterrada

Son cubiertas con un determinado espesor de tierra, pueden ser cubiertas enterradas o cubiertas ajardinadas.

■ Cubierta adiabática

En general es una situación no común, ya que el local superior no pertenece a nuestro edificio y está acondicionado. Un ejemplo sería el caso de existir un restaurante en la última planta del edificio. Otro ejemplo se daría cuando se realiza la certificación independiente de una vivienda en un edificio en bloque. Esta interpretación se mantendrá mientras no se tenga un documento reconocido que especifique dicho caso.

Particiones interiores con zonas del mismo o diferente uso

Se trata de los cerramientos que lindan con escaleras, etc…Los datos pedidos son para el cumplimiento del CTE DB-HE.

## **Áreas**

- Área total: es el mismo dato que se contabiliza en CALENER Vip.
- Área en sombra: es un área que se puede asegurar que siempre se tendrá en sombra, caso de existir unos m2 de captadores solares, o exista una construcción que se comporta como un toldo y produce sombra permanente.
- Destaquemos el caso de cubierta inclinada sobre forjado horizontal, recordemos que este tipo de cubiertas se ha incluido en cubiertas horizontales, y por tanto el área es la superficie del forjado horizontal, no el de la cubierta inclinada
- Área del local no habitable con el exterior. Es únicamente el área que esté en contacto con el exterior, es decir, otras áreas en contacto con otros edificios o el terreno no debe contabilizarse.
- Las demás áreas no requieren explicación especial

## **Orientaciones.**

Las orientaciones en que deben asignarse cada cubierta queda recogida en la rosa de vientos que se tiene en la pestaña Ciudad/entorno, y se ha explicado anteriormente

**Transmitancia (U Coef. Global de transmisión de calor).**

La forma de obtener el coeficiente global de transferencia de calor es:

$$
U = \frac{1}{\frac{1}{h_{cr,\text{int}}} + \sum_{capas} \frac{e}{\lambda} + \frac{1}{h_{cr,ext}}} = \frac{1}{R_{si} + \sum_{capas} \frac{e}{\lambda} + R_{se}}
$$

Donde los valores de  $R_{si}$  y  $R_{se}$  se extraen del CTE-HE1, y que a continuación se señalan:

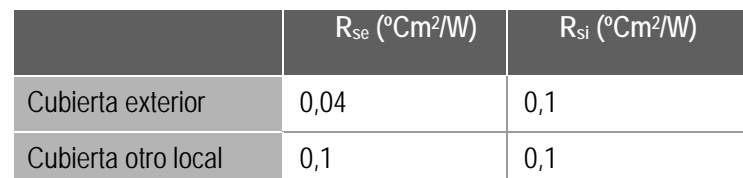

Los valores de conductividad de las diferentes capas de material se deben obtener del documento reconocido "Catálogo de elementos constructivos del CTE" del Instituto Eduardo Torroja

Si existe una cámara de aire en el interior del cerramiento, en vez de su espesor y su conductividad se utiliza su resistencia térmica, de acuerdo con la siguiente tabla:

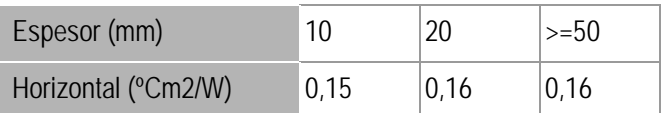

Si la cámara es ligeramente ventilada (huecos al exterior entre**:** 500 mm2<Saberturas<=1500 mm2) la resistencia térmica será la mitad de la tabla

Como en el caso de muros cuando tenemos una cubierta a un local no acondicionado el coeficiente global de transferencia de calor de dicho local al exterior se estima mediante su media ponderada con las áreas.

# **6.15 Datos de Suelos.**

**Clasificación**

■ Suelos al terreno

El perímetro solicitado es el que da al exterior, (no todo el perímetro del suelo).

- Suelo al exterior
- Suelo a espacios no habitables

Es el caso típico de garajes. Respecto al local no habitable únicamente hay que indicar la superficie que da al exterior, (no hay que considerar los que dan al terreno u a otro local), por lo que en la mayoría de los casos no hay que definir dicha superficie de local no habitable en contacto con el exterior.

■ Suelo a vacío sanitario

Se debe indicar igualmente el perímetro al exterior, (puede no coincidir con todo el perímetro del suelo)

■ Suelo adiabático

En este caso el local inferior no pertenece a nuestro edificio y está acondicionado. Un ejemplo sería el caso de existir un terciario (por ejemplo un restaurante) en la planta baja del edificio. Otro ejemplo se daría cuando se realiza la calificación independiente de una vivienda en un edificio en bloque. Esta interpretación se mantendrá mientras no se tenga un documento reconocido que especifique dicho caso.

Particiones interiores con zonas del mismo o distinto uso

Se trata de los cerramientos que lindan con escaleras, etc…Los datos pedidos son para el cumplimiento del CTE DB-HE

**Áreas**

- Área: es el mismo dato que se contabiliza en CALENER VyP, es decir, se considerará siempre el área descontando la superficie ocupada por los cerramientos exteriores, (si que se incluye el área de particiones interiores, y el 50% del área ocupada por cerramientos a otros locales).
- Área del local no habitable con el exterior: Es únicamente el área que esté en contacto con el exterior, es decir, otras áreas en contacto con otros edificios o el terreno no debe contabilizarse.
- Las demás áreas no requieren explicación especial

**Transmitancia (U Coef. Global de transmisión de calor).**

La forma de obtener el coeficiente global de transferencia de calor es:

$$
U = \frac{1}{\frac{1}{h_{cr,\text{int}}} + \sum_{capas} \frac{e}{\lambda} + \frac{1}{h_{cr,ext}}} = \frac{1}{R_{si} + \sum_{capas} \frac{e}{\lambda} + R_{se}}
$$

Donde los valores de R<sub>si</sub> y R<sub>se</sub> se extraen del CTE-HE, y que a continuación se señalan:

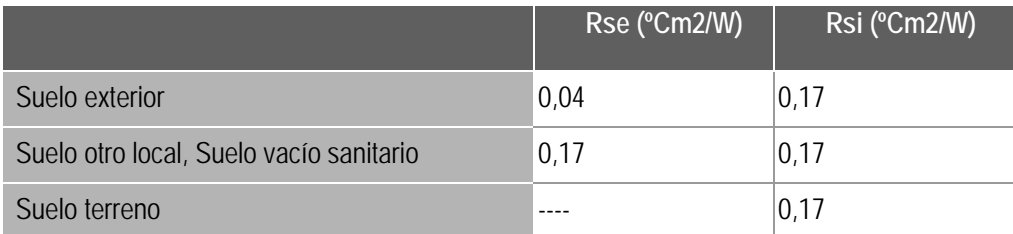

Los valores de conductividad de las diferentes capas de material se deben obtener del documento reconocido "Catálogo de elementos constructivos del CTE" del Instituto Eduardo Torroja

Si existe una cámara de aire en el interior del cerramiento, en vez de su espesor y su conductividad se utiliza su resistencia térmica, de acuerdo con la siguiente tabla:

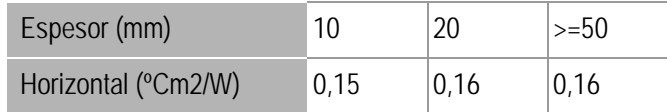

Si la cámara es ligeramente ventilada (huecos al exterior entre: 500 mm2<Saberturas<=1500 mm2) la resistencia térmica será la mitad de la tabla.

Como en el caso de muros cuando tenemos un suelo a un local no acondicionado el coeficiente global de transferencia de calor de dicho local al exterior se estima mediante su media ponderada con las áreas.

## **6.16 Datos de Huecos.**

Un grupo es un conjunto de huecos de las mismas características térmicas y dimensiones y se encuentran en una vertical.

El estudio de las sombras sobre los huecos se realiza de forma especial, tanto las sombras debidas al propio edificio, como a edificios cercanos o incluso a las irregularidades del terreno, por lo tanto no se tienen en cuenta los datos introducidos en el apartado "sombras entorno" dentro de la pestaña Ciudad/entorno

Para cada grupo de huecos en los que se puedan producir sombras se debe indicar las distancias y alturas de los obstáculos (del propio edificio, de edificios cercanos o incluso de irregularidades del terreno) en función de la orientación de dicho grupo, así:

- Orientado al Este. Posibles sombras sobre el Este y SurEste
- Orientado al SurEste. Posibles sombras sobre el Este, SurEste y Sur
- Orientado al Sur. Posibles sombras sobre el SurEste, Sur y SurOeste
- Orientado al SurOeste. Posibles sombras sobre el Oeste, SurOeste y Sur
- Orientado al Oeste. Posibles sombras sobre el Oeste y SurOeste

Tanto la distancia como la altura del objeto que produce sombra se contabiliza respecto el centro del hueco inferior del grupo.

El factor solar indicado es el de vidrio transparente sin tratamiento térmico, en caso de utilizar un vidrio de otras características se deberá introducir su factor solar correspondiente. (Recordar que el factor solar del vidrio es el porcentaje de energía que finalmente atraviesa el vidrio hacia el interior tanto en forma de radiación como en convección respecto a la radiación incidente en forma normal sobre la parte exterior del vidrio).

La permeabilidad del hueco es el caudal en m<sup>3</sup>/h m<sup>2</sup> de aire que se infiltra en un hueco cuando se le somete a una diferencia de presiones de 100 Pa, dato facilitado por el fabricante de la ventana.

Se mantiene el modificador general en invierno y verano del factor solar y del coeficiente global de transmisión de calor del hueco (como en CALENER VyP). Dicho factor se utiliza de forma multiplicativa con el factor solar y el coeficiente global de transferencia de calor del hueco. Se adjunta las tablas de coeficientes propuestos en las normas CEN prEN13363-1 y CEN prEN ISO 10077-1, como posibles factores modificadores, válidos mientras no exista un documento reconocido que lo especifique. Recordar que el propio programa CALENER VyP y consecuentemente también el programa CERMA contabiliza la existencia de persianas con un 30% de actuación por defecto en edificios residenciales

Se ha añadido la posible existencia de caja de persianas, para lo cual se debe indicar su altura, (el ancho será el del hueco), su coeficiente global de transferencia de calor, y la cantidad de aire que se infiltra por este elemento, en este caso el caudal introducido lo es en m<sup>3</sup>/hm lineal de rendija, el valor introducido debería ser el caudal cuando en el exterior se tiene una velocidad de 4 m/s.

## **6.17 Datos de equipos.**

Los equipos en el programa CERMA para edificios nuevos se estructuran en base al servicio que prestan, así tenemos ACS, ACS+Calefacción, Calefacción, Refrigeración y Calefacción+Refrigeración.

La tipología posible depende de que se trate instalaciones individuales o instalaciones centralizadas.

Sólo se puede definir una tipología de equipo para ACS y es necesario definirla para realizar los cálculos

En el acumulador se definirá el UA y su capacidad en caso de conocerse las dimensiones y el grado de aislamiento, mediante el programa Aislam [\(http://www.mityc.es/energia/desarrollo/EficienciaEnergetica/RITE/Reconocidos/Paginas/IndexDocume](http://www.mityc.es/energia/desarrollo/EficienciaEnergetica/RITE/Reconocidos/Paginas/IndexDocumentosReconocidos.aspx) [ntosReconocidos.aspx\)](http://www.mityc.es/energia/desarrollo/EficienciaEnergetica/RITE/Reconocidos/Paginas/IndexDocumentosReconocidos.aspx) se puede determinar el valor del UA del depósito.

Las potencias nominales indicadas se refieren a cada equipo en particular.

Las potencias indicadas para equipos sólo frío o bomba de calor aire-aire deben ser en condiciones EUROVENT (como en CALENER VyP), y que a continuación se detallan

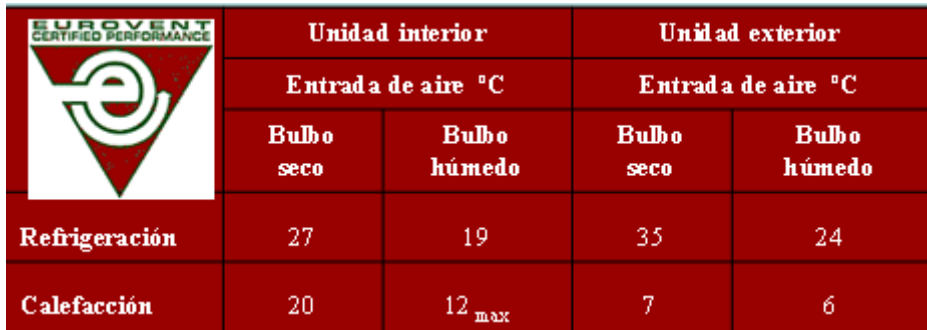

Las potencias indicadas para equipos bomba de calor aire-agua deben ser en condiciones EUROVENT (como en CALENER VyP), y que a continuación se detallan

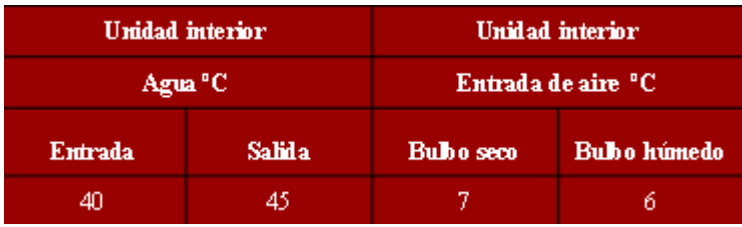

Finalmente para calderas se debe indicar la potencia útil (que es la que ofrece el equipo cuando se produce agua a 80ºC, vuelta a 60ºC, temperatura media 70ºC), y el rendimiento a plena carga. Como orden de magnitud se facilita el rendimiento mínimo en función de su clasificación en estrellas (ya derogado)

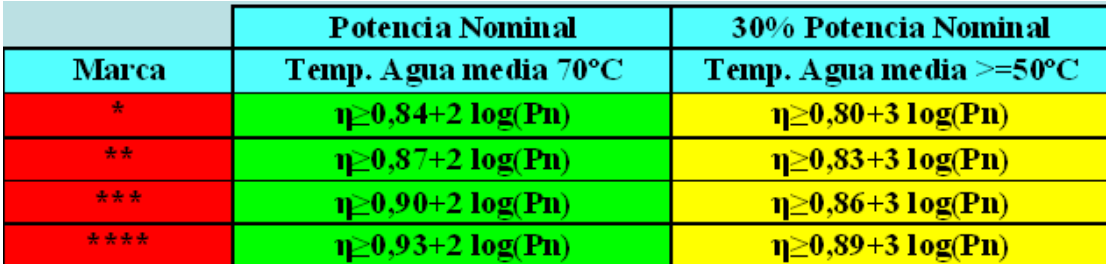

En caso de utilizar sistemas no especificados se deberá considerar la posibilidad de utilizar el concepto de equipo unizona con rendimiento medio estacional conocido, (caso de geotermia, máquinas de absorción, bomba de calor a gas,....). Resaltar que la forma de obtener dicho rendimiento medio estacional deberá justificarse de forma independiente mientras no exista un documento reconocido que lo establezca, no obstante señalar que, en general, será sensiblemente inferior a las prestaciones en condiciones nominales que facilitan los fabricantes de dichos equipos.

Por último indicar que en CERMA se han considerado las curvas que por defecto son asignadas en CALENER VyP a los equipos, y que modifican las prestaciones de los mismos tanto en función de su carga parcial, como en función de sus condiciones operacionales (temperaturas de trabajo). Excepto en el caso de bomba de calor aire-agua en modo refrigeración donde se utilizan las curvas de CALENER GT (ya que dichos equipos no se tienen en CALENER VyP).

## **6.18 Entrada rápida para certificaciones sencillas.**

En la primera pestaña referente a título se ha añadido un botón que da acceso a una entrada rápida de definición del edificio, de sus superficies y huecos, así como de la instalación de ACS

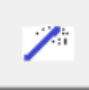

Los datos de coeficientes globales de transferencia de calor de los diferentes elementos se asumen en función del año de construcción, y tipología

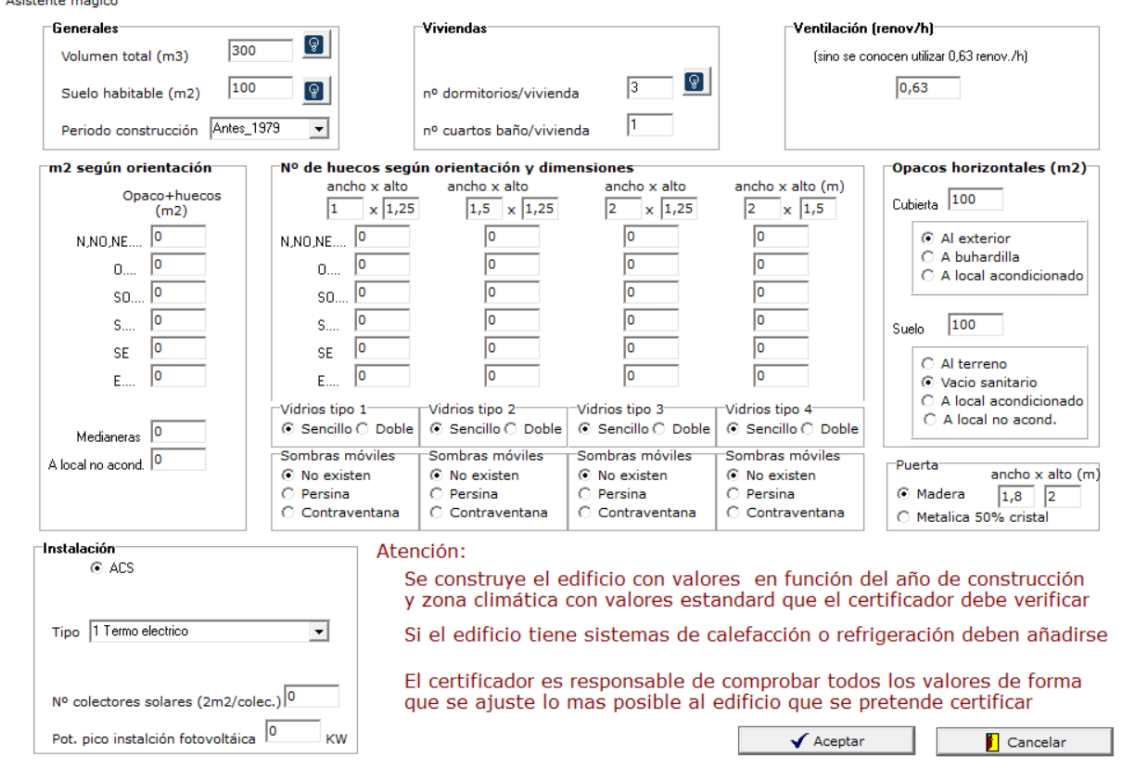

El certificador deberá comprobar que los datos asumidos se corresponden con el edificio que se quiere certificar.

## **6.19 Modo de cálculo de simulación.**

Se ha incorporado un modo de cálculo nuevo que permite la simulación del edificio, en el cual se puede modificar los coeficientes operacionales y funcionales, es decir, el valor de los termostatos, la cantidad de carga interna, ya sea de personas, luces, ocupantes,…y permite igualmente arrancar los equipos una o varias horas antes con el fin de limitar la potencia necesaria de las instalaciones (sobre todo pensando en bomba de calor y suelo radiante).

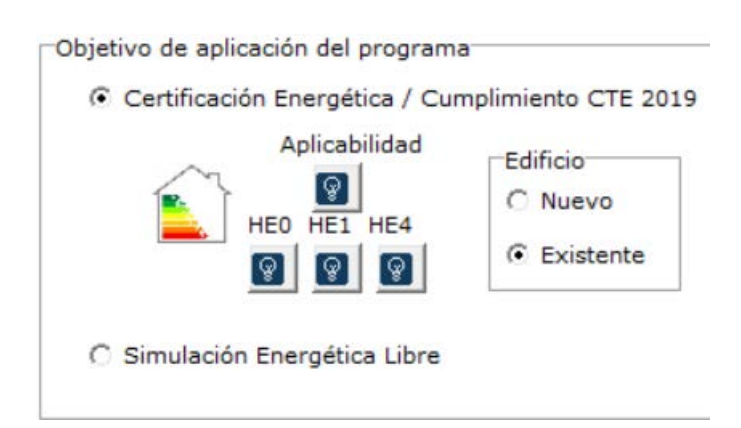

**CERMA [MANUAL DE USUARIO]**

Evidentemente este modo de trabajo sólo es válido para realizar estudios de funcionamiento de instalaciones y NO permite certificar o comprobar el cumplimiento del CTE, ya que en ambos casos están fijados los anteriores parámetros y no se pueden modificar.

No obstante creemos que esta nueva "habilidad" de cálculo permite realizar estudios muy interesantes en el caso de rehabilitaciones.

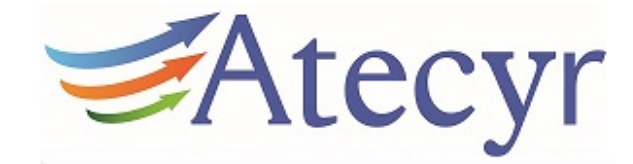

Asociación Técnica Española<br>de Climatización y Refrigeración

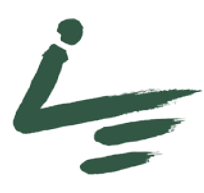

INSTITUTO VALENCIANO DE LA EDIFICACIÓN